**کاتالوگ خدمات و محصوالت آموزشی**

**شرکت فنی مهندسی**

8 13

 $0.001$ 

**www.Mosalasezard.com** 

**مثلث زرد**

**@MosalaseZard**

**025**-**37838179**

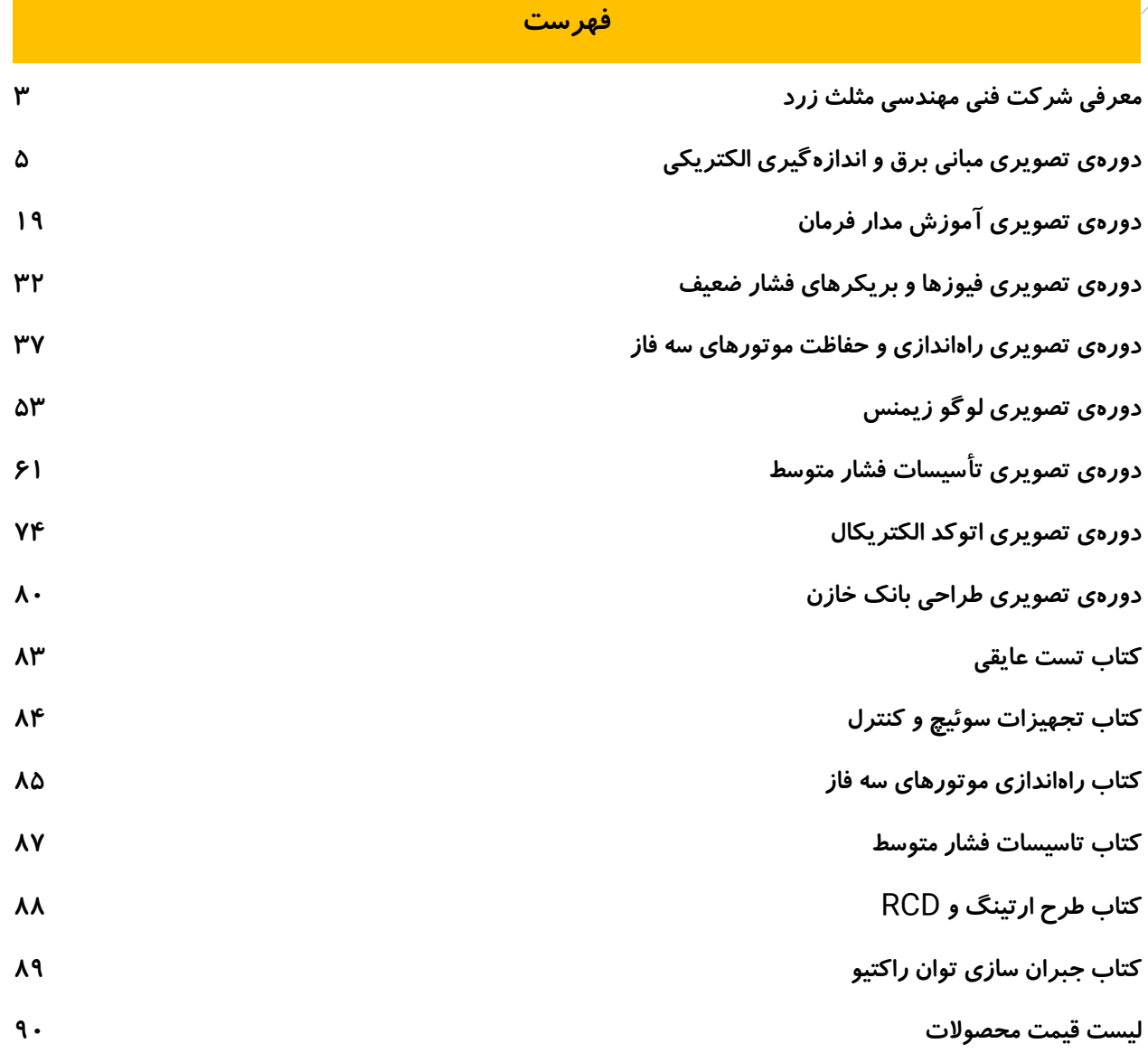

**The State** 

# <span id="page-2-0"></span>**معرفی شرکت فنی مهندسی مثلث زرد**

**شرکت مثلث زرد جهت انجام امور آموزشی و فنی مرتبط با صنعت برق در سال 1392 تاسیس گردید. این شرکت پس از اخذ مجوزهای الزم، کار خود را با راه اندازی وب سایت، شبکههای اجتماعی، تالیف کتاب و ساخت دورههای آموزشی آغاز کرد. شرکت مثلث زرد دارای دو مجوز انتشارات کاغذی و دیجیتال میباشد . در ادامه وب سایت و خدمات مثلث زرد به صورت کلی معرفی شدهاند.** 

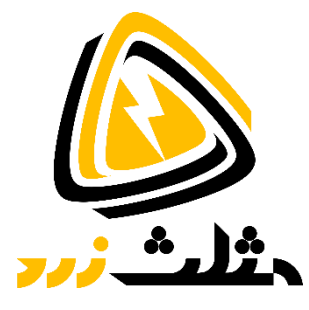

## **وب سایت مثلث زرد**

**بسیاری از محتوای متنی تولید شده توسط مثلث زرد در وب سایت شرکت با آدرس** com.MosalaseZard.WWW **یا** ir.MosalaseZard.WWW **منتشر شده است. در حال حاضر وب سایت مثلث زرد یکی از مراجع مهم برق در کشور محسوب میشود. این وب سایت دارای صدها مقالهی فنی و طبقه بندی شده در حوزههای زیر است:** 

- **مبانی برق و اندازهگیری** 
	- **آموزش مدار فرمان** 
		- **فیوزها و بریکرها**
- **راهاندازی و حفاظت موتورهای سه فاز**
	- **تجهیزات سیرکاتور**
		- **اتوماسیون صنعتی**
	- **تاسیسات فشار متوسط**
- **تاسیسات فشار ضعیف، طرح ارتینگ و** RCD
	- **طراحی بانک خازن** 
		- **ریکلوزر**

# **آموزش**

**دورههای آموزشی مثلث زرد به صورت ویدئو بوده که از طریق وب سایت شرکت قابل تهیه است. لیست کامل دورههای آموزشی و کتابهای تالیف شده در همین کاتالوگ آورده شده است. خدمات آموزشی مثلث زرد به صورت خصوصی یا تیمی در محل شرکت یا سازمان شما نیز قابل ارائه است. برای اطالعات بیشتر در این خصوص میتوانید با همکاران ما در ارتباط باشید.** 

## **تولید محتوا و تبلیغات**

**از خدمات دیگر مثلث زرد میتوان به تولید محتوای اختصاصی برای شما اشاره کرد. محتوا میتواند به صورت تبلیغاتی، مقاله، کتاب، ویدئو یا عکاسی صنعتی باشد. این محتوا در شبکههای اجتماعی مثلث زرد منشتر شده و مزایای زیادی را برای شما ایجاد خواهد کرد. در صورت تمایل میتوانید به وب سایت مثلث زرد، بخش همکاری با شرکتها مراجعه کنید.** 

#### **مشاوره و خدمات اجرایی**

**در ادامه شرکت مثلث زرد وارد امور مشاوره و پروژههای اجرایی شده تا حوزهی کاری خود را گسترش دهد. بخش فنی مثلث زرد در خصوص مشاوره، طراحی، اجرا، تعمیرات و نگهداری از تاسیسات الکتریکی** LV **و** MV **فعال بوده و همواره آمادهی ارائهی خدمات به شرکتها و سازمانها است.** 

**از خدمات فنی این شرکت میتوان به طراحی شبکه داخلی و تابلو برق** LV **و** MV**، اندازهگیری و تحلیل تخصصی پارامترهای الکتریکی با دستگاههای پرتابل ، نصب پاورآناالیزرها و رگوالتورهای خازن پیشرفته، طراحی سیستمهای جبران سازی توان راکتیو و هارمونیک، طراحی و راه اندازی سیستمهای چنج آور و دیزل ژنراتور، طراحی سیستمهای حفاظتی شبکه** LV **و**  MV**، طراحی و راه اندازی پست** MV**، اتوماسیون پست، سکشناالیزر، ریکلوزر، رله حفاظت ، راه اندازی نرم افزار اسکادا و غیره اشاره کرد.** 

### **سرویس و نگهداری**

**شرکت مثلث زرد با عقد قرارداد سرویس و نگهداری میتواند بسیاری از تستها و خدمات پیشگیرانه در خصوص تابلوهای فشار ضعیف و فشار متوسط، ترانسفورماتور، ژنراتور، سیستمهای حفاظتی، بانک خازن و غیره را به صورت ساالنه ارائه کند. با عقد این قرار داد حتی هنگام رخدادن حوادث الکتریکی در کنار شما هستیم تا با حداکثر سرعت وضعیت تاسیسات نرمال شده و به سرویس بازگردند.** 

#### **خدمات رایگان**

برخی از خدمات این شرکت مانند بازدید از تاسیسات LV و MV، اندازهگیری تخصصی (توان راکتیو، کیفیت توان و هارمونیک) و ارائهی گزارش فنی با شرایط خاصی به صورت رایگان صورت می گیرد. از شرایط مهم در این زمینه می توان به مسافت، بزر گی تاسیسات، تعداد نقاط اندازه گیری و اجرای پروژههای بعدی مانند طراحی و تامین تجهیزات اشاره کرد. جهت **کسب اطالعات بیشتر در این خصوصمی توانید با همکاران ما تماس بگیرید.** 

#### **تامین تجهیزات**

**شرکت مثلث زرد در گام بعدی شروع به تامین تجهیزات الکتریکی و اخذ نمایندگی از برندهای داخلی و خارجی کرده است. این تجهیزات با قیمت بسیار مناسب در سطوح فشار ضعیف و فشار متوسط قابل تهیه هستند. در صورت نیاز به تجهیزات الکتریکی میتوانید با همکاران ما در ارتباط باشید.** 

### **شبکههای اجتماعی**

شرکت مثلث زرد دارای شبکههای اجتماعی در لینکداین، یوتیوب، اینستاگرام، تلگرام، آپا*ر*ات و غیره است. آدرس برخی **از شبکههای اجتماعی مثلث زرد در ادامه آورده شده است. لطفا جهت مشاهده محتوای آموزشی، پروژههای انجام شده، تبلیغات و دیگر سرویسها به این آدرسها مراجعه کنید. مثلث زرد هیچ همکاری در تولید و فروش محتوا نداشته و تمام خدمات آن تنها از وب سایت** com.MosalaseZard.WWW **صورت میگیرد.**

**telegram.me/MZ\_PR www.instagram.com/mosalasezard www.youtube.com/@mosalasezard**

# <span id="page-4-0"></span>**دورهی تصویری مبانی برق و اندازهگیری الکتریکی**

**آشنایی با مبانی برق و اندازهگیری الکتریکی از گامهای بسیار مهم جهت ورود به بازار کار تخصصی است. مبانی برق به معنی شناخت پارامترهای الکتریکی و انجام محاسبات مربوطه است. از پارامترهای الکتریکی مهم میتوان به ولتاژ، جریان، توان الکتریکی، جریان مستقیم، جریان متناوب، مقدار موثر، متوسط، اختالف فاز و غیره اشاره کرد.** 

**شناخت این پارامترها و ارتباط بین آنها در طراحی تاسیسات الکتریکی فوق العاده کارآمد است. به واسطهی شناخت این پارامترها و اثرات آنها در مدار میتوان سایز هادیها و تجهیزات را مشخص کرده و راندمان تاسیسات الکتریکی را ارتقاء داد.** 

**به عنوان مثال با درک جریان متناوب و پارامترهای دیگر آن از جمله اختالف فاز، انواع توان مانند توان اکتیو، توان راکتیو و توان ظاهری قابل محاسبه است. شناخت و محاسبه توانها در تاسیسات صنعتی و ساختمانی مزیتهای زیر را در پی خواهد داشت:** 

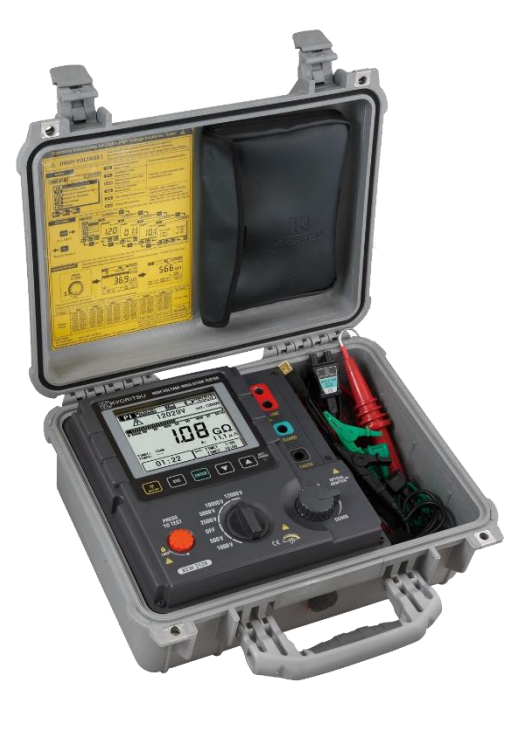

- **محاسبه توان اکتیو کل برای تهیه دیماند یک واحد صنعتی یا مسکونی فوق العاده مهم است.** 
	- **محاسبه توان راکتیو در محاسبات بانک خازن و کاهش جریمهها بسیار موثر خواهد بود.**
- **محاسبه توان ظاهری کل هنگام تهیه ترانسفورماتورها، ژنراتورها و مدیریت دیماند بسیار مفید است.**

**گام بعدی مربوط به اندازهگیری الکتریکی است. اندازهگیری الکتریکی در صنعت برق به روشها و دستگاههای سنجش پارامترهای الکتریکی و پارامترهای وابسته اشاره دارد. اندازهگیری تخصصی در تمام شاخههای کاری مفید خواهد بود. اندازهگیری الکتریکی در این دورهی آموزشی شامل 5 بخش زیر است**:

- **مبانی اندازهگیری: آشنایی با دستگاههای پایه مانند مولتی متر، کلمپ متر، توالی سنج و غیره به همراه روش کار با آنها**
- **تستهای الزامی: آشنایی با تستهای الزامی در تاسیسات الکتریکی، دستگاهها و روش کار با آنها جهت تائید اولیه و به صورت دورهای** 
	- **تست سیستمهای زمین: آشنایی با مقاومت ارت، روشهای اندازهگیری، دستگاهها و روش کار با آنها**
- **تست عایقی: آشنایی کلی با عایق الکتریکی، میگرها، روش انجام تست عایقی، تست عایقی در تاسیسات الکتریکی، موتور، سیم بندی، ترانسفورماتور و غیره**
- **کیفیت توان: شناخت کمیتهای کیفیت توان مانند اضافه ولتاژ، کاهش ولتاژ، قطعی و غیره به همراه دستگاههای اندازهگیری و روش کار با آنها**

**در ویدئوهای فوق از دستگاههای اندازهگیری کیوریتسو استفاده شده است. با مشاهدهی ویدئوهای بخش اندازهگیری به راحتی میتوانید با دستگاهها کار کرده و پارامترهای الکتریکی و پارامترهای وابسته مانند مقاومت سیستم زمین و مقاومت عایقی را اندازهگیری کنید. ترکیب مبانی برق و اندازهگیری الکتریکی باعث ارتقاء سطح تخصصی شما خواهد شد. این دورهی آموزشی در بیش از 200 قسمت و با زمان حدود 49 ساعت جهت آشنایی با مبانی برق، پارامترهای الکتریکی و نحوهی سنجش آنها در پلنتهای صنعتی و ساختمانی تهیه شده است. در ادامه لیست ویدئوها و شرح کوتاهی از هر قسمت** 

# **آورده شده است.**

#### **لیست ویدئوها**

**در این قسمت فهرست ویدئوهای دورهی تصویری آموزش مبانی برق و اندازهگیری را مشاهده میکنید. این دوره هیچ پیش نیازی نداشته و اولین گام از آموزشهای مثلث زرد است.** 

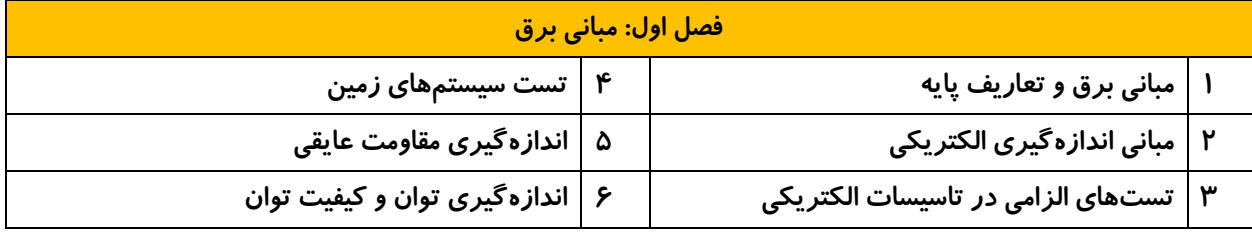

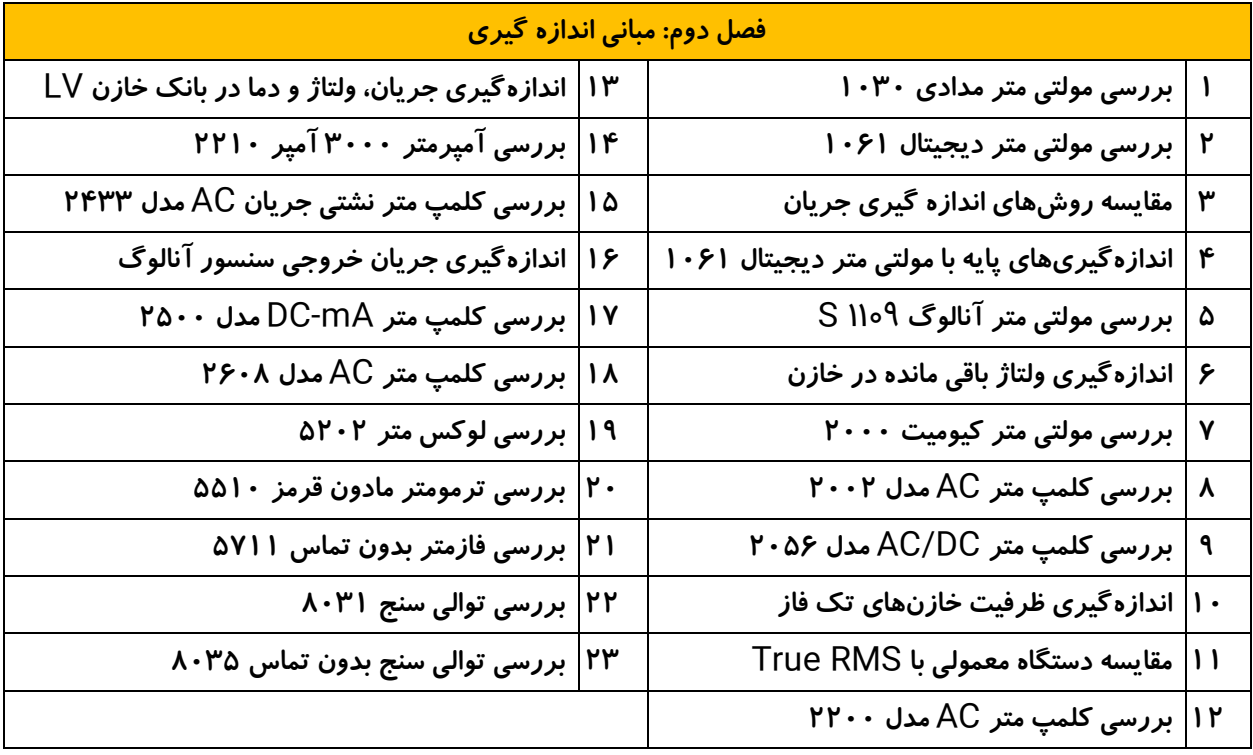

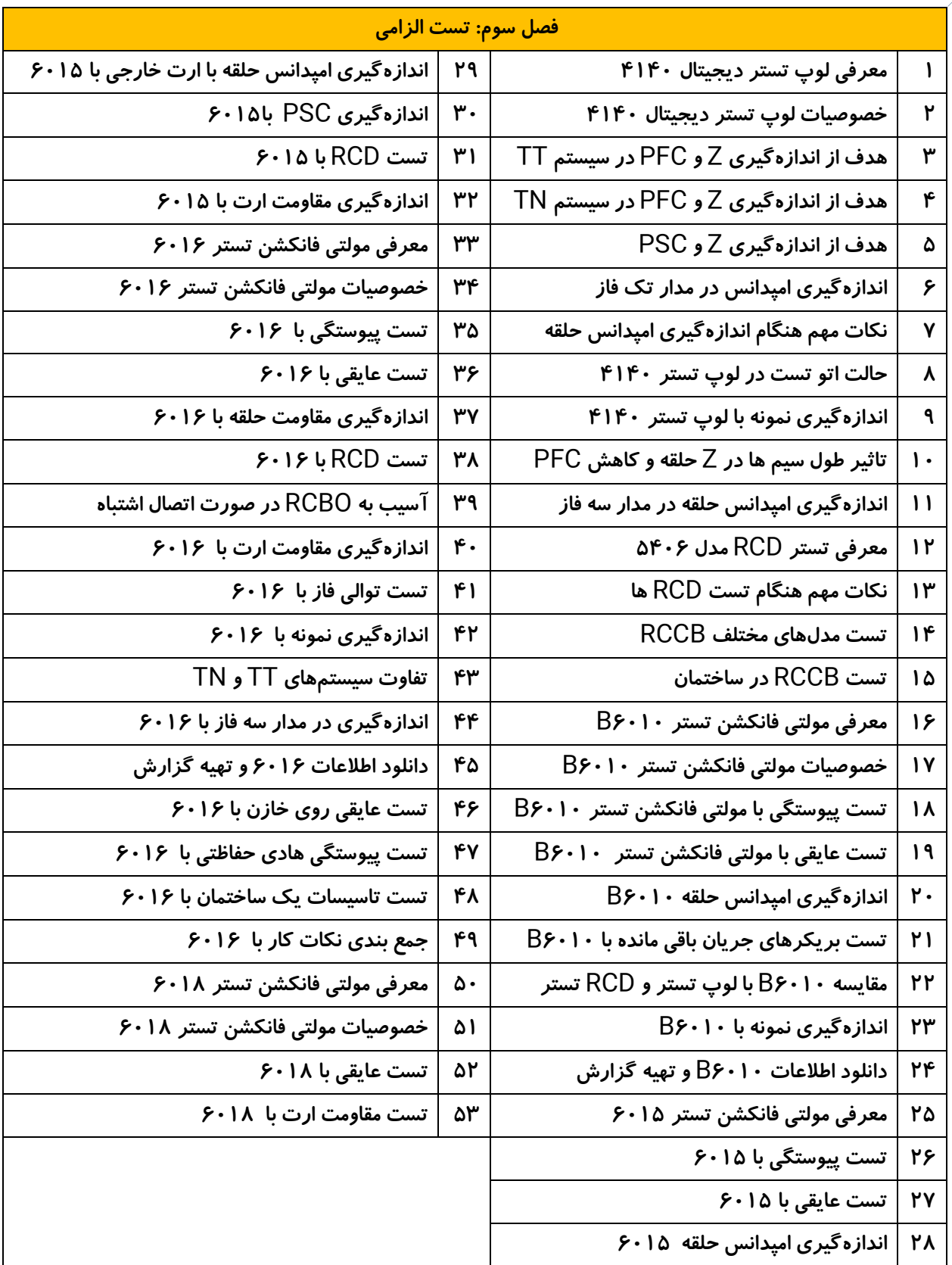

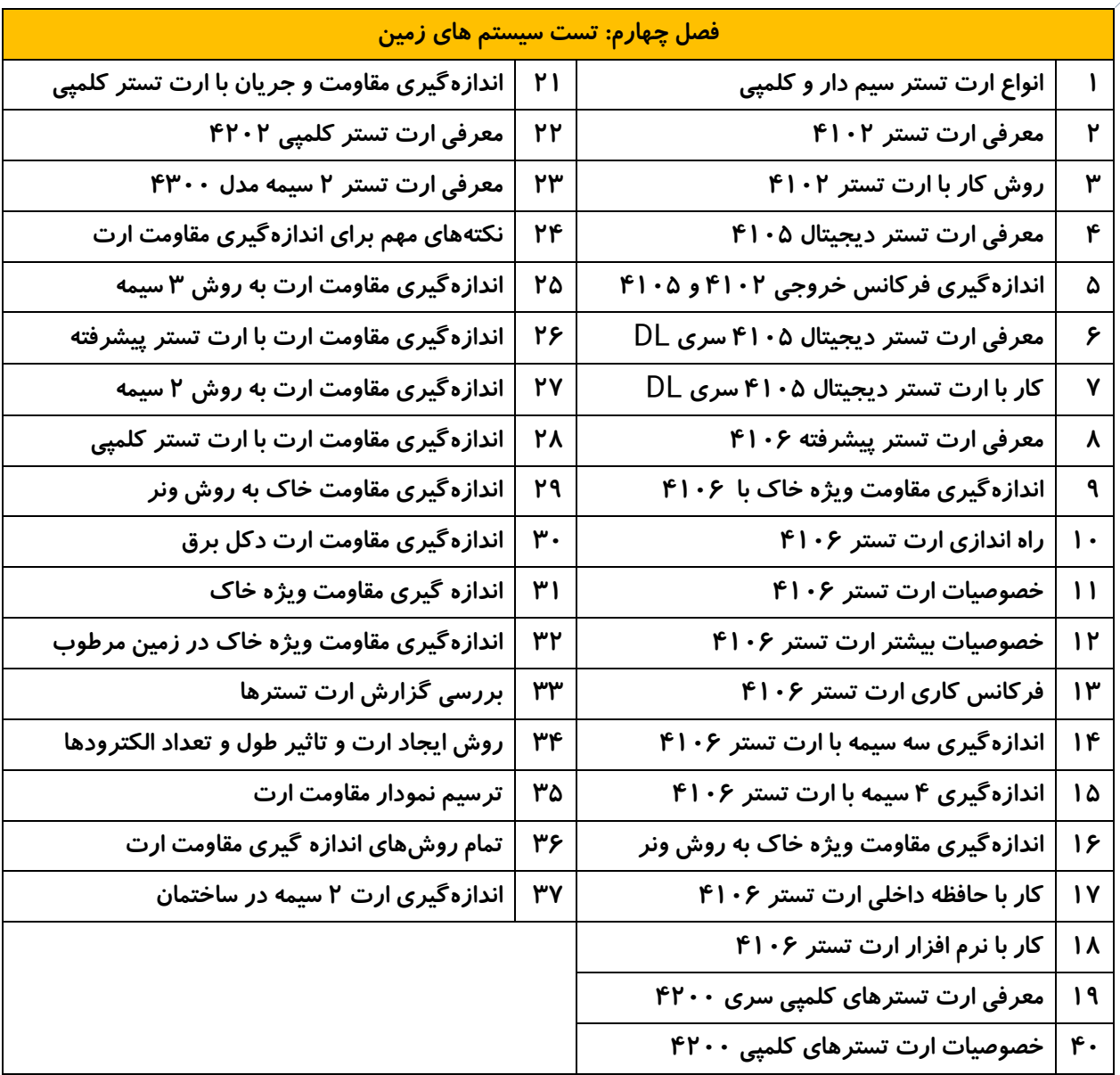

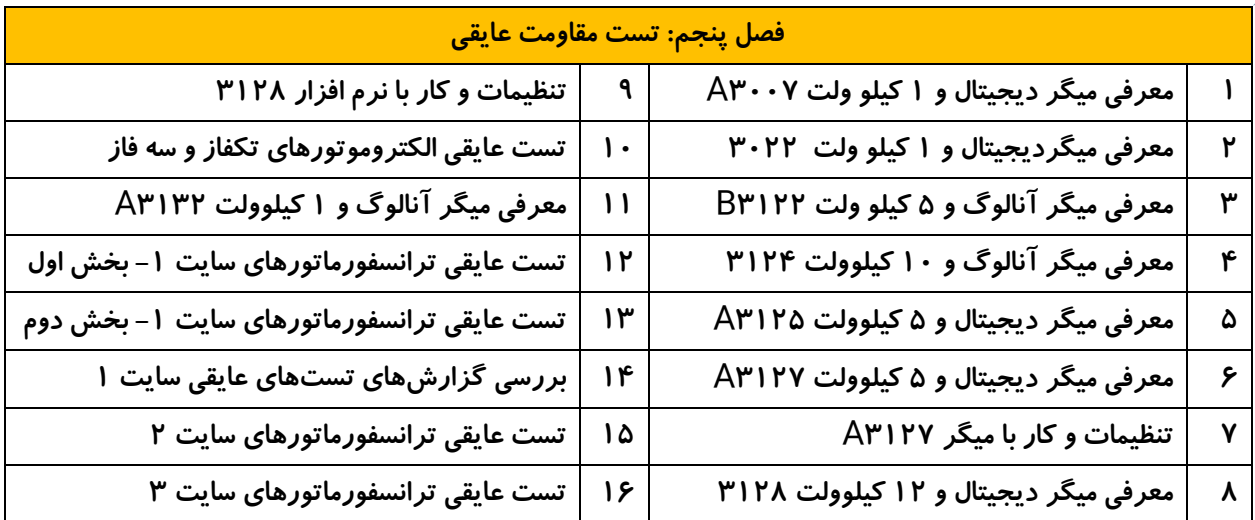

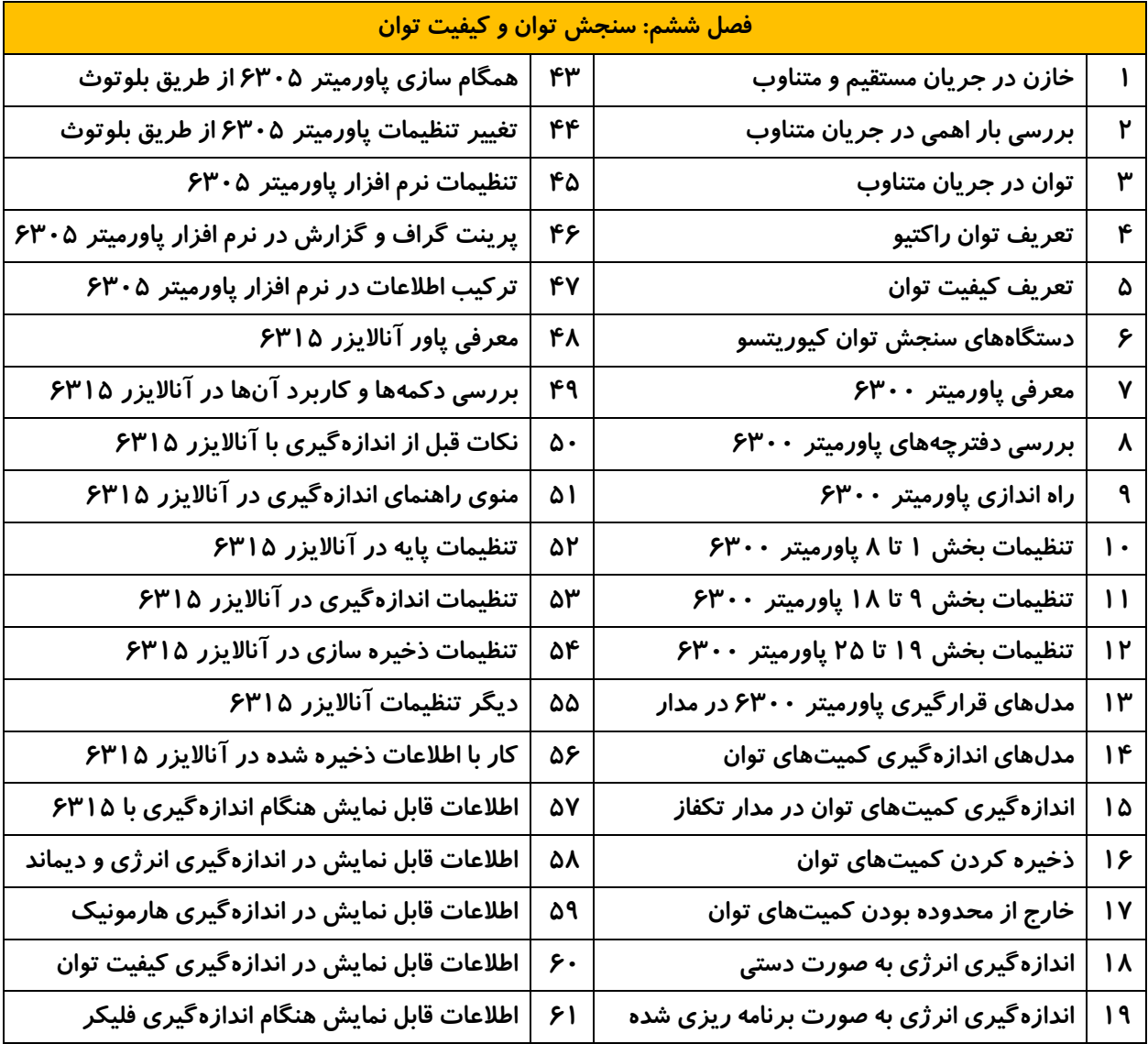

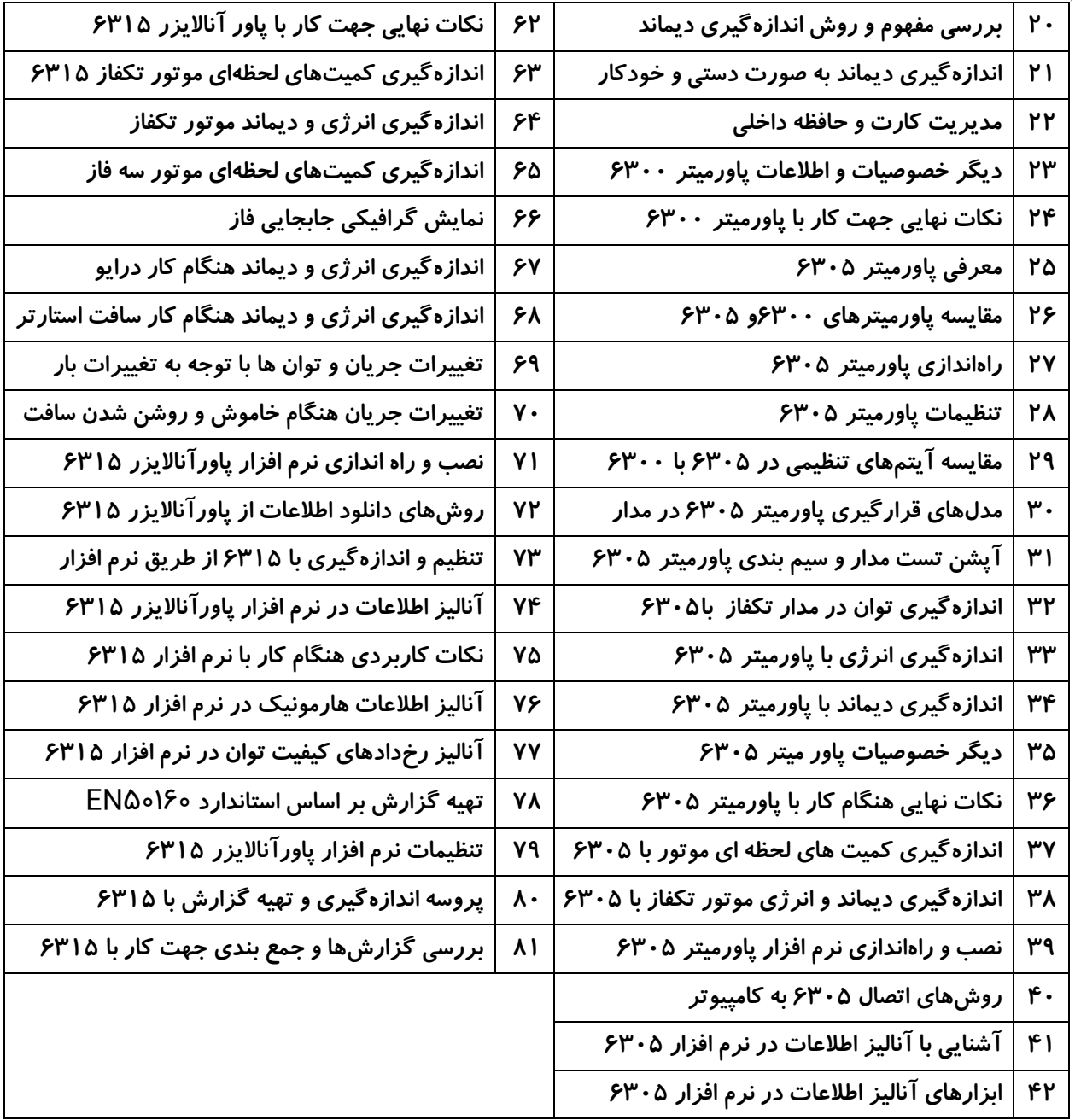

# **شرح هر قسمت از ویدئوها**

**فصل اول: مبانی برق** 

- ✓ **مبانی برق و تعاریف پایه با زمان 01:46:33**
- ✓ **مبانی اندازهگیری الکتریکی با زمان 00:49:12**
- ✓ **تستهای الزامی در تاسیسات الکتریکی با زمان 00:51:52**
	- ✓ **تست سیستمهای زمین با زمان 00:45:28**
	- ✓ **اندازهگیری مقاومت عایقی با زمان 01:51:47**
		- ✓ **اندازهگیری توان و کیفیت توان 00:27:39**

**فصل دوم: مبانی اندازه گیری**

- ✓ **بررسی مولتی متر مدادی 1030 با زمان 00:12:30**
- ✓ **بررسی مولتی متر دیجیتال 1061با زمان 00:12:19**
- ✓ **مقایسه روشهای اندازهگیری جریان با زمان 00:08:05**
- ✓ **اندازهگیریهای پایه با مولتی متر دیجیتال 1061 با زمان 00:21:27**
	- ✓ **بررسی مولتی متر آنالوگ** 1109 S **با زمان 00:07:39**
	- ✓ **اندازهگیری ولتاژ باقی مانده در خازن با زمان 00:05:38**
		- ✓ **بررسی مولتی متر کیومیت 2000 با زمان 00:12:12**
	- ✓ **بررسی کلمپ متر** AC **مدل 2002 با زمان 00:07:24**
	- ✓ **بررسی کلمپ متر** DC/AC **مدل 2056 با زمان 00:07:54**
	- ✓ **اندازهگیری ظرفیت خازنهای تک فاز با زمان 00:06:07**
	- ✓ **مقایسه دستگاه معمولی با** RMS True **با زمان 00:07:50**
		- ✓ **بررسی کلمپ متر** AC **مدل 2200 با زمان 00:02:03**
- ✓ **اندازهگیری جریان، ولتاژ و دما در بانک خازن** LV **با زمان 00:14:54**
	- ✓ **بررسی آمپرمتر 3000 آمپر 2210 با زمان 00:04:08**
	- ✓ **بررسی کلمپ متر نشتی جریان** AC **مدل 2433 با زمان 00:06:35**
		- ✓ **اندازهگیری جریان خروجی سنسور آنالوگ با زمان 00:05:30**
			- ✓ **بررسی کلمپ متر** mA-DC **مدل 2500 با زمان 00:08:09**
				- ✓ **بررسی کلمپ متر** AC **مدل 2608 با زمان 00:04:46**
					- ✓ **بررسی لوکس متر 5202 با زمان 00:07:23**
				- ✓ **بررسی ترمومتر مادون قرمز 5510 با زمان 00:04:41**
					- ✓ **بررسی فازمتر بدون تماس 5711 با زمان 00:08:02**

✓ **بررسی توالی سنج 8031 با زمان 00:06:31**

✓ **بررسی توالی سنج بدون تماس 8035 با زمان 00:05:48 فصل سوم: تست های الزامی در تاسیسات الکتریکی** 

- ✓ **معرفی لوپ تستر دیجیتال 4140 با زمان 00:08:22**
- ✓ **خصوصیات لوپ تستر دیجیتال 4140 با زمان 00:17:54**
- ✓ **هدف از اندازهگیری** Z **و** PFC **در سیستم** TT **با زمان 00:13:05**
- ✓ **هدف از اندازهگیری** Z **و** PFC **در سیستم** TN **با زمان 00:15:30**
	- ✓ **هدف از اندازهگیری** Z **و** PSC **با زمان 00:06:27**
	- ✓ **اندازهگیری امپدانس در مدار تک فاز با زمان 00:22:25**
	- ✓ **نکات مهم هنگام اندازهگیری امپدانس حلقه با زمان 00:09:53**
		- ✓ **حالت اتو تست در لوپ تستر 4140 با زمان 00:07:29**
		- ✓ **اندازهگیری نمونه با لوپ تستر 4140 با زمان 00:15:27**
	- ✓ **تاثیر طول سیم ها در** Z **حلقه و کاهش** PFC **با زمان 00:04:15**
		- ✓ **اندازهگیری امپدانس حلقه در مدار سه فاز با زمان 00:07:53**
			- ✓ **معرفی تستر** RCD **مدل 5406 با زمان 00:11:18**
			- ✓ **نکات مهم هنگام تست** RCD **ها با زمان 0014:33**
			- ✓ **تست مدلهای مختلف** RCCB **با زمان 00:25:17**
				- ✓ **تست** RCCB **در ساختمان با زمان 00:05:01**
			- ✓ **معرفی مولتی فانکشن تستر 6010**B **با زمان 00:06:01**
		- ✓ **خصوصیات مولتی فانکشن تستر 6010**B **با زمان 00:12:31**
- ✓ **تست پیوستگی با مولتی فانکشن تستر 6010**B **با زمان 00:08:21**
	- ✓ **تست عایقی با مولتی فانکشن تستر 6010**B **با زمان 00:11:35**
		- ✓ **اندازهگیری امپدانس حلقه 6010**B **با زمان 00:10:56**
	- ✓ **تست بریکرهای جریان باقی مانده با 6010**B **با زمان 00:16:48**
		- ✓ **مقایسه 6010**B **با لوپ تستر و** RCD **تستر با زمان 00:10:28**
			- ✓ **اندازهگیری نمونه با 6010**B **با زمان 00:09:22**
			- ✓ **دانلود اطالعات 6010**B **و تهیه گزارش با زمان 00:07:01**
				- ✓ **معرفی مولتی فانکشن تستر 6015 با زمان 00:14:17**
					- ✓ **تست پیوستگی با 6015 با زمان 00:10:10**
						- ✓ **تست عایقی با 6015 با زمان 00:09:16**
- ✓ **اندازهگیری امپدانس حلقه 6015 با زمان 00:12:03**
- ✓ **اندازهگیری امپدانس حلقه با ارت خارجی با 6015 با زمان 00:03:18**
	- ✓ **اندازهگیری** PSC **با 6015 با زمان 00:03:55**
		- ✓ **تست** RCD **با 6015 با زمان 00:11:15**
	- ✓ **اندازهگیری مقاومت ارت با 6015 با زمان 00:11:04**
	- ✓ **معرفی مولتی فانکشن تستر 6016 با زمان 00:05:30**
	- ✓ **خصوصیات مولتی فانکشن تستر 6016 با زمان 00:17:25**
		- ✓ **تست پیوستگی با 6016 با زمان 00:08:31**
			- ✓ **تست عایقی با 6016 با زمان 00:13:44**
		- ✓ **اندازهگیری مقاومت حلقه با 6016 با زمان 00:31:55**
			- ✓ **تست** RCD **با 6016 با زمان 00:18:13**
	- ✓ **آسیب به** RCBO **در صورت اتصال اشتباه با زمان 00:03:30**
		- ✓ **اندازهگیری مقاومت ارت با 6016 با زمان 00:07:24**
			- ✓ **تست توالی فاز با 6016 با زمان 00:04:29**
			- ✓ **اندازهگیری نمونه با 6016 با زمان 00:25:21**
			- ✓ **تفاوت سیستمهای** TT **و** TN **با زمان 00:10:48**
		- ✓ **اندازهگیری در مدار سه فاز با 6016 با زمان 00:06:41**
		- ✓ **دانلود اطالعات 6016 و تهیه گزارش با زمان 00:10:59**
			- ✓ **تست عایقی روی خازن با 6016 با زمان 00:09:50**
		- ✓ **تست پیوستگی هادی حفاظتی با 6016 با زمان 00:08:36**
		- ✓ **تست تاسیسات یک ساختمان با 6016 با زمان 00:25:21**
			- ✓ **جمع بندی نکات کار با 6016 با زمان 00:06:31**
			- ✓ **معرفی مولتی فانکشن تستر 6018 با زمان 00:08:28**
		- ✓ **خصوصیات مولتی فانکشن تستر 6018 با زمان 00:11:23**
			- ✓ **تست عایقی با 6018 با زمان 00:08:45**
			- ✓ **تست مقاومت ارت با 6018 با زمان 00:10:32**

**فصل چهارم: تست سیستمهای زمین**

- ✓ **انواع ارت تستر سیم دار و کلمپی با زمان 00:04:31**
	- ✓ **معرفی ارت تستر 4102 با زمان 00:07:34**
	- ✓ **روش کار با ارت تستر 4102 با زمان 00:08:58**
- ✓ **معرفی ارت تستر دیجیتال 4105 با زمان 00:13:11**
- ✓ **اندازهگیری فرکانس خروجی 4102 و 4105 با زمان 00:04:31**
- ✓ **معرفی ارت تستر دیجیتال 4105 سری** DL **با زمان 00:15:16**
	- ✓ **کار با ارت تستر دیجیتال 4105 سری** DL **با زمان 00:11:54**
		- ✓ **معرفی ارت تستر پیشرفته 4106 با زمان 00:05:48**
	- ✓ **اندازهگیری مقاومت ویژه خاک با 4106 با زمان 00:07:05**
		- ✓ **راهاندازی ارت تستر 4106 با زمان 00:09:16**
		- ✓ **خصوصیات ارت تستر 4106 با زمان 00:07:33**
		- ✓ **خصوصیات بیشتر ارت تستر 4106 با زمان 00:13:35**
			- ✓ **فرکانس کاری ارت تستر 4106 با زمان 00:05:14**
	- ✓ **اندازهگیری سه سیمه با ارت تستر 4106 با زمان 00:10:59**
	- ✓ **اندازهگیری 4 سیمه با ارت تستر 4106 با زمان 00:03:57**
- ✓ **اندازهگیری مقاومت ویژه خاک به روش ونر با زمان 00:06:52**
	- ✓ **کار با حافظه داخلی ارت تستر 4106 با زمان 00:01:54**
		- ✓ **کار با نرم افزار ارت تستر 4106 با زمان 00:07:39**
	- ✓ **معرفی ارت تسترهای کلمپی سری 4200 با زمان 00:06:42**
	- ✓ **خصوصیات ارت تسترهای کلمپی 4200 با زمان 00:13:35**
- ✓ **اندازهگیری مقاومت و جریان با ارت تستر کلمپی با زمان 00:08:02**
	- ✓ **معرفی ارت تستر کلمپی 4202 با زمان 00:16:27**
	- ✓ **معرفی ارت تستر 2 سیمه مدل 4300 با زمان 00:10:07**
	- ✓ **نکتههای مهم برای اندازه گیری مقاومت ارت با زمان 00:03:16**
		- ✓ **اندازهگیری مقاومت ارت به روش 3 سیمه با زمان 00:07:26**
	- ✓ **اندازهگیری مقاومت ارت با ارت تستر پیشرفته با زمان 00:10:50**
		- ✓ **اندازهگیری مقاومت ارت به روش 2 سیمه با زمان 00:03:48**
		- ✓ **اندازهگیری مقاومت ارت با ارت تستر کلمپی با زمان 00:02:39**
			- ✓ **اندازهگیری مقاومت خاک به روش ونر با زمان 00:04:08**
				- ✓ **اندازهگیری مقاومت ارت دکل برق با زمان 00:03:10**
					- ✓ **اندازهگیری مقاومت ویژه خاک با زمان 00:02:59**
- ✓ **اندازهگیری مقاومت ویژه خاک در زمین مرطوب با زمان 00:08:46**
	- ✓ **بررسی گزارش ارت تسترها با زمان 00:15:09**
- ✓ **روش ایجاد ارت و تاثیر طول و تعداد الکترودها با زمان 00:06:51**
- ✓ **ترسیم نمودار مقاومت ارت با زمان 00:01:36**
- ✓ **تمام روشهای اندازه گیری مقاومت ارت با زمان 00:12:25**
	- ✓ **اندازهگیری ارت 2 سیمه در ساختمان با زمان 00:06:52**

**فصل پنجم: تست مقاومت عایقی**

- ✓ **معرفی میگر دیجیتال و 1 کیلو ولت 3007**A **با زمان 00:23:12**
	- ✓ **معرفی میگردیجیتال و 1 کیلو ولت 3022 با زمان 00:18:00**
- ✓ **معرفی میگر آنالوگ و 5 کیلو ولت 3122**B **با زمان 00:15:29**
- ✓ **معرفی میگر آنالوگ و 10 کیلوولت 3124 با زمان 00:17:25**
- ✓ **معرفی میگر دیجیتال و 5 کیلوولت 3125**A **با زمان 00:32:51**
- ✓ **معرفی میگر دیجیتال و 5 کیلوولت 3127**A **با زمان 00:44:17**
	- ✓ **تنظیمات و کار با میگر 3127**A **با زمان 00:29:42**
- ✓ **معرفی میگر دیجیتال و 12 کیلوولت 3128 با زمان 00:46:56**
	- ✓ **تنظیمات و کار با نرم افزار 3128 با زمان 00:14:35**
- ✓ **تست عایقی الکتروموتورهای تکفاز و سه فاز با زمان 00:55:54**
- ✓ **معرفی میگر آنالوگ و 1 کیلوولت 3132**A **با زمان 00:14:45**
- ✓ **تست عایقی ترانسفورماتورهای سایت -1 بخش اول با زمان 00:51:48**
- ✓ **تست عایقی ترانسفورماتورهای سایت -1 بخش دوم با زمان 00:43:12**
	- ✓ **بررسی گزارش های تست های عایقی سایت 1 با زمان 00:25:18**
		- ✓ **تست عایقی ترانسفورماتورهای سایت 2 با زمان 00:41:51**
		- ✓ **تست عایقی ترانسفورماتورهای سایت 3 با زمان 00:59:31**

**فصل ششم: سنجش توان و کیفیت توان**

- ✓ **خازن در جریان مستقیم و متناوب با زمان 00:09:11**
- ✓ **بررسی بار اهمی در جریان متناوب با زمان 00:02:40**
	- ✓ **توان در جریان متناوب با زمان 00:15:57**
		- ✓ **تعریف توان راکتیو با زمان 00:13:33**
		- ✓ **تعریف کیفیت توان با زمان 00:08:59**
- ✓ **دستگاههای سنجش توان کیوریتسو با زمان 00:12:54**
	- ✓ **معرفی پاورمیتر 6300 با زمان 00:04:48**
- ✓ **بررسی دفترچههای پاورمیتر 6300 با زمان 00:08:07**
	- ✓ **راه اندازی پاورمیتر 6300 با زمان 00:11:18**
- ✓ **تنظیمات بخش 1 تا 8 پاورمیتر 6300 با زمان 00:11:14**
- ✓ **تنظیمات بخش 9 تا 18 پاورمیتر 6300 با زمان 00:16:51**
- ✓ **تنظیمات بخش 19 تا 25 پاورمیتر 6300 با زمان 00:05:41**
- ✓ **مدلهای قرارگیری پاورمیتر 6300 در مدار با زمان 00:10:30**
	- ✓ **مدلهای اندازهگیری کمیتهای توان با زمان 00:17:58**
	- ✓ **اندازهگیری کمیتهای توان در مدار تکفاز با زمان 00:08:33**
		- ✓ **ذخیره کردن کمیتهای توان با زمان 00:11:03**
		- ✓ **خارج از محدوده بودن کمیتهای توان با زمان 00:11:22**
			- ✓ **اندازهگیری انرژی به صورت دستی با زمان 00:10:53**
- ✓ **اندازهگیری انرژی به صورت برنامه ریزی شده با زمان 00:13:10**
	- ✓ **بررسی مفهوم و روش اندازه گیری دیماند با زمان 00:18:19**
- ✓ **اندازهگیری دیماند به صورت دستی و خودکار با زمان 00:09:32**
	- ✓ **مدیریت کارت و حافظه داخلی با زمان 00:03:54**
	- ✓ **دیگر خصوصیات و اطالعات پاورمیتر 6300 با زمان 00:10:00**
		- ✓ **نکات نهایی جهت کار با پاورمیتر 6300 با زمان 00:07:24**
			- ✓ **معرفی پاورمیتر 6305 با زمان 00:01:58**
			- ✓ **مقایسه پاورمیترهای 6300و 6305 با زمان 00:09:24**
				- ✓ **راه اندازی پاورمیتر 6305 با زمان 00:12:28**
				- ✓ **تنظیمات پاورمیتر 6305 با زمان 00:12:31**
- ✓ **مقایسه آیتم های تنظیمی در 6305 با 6300 با زمان 00:09:00**
- ✓ **مدل های قرارگیری پاورمیتر 6305 در مدار با زمان 00:05:33**
- ✓ **آپشن تست مدار و سیم بندی پاورمیتر 6305 با زمان 00:14:08**
	- ✓ **اندازهگیری توان در مدار تکفاز با6305 با زمان 00:13:31**
		- ✓ **اندازهگیری انرژی با پاورمیتر 6305 با زمان 00:10:29**
		- ✓ **اندازهگیری دیماند با پاورمیتر 6305 با زمان 00:19:23**
			- ✓ **دیگر خصوصیات پاور میتر 6305 با زمان 00:08:44**
	- ✓ **نکات نهایی هنگام کار با پاورمیتر 6305 با زمان 00:12:16**
- ✓ **اندازهگیری کمیت های لحظه ای موتور با 6305 با زمان 00:07:51**
- ✓ **اندازهگیری دیماند و انرژی موتور تکفاز با 6305 با زمان 00:08:49**
	- ✓ **نصب و راهاندازی نرم افزار پاورمیتر 6305 با زمان 00:03:59**
		- ✓ **روشهای اتصال 6305 به کامپیوتر با زمان 00:05:48**
- ✓ **آشنایی با آنالیز اطالعات در نرم افزار 6305 با زمان 00:10:35**
- ✓ **ابزارهای آنالیز اطالعات در نرم افزار 6305 با زمان 00:12:06**
- ✓ **همگام سازی پاورمیتر 6305 از طریق بلوتوث با زمان 00:06:30**
- ✓ **تغییر تنظیمات پاورمیتر 6305 از طریق بلوتوث با زمان 00:12:12**
	- ✓ **تنظیمات نرم افزار پاورمیتر 6305 با زمان 00:08:03**
- ✓ **پرینت گراف و گزارش در نرم افزار پاورمیتر 6305 با زمان 00:11:12**
	- ✓ **ترکیب اطالعات در نرم افزار پاورمیتر 6305 با زمان 00:07:32**
		- ✓ **معرفی پاور آناالیزر 6315 با زمان 00:02:34**
	- ✓ **بررسی دکمهها و کاربرد آنها در آناالیزر 6315 با زمان 00:16:55**
		- ✓ **نکات قبل از اندازهگیری با آناالیزر 6315 با زمان 00:06:12**
		- ✓ **منوی راهنمای اندازهگیری در آناالیزر 6315 با زمان 00:14:10**
			- ✓ **تنظیمات پایه در آناالیزر 6315 با زمان 00:11:14**
			- ✓ **تنظیمات اندازهگیری در آناالیزر 6315 با زمان 00:26:10**
			- ✓ **تنظیمات ذخیره سازی در آناالیزر 6315 با زمان 00:12:30**
				- ✓ **دیگر تنظیمات آناالیزر 6315 با زمان 00:05:53**
		- ✓ **کار با اطالعات ذخیره شده در آناالیزر 6315 با زمان 00:07:15**
	- ✓ **اطالعات قابل نمایش هنگام اندازهگیری با 6315 با زمان 00:16:25**
- ✓ **اطالعات قابل نمایش در اندازهگیری انرژی و دیماند با زمان 00:10:31**
	- ✓ **اطالعات قابل نمایش در اندازهگیری هارمونیک با زمان 00:10:52**
	- ✓ **اطالعات قابل نمایش در اندازهگیری کیفیت توان با زمان 00:14:01**
		- ✓ **اطالعات قابل نمایش هنگام اندازهگیری فلیکر با زمان 00:09:19**
		- ✓ **نکات نهایی جهت کار با پاور آناالیزر 6315 با زمان 00:50:50**
- ✓ **اندازهگیری کمیتهای لحظهای موتور تکفاز 6315 با زمان 00:14:34**
	- ✓ **اندازهگیری انرژی و دیماند موتور تکفاز با زمان 00:13:25**
	- ✓ **اندازهگیری کمیتهای لحظهای موتور سه فاز با زمان 00:12:48**
		- ✓ **نمایش گرافیکی جابجایی فاز با زمان 00:08:44**
	- ✓ **اندازهگیری انرژی و دیماند هنگام کار درایو با زمان 00:27:02**
- ✓ **اندازهگیری انرژی و دیماند هنگام کار سافت استارتر با زمان 00:18:28**
	- ✓ **تغییرات جریان و توانها با توجه به تغییرات بار با زمان 00:16:43**
- ✓ **تغییرات جریان هنگام خاموش و روشن شدن سافت با زمان 00:03:00**
	- ✓ **نصب و راه اندازی نرم افزار پاورآناالیزر 6315 با زمان 00:04:09**
- ✓ **روشهای دانلود اطالعات از پاورآناالیزر 6315 با زمان 00:10:13**
- ✓ **تنظیم و اندازهگیری با 6315 از طریق نرم افزار با زمان 00:12:49**
- ✓ **آنالیز اطالعات در نرم افزار پاورآناالیزر 6315 با زمان 00:21:22**
	- ✓ **نکات کاربردی هنگام کار با نرم افزار 6315 با زمان 00:05:52**
- ✓ **آنالیز اطالعات هارمونیک در نرم افزار 6315 با زمان 00:11:57**
- ✓ **آنالیز رخدادهای کیفیت توان در نرم افزار 6315 با زمان 00:18:51**
	- ✓ **تهیه گزارش بر اساس استاندارد** 50160EN **با زمان 00:14:54**
		- ✓ **تنظیمات نرم افزار پاورآناالیزر 6315 با زمان 00:05:20**
		- ✓ **پروسه اندازهگیری و تهیه گزارش با 6315 با زمان 00:35:14**
- ✓ **بررسی گزارشها و جمع بندی جهت کار با 6315 با زمان 00:16:13**

# <span id="page-18-0"></span>**دورهی تصویری آموزش مدار فرمان**

Schneider

**شماره شناسه اثر از وزارت فرهنگ و ارشاد اسالمی: 8-30793-098165**

**آموزش مدار فرمان جهت تقویت مهارت طراحی مدارهای الکتریکی در چهار فصل تهیه شده است. طراحی مدار به صورت کلی در دو بخش فرمان و قدرت انجام میشود. مدار فرمان رله تکنیک از کنار هم قرار دادن چندین کنتاکت و سیستمهای کنترلی مانند سنسور، تایمر، ساعت، شستی، کنتاکتور و غیره تشکیل شده است. این آیتمها باید با نظم درستی در کنار هم قرار گرفته و سیم بندی شوند.** 

**مدار فرمان در نهایت ادوات قدرت را کنترل میکند. به عنوان مثال یک یا چند کنتاکتور توسط مدار فرمان راهاندازی شده و موتورهای الکتریکی را راه اندازی میکنند. مدارهای قدرت به شکلهای متنوعی مانند سیستم های چنج آور نیز پیاده میشوند.** 

**در درجهی اول باید با تجهیزات پایه در این زمینه آشنا شد. به عنوان مثال در تمام مدارها از شکلهای مختلف کلید استفاده میشود. کلیدهای فشار ضعیف را میتوان به کنتاکتورها،** SSR**ها، کلیدهای راهاندازی موتور، اندازهگیری، کلیدهای فرمان، چنج آور و غیره تقسیم کرد. عالوه بر کلیدها از ادوات کنترلی زیادی در مدارهای فرمان استفاده میشود. به عنوان مثال شستیها، سیستمهای اخباری، تایمرها، ساعتها، کنترل سطح مایعات، کانترها و غیره را در نظر بگیرید. روش کار این تجهیزات در فصل اول دورهی تصویری مدار فرمان آموزش داده شده است**.

> **در گام بعدی باید مدارک مهندسی و نقشههای الکتریکی را بررسی کرد. نقشههای الکتریکی شامل سمبلهایی هستند که به صورت دستی و یا توسط نرم افزار به یکدیگر متصل شدهاند.**

> **نقشههای الکتریکی به شکلهای مختلفی مانند تک خطی، چند خطی یا حقیقی، ترمینال، جانمایی و غیره ترسیم میشوند. این نقشهها دارای بخشهای استاندارد مانند کاور، عنوان، بازبینی، یادداشتها و غیره هستند. در ایران اغلب از استاندارد** IEC **جهت طراحی نقشههای الکتریکی استفاده میشود. در بخش دوم از دورهی آموزش مدار فرمان با نرم افزار اتوکد الکتریکال و انواع مدارک مهندسی آشنا خواهیم شد.**

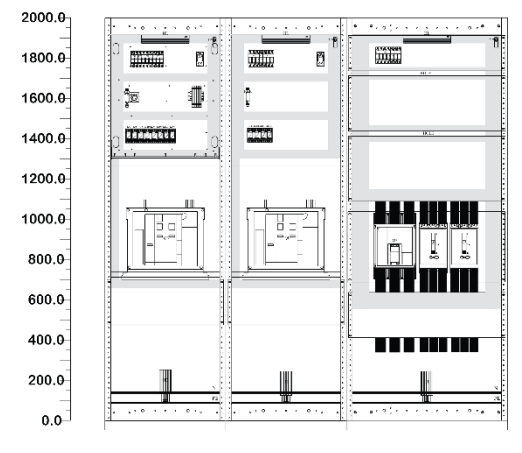

**در ادامهی این فصل، صدها سمبل الکتریکی طبق استاندارد** IEC **شرح داده است. جهت تقویت مهارت طراحی مدار فرمان، نمونههای پرکاربرد مانند راه اندازی تک ضرب، چپ گرد و راست گرد، ستاره مثلث، داالندر، یکی بجای دیگری، یکی پس از دیگری و غیره با استفاده از سمبلهای الکتریکی و در نرم افزار اتوکد الکتریکال ترسیم شدهاند**. **فصل سوم این دوره مربوط به سیم بندی تجهیزات، تنظیم آن ها به همراه پیاده سازی مدارها روی ست آموزشی است. در بخش اول انواع سنسور، شستی، ساعت، تایمر، کانتر و غیره به همراه روش سیم بندی و تنظیمات آنها را مشاهده خواهید کرد. در ادامه مدارهای طراحی شده در فصل قبلی روی ست آموزشی پیاده شدهاند. هدف این فصل بررسی قطعات به همراه روش سیم بندی آنها در انواع مدار فرمان است.** 

**فصل چهارم این دوره در خصوص مدارهای چنج آور به همراه یک پروژهی عملی است. در ابتدای فصل با مبانی سیستمهای چنج آور آشنا خواهیم شد. گام بعدی شناخت کلید چنج آور موتوردار سوکومک، بررسی تابلوی کنتاکتوری و ترسیم نقشهی یک تابلو به صورت کامل در محیط اتوکد الکتریکال است.** 

**در بخش عملی یک تابلوی چنج آور با 3 ورودی برای تغذیهی دیتا سنتر ساخته میشود. پروسهی طراحی، ساخت و نصب این تابلو به صورت کامل شرح داده شده است. ورودیهای این تابلو دو خط برق شهر و یک دستگاه دیزل ژنراتور میباشد. این پروژه با یک برد دیزل ژنراتور دیتاکام مدل 207 و 2 کلید سوکومک پیاده میشود. در ادامه روش کار با تجهیزات دیگر مانند کلید اتوماتیک نوآرک را مشاهده میکنید.** 

**برای طراحی مدارهای الکتریکی باید اطالعات کافی در خصوص تجهیزات، روش کار آنها، مدارک مهندسی، نقشهها و سمبلهای استاندارد داشته باشیم. این اطالعات به ما کمک میکنند تا بهترین مدار را از نظر ایمنی و هزینه طراحی کنیم. جهت تقویت مهارتهای فوق میتوانید از دورهی طراحی مدار فرمان استفاده کنید. این دورهی آموزشی در چهار فصل و با زمان حدود 43 ساعت تهیه شده است. در ادامه لیست ویدئوها به همراه توضیح مختصر هر بخش آورده شده است.** 

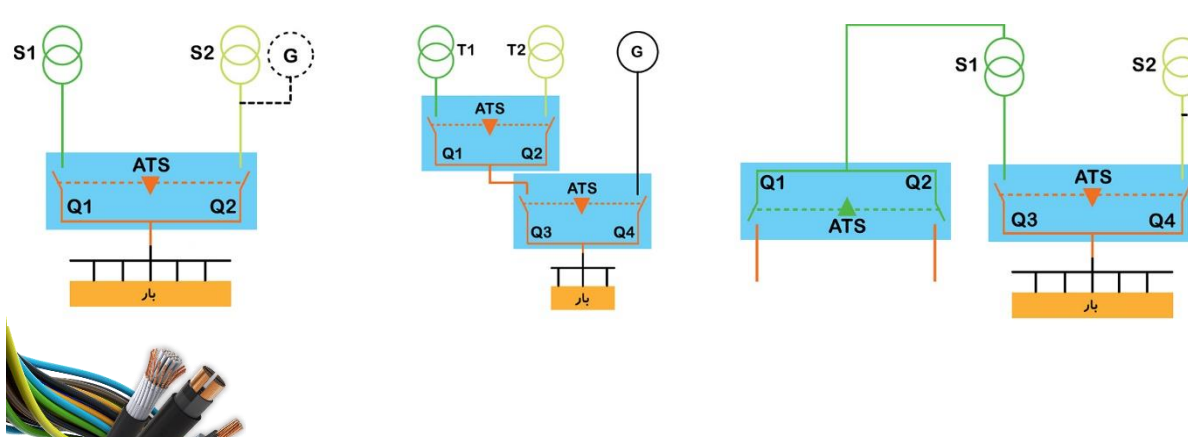

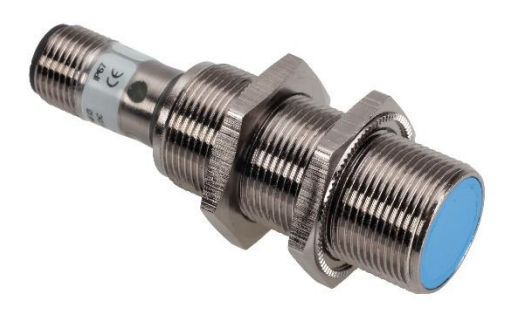

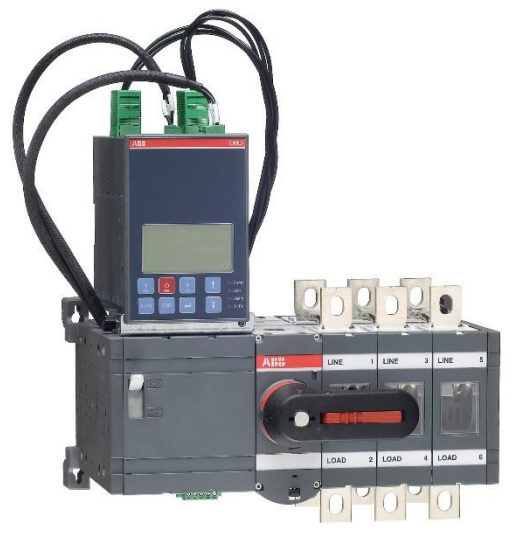

### **لیست ویدئوها**

د*ر* این قسمت فهرست ویدئوهای دورهی تصویری آموزش مدا*ر* فرمان را مشاهده میکنید. از پیشنیازهای این دوره میتوان **به آشنایی با مفاهیم اولیهی برق و کار با کامپیوتر اشاره کرد.** 

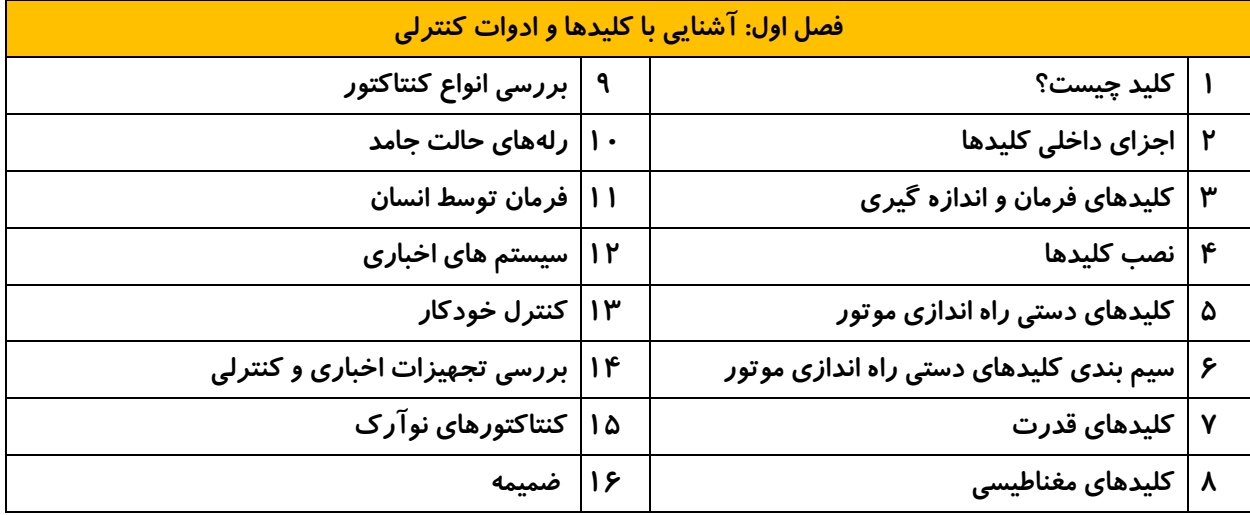

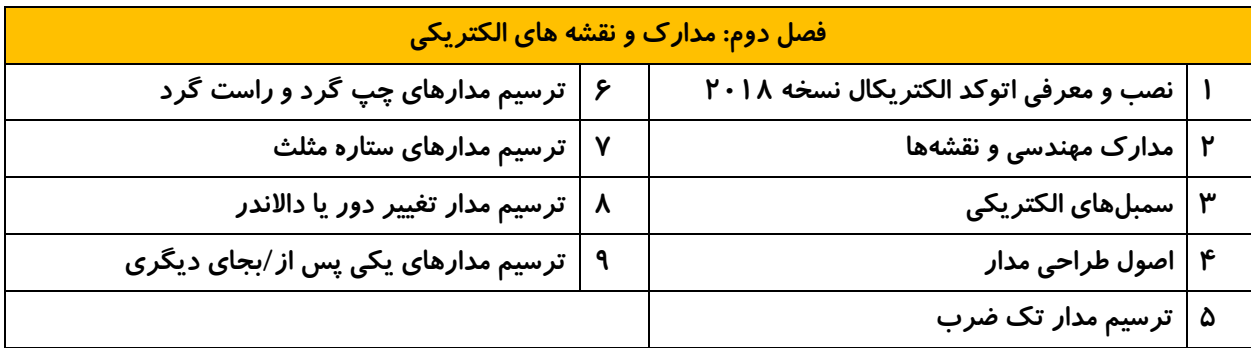

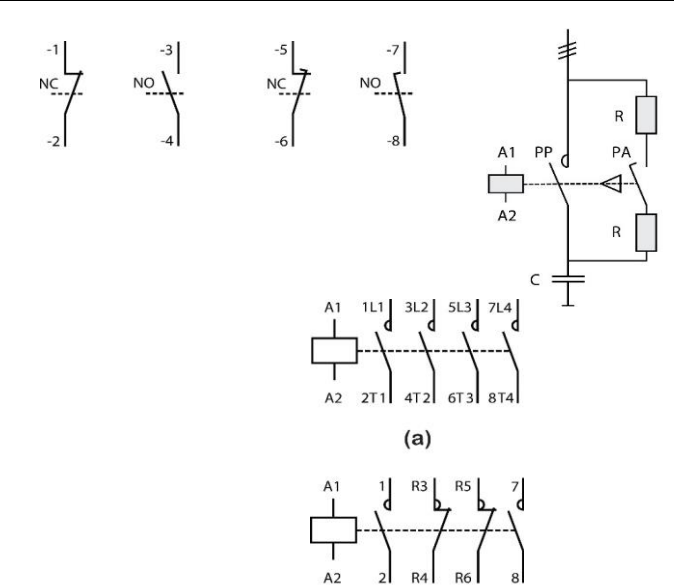

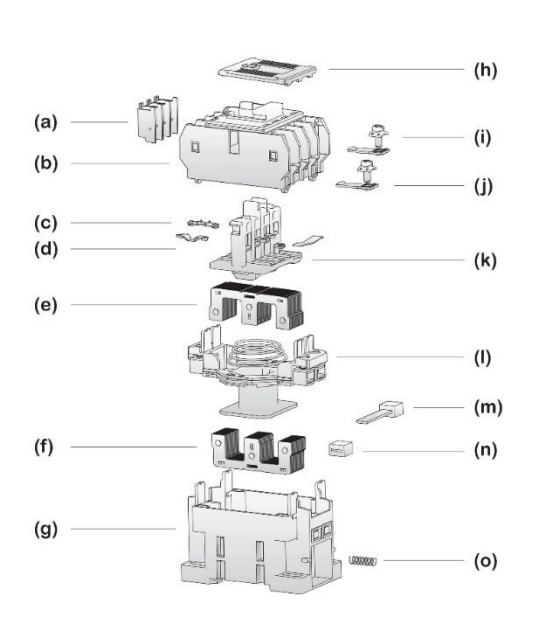

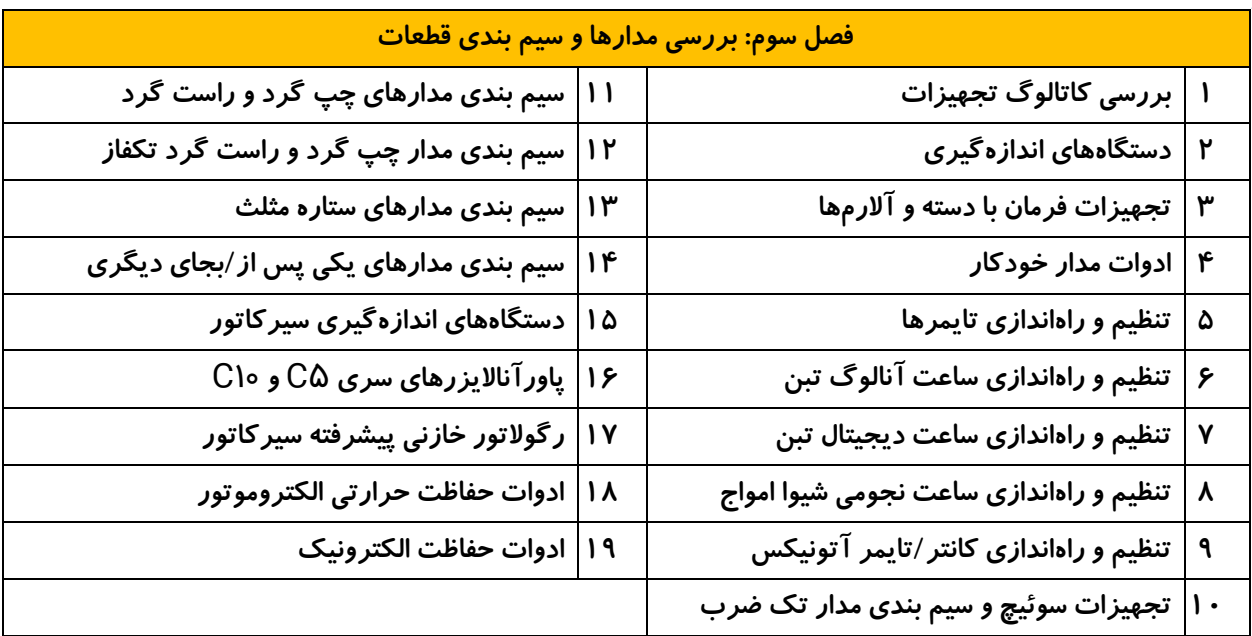

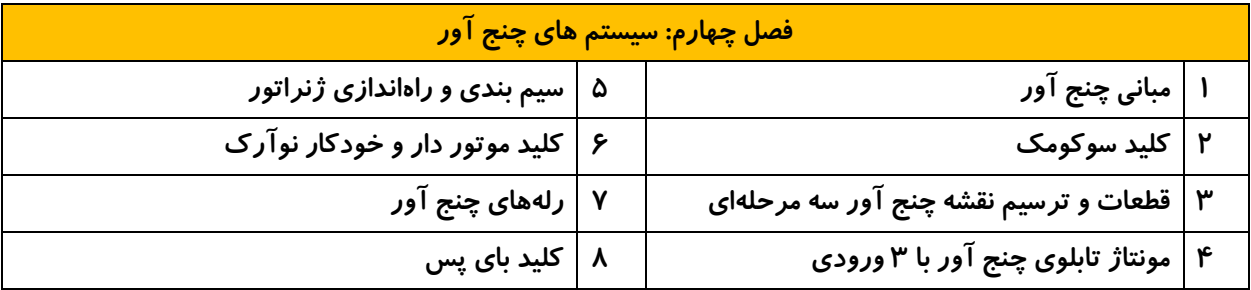

## **شرح هر قسمت از ویدئوها**

# **فصل اول: آشنایی با کلیدها و ادوات کنترلی**  ✓ **کلید چیست بازمان 00:44:17**

**در این ویدئو با کلیدهای فشار ضعیف، اجزای تشکیل دهنده، دسته بندی و مشخصات فنی آنها آشنا خواهیم شد. از مطالب مهم این بخش میتوان به بررسی وظیفهی کلید، پالتینها، ترمینال، مکانیزم قطع و وصل، نقش کلید، کلیدهای فرمان، اندازهگیری، قدرت، هوشمندی، روش نصب و غیره اشاره کرد.** 

✓ **اجزای داخلی کلیدها بازمان 00:47:11**

**در این ویدئو چند نمونه تجهیز به صورت کامل باز شده و اجزای تشکیل دهنده ی آنها بررسی شده است. تجهیزات بررسی شده در این ویدئو شامل کلید قدیمی چاقویی یا کاردی، کلید زبانهای یا کم سوئیچ، 2 نمونه کنتاکتور هیوندای، کنتاکتور ال اس، بریکر مینیاتوری و یک پل بریکر کامپکت اشنایدر است. هدف اصلی این بخش آشنایی با کنتاکتها، مکانیزم فرمان و نحوهی قطع و وصل جریان در کلیدها است.** 

✓ **کلیدهای فرمان و اندازه گیری بازمان 00:57:39**

**مدلهای متنوعی از کلیدهای فرمان و اندازهگیری در تابلو برقها استفاده میشود. این کلیدها آمپراژ پائینی داشته ولی در مقایسه با کلیدهای قدرت دارای پیچیدگیهای خاصی هستند. در این قسمت با انواع کلید فرمان، کلید ولت، کلید آمپر، کلید مغایرتی، کلید تغییر ظرفیت و غیره آشنا خواهیم شد.** 

✓ **نصب کلیدها بازمان 00:26:05**

**کلیدها به شکلهای مختلفی نصب میشوند. روش نصب با توجه به نوع و اندازهی کلید تعیین میشود. در این ویدئو روش نصب کلیدها روی درب تابلو، روی ریلهای استاندارد، داخل باکس، سطح داخلی و غیره شرح داده شده است. برخی از کلیدها دارای اینترالک بوده و میتوانند دسترسی به بخشهای داخلی تابلو را محدود کنند. در ادامه روش نصب تجهیزات روی درب، داخل تابلو و پیاده سازی اینترالک روی یک تابلو برق کوچک نمایش داده شده است.** 

✓ **کلیدهای دستی راهاندازی موتور با زمان 00:26:39**

**از کلیدهای زبانهای برای راهاندازی انواع الکتروموتور تکفاز و سه فاز استفاده میشود. در این بخش با کلیدهای یک طرفه، چپ گرد و راست گرد، ستاره مثلث، داالندر، کلیدهای مخصوص موتور تکفاز و غیره آشنا میشویم. این بخش شامل بررسی ظاهری کلیدها و قرائت اطالعات روی پالک آنها نیز میشود.**

✓ **سیم بندی کلیدهای دستی با زمان 01:10:46**

**در این ویدئو سیمبندی و تست کلیدهای راه انداز الکتروموتور را مشاهده خواهید کرد. کلیدهای یکطرفه، چپ گرد و راست گرد سه فاز، ستاره مثلث، چپ گرد و راست گرد تکفاز و غیره در این ویدئو سیم بندی و با الکتروموتور تست شده اند. در ویدئو استفاده از توالی سنج و تعیین جهت گردش الکتروموتور نیز شرح داده شده است.** 

✓ **کلیدهای قدرت با زمان 01:30:35**

**کلیدهای قدرت به شکلهای متنوعی ساخته و استفاده میشوند. از کلیدهای اصلی در بخش قدرت میتوان به ایزوالتور یا دیسکانکتور، سوئیچ، سوئیچ دیسکانکتور، بریکر، کلیدهای اضطراری، چنج آور و غیره اشاره کرد. در تابلو برق ها باید از ترتیب خاصی برای نصب کلیدها استفاده کرد. در این ویدئو با کلیدهای قدرت، نقش آنها، ترتیب نصب و غیره آشنا میشویم. در این ویدئو مطالب مربوط به ساخت چنج آور، کلیدهای چنج آور به صورت موتوردار، خودکار و غیره نیز بررسی شده است. این کلیدها در فصل آخر به صورت عملی نصب و سیم بندی شدهاند.** 

#### ✓ **کلیدهای مغناطیسی با زمان 00:53:07**

**کلیدهای مغناطیسی در انواع تابلو برق استفاده شده و بسیار پرکاربرد هستند. در این ویدئو با مسائل تئوری و روش کار کلیدهای مغناطیسی به شکلهای مختلف آشنا خواهیم شد. کلیدهای مغناطیسی شامل کنتاکتور معمولی، کنتاکتور خازنی، رلهی فرمان، لوازم جانبی و غیره در این بخش بررسی شدهاند.** 

#### ✓ **بررسی انواع کنتاکتور با زمان 01:01:59**

**در این ویدئو کنتاکتورهای مختلفی از نظر ظاهری، کنتاکتها، تغذیه و غیره بررسی شده است. از تجهیزات شرح داده شده در این قسمت میتوان به کنتاکتور هیوندای، کنتاکتور ال اس به همراه بیمتال و پایه نصب مجزا، کنتاکتور و بی متال اشنایدر، کنتاکتور** ABB**، ست چپ گرد و راست گرد شامل کنتاکتور و اینترالک و باسبار زیمنس، کنتاکتور فرمان ال اس، کنتاکتور خازنی، رلهی شیشهای، رلهی ضربه یا استپ رله، و مدلهای دیگر اشاره کرد. در این بخش اهمیت نظافت و فاصلهی هوایی در کلیدهای مغناطیسی نیز شرح داده شده است.** 

#### ✓ **رلههای حالت جامد با زمان 00:33:02**

**رلههای حالت جامد یا** SSR **از ادوات الکترونیک بوده که جهت سوئیچ و کنترل انواع بار استفاده میشوند. در این ویدئو با انواع** SSR **آشنا شده و نحوهی کار آنها را بررسی خواهیم کرد. از موارد مهم و شرح داده شده در این ویدئو میتوان به ساختمان رلهها، مقایسهی آنها با کنتاکتور، انواع** SSR **از نظر عملکرد و کوپل داخلی، بررسی جریان نشتی و سیم بندی مدلهای تکفاز و سه فاز اشاره کرد.**

#### ✓ **فرمان توسط انسان با زمان 01:03:04**

**این ویدئو مربوط به ادواتی است که میتوان از آنها برای صدور فرمان در مدارهای الکتریکی استفاده کرد. بخش اول مربوط به قسمتهای یک مدار فرمان شامل ورودی، پردازش و خروجی است. در ادامه با روش کار دیجیتال و آنالوگ آشنا شده و تجهیزات صدور فرمان را بررسی میکنیم. از ادوات مهم و بررسی شده در این ویدئو میتوان به شستیهای معمولی، قارچی، پیزو، ضد آب، ریموت، پدال و غیره اشاره کرد.**

#### ✓ **سیستم های اخباری با زمان 00:44:41**

**جهت دریافت بازخورد و شرایط مدارهای الکتریکی از انواع سیستمهای اخباری استفاده میشود. سیستمهای اخباری به شکلهای متنوعی مانند چراغهای سیگنال، بیزرها، آژیر، پنجره آالرم، چراغ گردان، برج سیگنال و غیره در مدارها وجود دارند. در این ویدئو با انواع سیستمهای اخباری و نکات مهم در خصوص انتخاب و سیم بندی آنها آشنا خواهیم شد.** 

#### ✓ **کنترل خودکار با زمان 01:34:48**

**مدارهای خودکار یا اتوماتیک از المانهای مختلفی برای سنجش وضعیت محیطی، الکتریکی، زمان و غیره استفاده میکنند. به عنوان مثال برای تعیین موقعیت فیزیکی تجهیزات از انواع میکروسوئیچ، میکروسوئیچ های بدون سیم، سنسورهای القایی، خازنی، نوری و غیره استفاده میشود. زمان با انواع تایمر و ساعتها سنجیده شده و از کانترها جهت شمارش تعداد محصوالت یا عملیاتها بهره گرفته میشود. ادوات دیگری مانند فتوسل، فلوتر یا کنترل کنندهی سطح مایعات و غیره در مدارهای الکتریکی وجود دارند. در این ویدئو با تجهیزات فوق به همراه نکات مهم در نصب و سیم بندی آنها آشنا خواهیم شد.**  ✓ **بررسی تجهیزات اخباری و کنترلی با زمان 00:32:28**

**در این ویدئو تجهیزات اخباری و کنترلی مانند شستیها، سیگنالها، شستی ضد آب، جوی استیک، پنجره آالرم، میکروسوئیچها، تایمرها، ساعتها، سنسورها و غیره را بررسی کرده و اطالعات روی پالک آن ها را قرائت میکنیم. این اطالعات بسیار مهم بوده و روش نصب و بهره برداری از تجهیزات را مشخص میکند. هرگونه اشتباه در نصب و سیم بندی تجهیزات میتواند به آنها آسیبهای جدی وارد کند.** 

✓ **کنتاکتورهای نوآرک با زمان 01:03:05**

**کنتاکتورها در شکلهای مختلفی از نظر کاربرد و جریان ساخته میشوند. از مدلهای اصلی کنتاکتور میتوان به کنتاکتور فرمان، مینی کنتاکتور، کنتاکتور قدرت، کنتاکتور خازنی و غیره اشاره کرد. در این ویدئو تمام مدلهای کنتاکتور از برند نوآرک بررسی شدهاند. نکتهی مهم در این ویدئو سیستم بوبین در کنتاکتورهای سنگین است. در این بوبینها از ادوات الکترونیک و سوئیچ تشخیص وضعیت جهت کاهش مصرف انرژی، حرارت و غیره استفاده میشود. این سیستم در دو کنتاکتور 225 و 400 آمپر نمایش داده شده است. در این ویدئو پالک کنتاکتورها به همراه اطالعات فنی آنها شرح داده میشود.** 

**√ ضمیمه با زمان ۶:۳۶%:**۰۰

**به منظور کار در تاسیسات الکتریکی باید مسائل ایمنی را مد نظر قرار داد. در این ویدئو با مفاهیم مهم در خصوص آرک فلش، تستها، تجهیزات برای کار در تاسیسات برق، الک اوت و تگ اوت، ایمنی دستگاههای اندازهگیری، گروه بندی ولتاژی و غیره آشنا خواهیم شد.** 

**فصل دوم: مدارک و نقشه های الکتریکی** 

✓ **نصب و معرفی اتوکد الکتریکال نسخه 2018 با زمان 00:29:36**

**امروزه دیاگرامهای الکتریکی و غیر الکتریکی مرتبط با تاسیسات در نرم افزارها ترسیم میشوند. اتوکد الکتریکال یکی از نرم افزارهای مطرح و پرکاربرد در این زمینه است. روش نصب و راه اندازی اتوکد الکتریکال نسخهی 2018 در این قسمت بررسی شده است. در حال حاضر نسخههای باالتری از این نرم افزار وجود داشته ولی به سخت افزار با مشخصات فنی باالتری نیاز دارند. نسخه 2018 برای کامپیوترهای متوسط توصیه میشود.**

#### ✓ **مدارک مهندسی و نقشهها با زمان 00:47:54**

**قبل از ترسیم دیاگرامهای الکتریکی باید با اسناد مهندسی، پروسهی ساخت تابلو و غیره آشنا شد. اسناد مهندسی شامل بخشهای مهم مانند کاور، عنوان، سیستم بخش بندی برگه، بخش بازبینی، ترسیم و بخشهای گرافیکی هستند. هر یک از**  **این بخشها دارای نکات خاصی بوده که در این ویدئو بررسی شده است. در این بخش انواع نقشه شامل** ID&P**، نقشههای الکتریکی، الکترونیک، منطقی و نقشههای مربوط به ساخت و مونتاژ نیز شرح داده خواهد شد. نقشههای الکتریکی در حوزه برق را میتوان به نقشههای تک خطی، مسیر جریان یا گسترده، ظاهری، ترمینال و غیره تقسیم کرد. کسب اطالعات در این زمینه برای تقویت مهارت طراحی مدار بسیار مهم است.** 

✓ **سمبلهای الکتریکی با زمان 02:25:41**

**جهت ترسیم نقشههای الکتریکی به صورت تک خطی و گسترده از عالئم استاندارد استفاده میشود. استانداردهای مهمی در این خصوص وجود داشته که با توجه به کشور و نوع تاسیسات انتخاب میشوند. در ایران اغلب از استاندارد** IEC **جهت ترسیم دیاگرامهای الکتریکی استفاده میشود. این ویدئو شامل بررسی عالئم استاندارد** IEC **در 22 گروه مختلف است. این عالئم در بانک سمبلهای اتوکدالکتریکال نیز وجود دارند.** 

✓ **اصول طراحی مدار با زمان 00:42:00**

**در این ویدئو با محیط نرم افزار اتوکد الکتریکال و نحوهی وارد کردن سمبلهای الکتریکی آشنا شده و اصول طراحی مدار را به صورت مختصر بررسی میکنیم. در این ویدئو عالئم کنتاکتور، الکتروموتور سه فاز، شستی و غیره وارد محیط ترسیم شده و انواع مدار تک ضرب به صورت لحظهای، دائم، فرمان با دو دست و فرمان از دو محل شرح داده میشود.** 

✓ **ترسیم مدار تک ضرب با زمان 01:15:47**

**در این بخش یک مدار راه اندازی الکتروموتور به صورت تک ضرب ترسیم شده است. این دیاگرام شامل بریکر اصلی، لوازم اندازهگیری، کلید ولت، مدار قدرت، مدار فرمان، پریز و غیره میباشد. در این پروژه از ابزارهای اتوکد الکتریکال مانند مشخص کردن ایرادهای نقشه، شماره سیم خودکار، محاسبهی سایز سیم و موارد دیگر استفاده شده است. در پایان از این پروژه گزارشهای مختلفی مانند ترمینال و لیست قطعات تهیه میشود.** 

✓ **ترسیم مدارهای چپ گرد و راست گرد با زمان 01:11:05**

**جهت تغییر جهت گردش موتورهای سه فاز کافی است که جای دوفاز آن را عوض کنید. با این روش میدان دوار و در نتیجه جهت گردش موتور عوض خواهد شد. به منظور راهاندازی چپ گرد و راست گرد موتور سه فاز از یک مدار قدرت و چندین مدل مدار فرمان استفاده میشود. مدارهای فرمان با توجه به نوع تاسیسات انتخاب خواهد شد. در این ویدئو روش ترسیم مدار چپ گرد و راست گرد موتور سه فاز به شکلهای مختلف در نرم افزار اتوکد الکتریکال شرح داده شده است. از موارد مهم میتوان به مدار چپ گرد و راست گرد حفاظت کامل، سریع و با میکروسوئیچ اشاره کرد. تغییر جهت گردش موتورهای تکفاز کمی پیچیدهتر از موتورهای سه فاز است. در این بخش تغییر جهت گردش دو یک موتور تکفاز با یک خازن راه انداز نیز شرح داده میشود.** 

#### ✓ **ترسیم مدارهای ستاره مثلث با زمان 01:11:05**

**از مدار ستاره مثلث جهت کاهش جریان راه اندازی موتورهای با توان باال استفاده میشود. این مدار با عنوان راه اندازی دو ضرب نیز شناخته میشود. در این ویدئو روش ترسیم مدار قدرت و فرمان ستاره مثلث در محیط اتوکد الکتریکال را مشاهده خواهید کرد. مدار فرمان ستاره مثلث به شکلهای دستی و خودکار ترسیم شده است.** 

#### ✓ **ترسیم مدار تغییر دور یا داالندر با زمان 00:24:24**

**تغییر سرعت موتور به شکلهای مختلفی انجام میشود. تغییر در تعداد قطب یا داالندر یکی از مدلهای روتین برای کنترل سرعت الکتروموتور با نسبت یک به دو است. تغییر سرعت در موتورهای داالندر میتواند به صورت دستی یا خودکار انجام شود. در مدلهای خودکار از تایمر جهت سوئیچ به سرعت باالتر استفاده میشود. این قسمت مربوط به ترسیم مدار قدرت و فرمان داالندر اتوماتیک در محیط اتوکد الکتریکال است.** 

✓ **ترسیم مدارهای یکی پس از دیگری و یکی بجای دیگری با زمان 01:11:14**

**مدارهای رله تکنیک به شکلهای مختلفی طراحی میشوند. این مدارها میتوانند به صورت مستقل یا وابسته عمل کنند. به منظور وابسته کردن مدارهای رله تکنیک از کنتاکت های باز و بسته استفاده میشود. از مدارهای وابسته به یکدیگر میتوان به مدارهای یکی پس از دیگری و یکی بجای دیگری اشاره کرد. روش ترسیم این مدارها در محیط اتوکد الکتریکال را در ویدئوی فوق مشاهده خواهید کرد.**

**فصل سوم: بررسی مدارها و سیم بندی قطعات** 

✓ **بررسی کاتالوگ تجهیزات با زمان 00:23:20**

**اولین ویدئوی بخش عملی مربوط به بررسی کاتالوگ تجهیزات میشود. شناخت کاتالوگها و روش برداشت اطالعات از روی آنها بسیار مهم است. در این ویدئو با کاتالوگ تجهیزات به کار رفته در دوره مانند پاورمیتر اشنایدر، تایمر و کانتر آتونیکس، سنسورها، تایمرها و ساعتها آشنا خواهیم شد.** 

✓ **دستگاههای اندازه گیری با زمان 01:09:07**

**در تاسیسات الکتریکی از دستگاههای اندازهگیری به شکل پرتابل و ثابت استفاده میشود. دستگاههای پرتابل مانند مولتی مترها و کلمپ مترها برای افراد متخصص مانند شما طراحی شدهاند. نوع دیگر دستگاههای اندازهگیری روی تابلو برقها نصب شده و یک یا چند وظیفهی مهم دارند. نکات مهم جهت راهاندازی و کار با سیگنالهای میتردار، ولت متر آنالوگ به همراه کلید ولت، آمپرمتر آنالوگ به همراه کلید آمپر و ترانس جریان، مولتیمتر دیجیتال و پاورمیتر اشنایدر در این ویدئو شرح داده شده است.** 

✓ **تجهیزات فرمان با دست و آالرم ها با زمان 00:36:43**

**در این ویدئو تجهیزات فرمان با دست و سیستمهای اخباری مانند انواع شستیها، کلیدهای برگشت پذیر، سلکتور سوئیچها، سمافور، شستی ضد آب با بوبین آندر ولتاژ، جو استیک، پنجره آالرم، قارچی چراغ دار و غیره سیم بندی شده اند. سیم بندی تجهیزات فوق روی ست آموزشی شرح داده شده است.** 

✓ **ادوات مدار خودکار با زمان 00:44:51**

**این ویدئو مربوط به نصب و راهاندازی ادوات خودکار سازی مدارها مانند میکروسوئیچ، سنسورها، کنترل سطح مایعات، سری و موازی کردن سنسورها، افت ولتاژ ناشی از سنسورها، مقاومت میرا کننده و غیره است. اطالعات این بخش در اجرای پروژهها بسیار مفید خواهد بود.** 

#### ✓ **تنظیم و راه اندازی تایمرها با زمان 00:35:33**

**در این بخش نحوهی تنظیم و راهاندازی تایمرهای تاخیر در وصل برند اماس، ستاره مثلث، چپ گرد و راست گرد و مولتی رنج کلمسان، مولتی رنج آتونیکس و سوپر تایمر شیوا امواج شرح داده شده است. تایمرهای مولتی فانکشن دارای مد لهای مختلفی هستند که باید روش کار با آنها را فرا بگیریم.** 

✓ **تنظیم و راه اندازی ساعت آنالوگ تبن با زمان 00:15:50**

**ساعت آنالوگ تبن در بسیاری از تابلو برق ها استفاده میشود. این ساعت میتواند یک تجهیز را در بازه 24 ساعت به صورت برنامه ریزی شده خاموش و روشن کند. ساعت آنالوگ مانند یک ساعت عقربهای کار کرده و قسمتهای تنظیمی خاص خود را دارد. در این ویدئو روش تنظیم ساعت و کارکرد آن در یک بازهی 24 ساعته را مشاهده خواهید کرد.** 

✓ **تنظیم و راهاندازی ساعت دیجیتال تبن با زمان 00:34:30**

**ساعت دیجیتال و هفتگی تبن میتواند یک تجهیز را در زمان مشخصی از یک روز یا هفته خاموش و روشن کند. این ساعت با دقت یک دقیقه قابل برنامه ریزی بوده و میتوان ساعت، دقیقه و روز هفته را برای روشن یا خاموش کردن تجهیز در آن تنظیم کرد. از قابلیتهای دیگر این ساعت میتوان به تنظیم تاریخ، ساعت تابستانی، کنترل دستی و غیره اشاره کرد. در این بخش نحوهی تنظیم و عملکرد ساعت در یک بازهی 24 ساعته را مشاهده میکنید.** 

✓ **تنظیم و راهاندازی ساعت نجومی شیوا امواج با زمان 00:23:08**

**ساعت نجومی یک جایگزین هوشمندانه برای فتوسل است. این ساعت به صورت دیجیتال بوده و میتواند ساعت دقیق طلوع و غروب آفتاب را بر اساس موقعیت جغرافیایی محاسبه کند. ساعت نجومی شیوا امواج دارای قابلیتهای متنوعی مانند عملکرد دستی، نمایش ولتاژ شبکه، تاخیر و تعجیل در خاموش و روش کردن معابر و غیره میباشد. در این قسمت با تنظیمات ساعت نجومی شیوا امواج آشنا شده و عملکرد آن در بازههای غروب و طول آفتاب را به شکلهای مختلف مشاهده خواهید کرد. این ویدئو شامل سه مثال از تنظیمات مختلف ساعت نجومی شیوا امواج میباشد.** 

✓ **تنظیم و راهاندازی کانتر-تایمر آتونیکس با زمان 01:11:58**

**تایمر-کانتر یک تجهیز پیشرفته برای کنترل ماشین آالت است. این تجهیز به شکلهای مختلفی قابل برنامه ریزی بوده و میتواند تعداد یا زمان را اندازهگیری کند. برند آتونیکس یک نام شناخته شده در سنسورها، تایمرها، کانترها، تجهیزات کنترل دما و دیگر ملزومات اتوماسیون است. در این ویدئو با تایمر-کانتر آتونیکس مدل** P-1S6CT **آشنا شده و نحوهی تنظیم آن را فرا میگیریم.**

✓ **تجهیزات سوئیچ و سیم بندی مدار تک ضرب با زمان 00:35:18**

**در مدارهای الکتریکی از تجهیزات سوئیچ به صورت الکترونیک و مغناطیسی مانند** SSR **و کنتاکتور استفاده میشود. در این ویدئو با قطعات نصب شده روی ست آموزشی جهت سوئیچ و کنترل بار آشنا میشویم. بخش بعدی این ویدئو مربوط به سیم بندی مدار تک ضرب با سلکتور سوئیچ و با شستی به صورت لحظهای و پایدار است. مدار فرمان از دو محل و فرمان با دو دست نیز در این ویدئو سیم بندی شده است.** 

#### ✓ **سیم بندی مدارهای چپ گرد و راست گرد با زمان 00:49:03**

**این ویدئو مربوط به سیمبندی مدارهای فرمان چپ گرد و راست گرد است. در این بخش سیم بندی و روش کار مدار چپ گرد و راست گرد با تایمر، میکروسوئیچ، حفاظت سریع ،کامل و غیره را مشاهده خواهید کرد.**

✓ **سیم بندی مدار چپ گرد و راست گرد تکفاز با زمان 00:23:46**

**الکتروموتورهای تکفاز در بسیاری از تجهیزات مانند باالبرها، میکسرها و غیره نصب شده و باید جهت گردش آنها به صورت مرتب تعویض شود. تغییر جهت گردش در موتورهای تکفاز باید در یکی از سیم پیچهای اصلی یا استارت انجام شود. در این ویدئو با یک موتور تکفاز تک خازنی آشنا شده و پالک آن را بررسی میکنیم. در ادامه نقشهی ترسیم شده برای تغییر جهت گردش این موتور، سیم بندی و تست شده است. در این ویدئو نحوهی عملکرد کالچ داخلی برای از مدار خارج کردن سیم پیچ راهانداز و استفاده از توالی سنج جهت تعیین جهت گردش موتور به صورت بدون تماس را نیز مشاهده میکنید.** 

✓ **سیم بندی مدارهای ستاره مثلث با زمان 00:29:52**

**مدار فرمان ستاره مثلث میتواند به صورت دستی یا خودکار طراحی شود. ستاره مثلث اتوماتیک مجهز به یک تایمر تاخیر در قطع یا تایمر ستاره مثلث است. تایمر ستاره مثلث به منظور افزایش ایمنی در راهاندازهای دو ضرب طراحی شده است. این تایمر دارای یک تاخیر زمانی بین خاموش کردن کنتاکتور ستاره و روش ن کردن کنتاکتور مثلث است. در این بخش سیمبندی مدارهای ستاره مثلث دستی و خودکار با تایمر ستاره مثلث را مشاهده خواهید کرد.** 

✓ **سیم بندی مدارهای یکی پس از/بجای دیگری با زمان 00:22:58**

**مدارهای یکی بجای دیگری و یکی پس از دیگری دید خوبی جهت بکارگیری کنتاکتها در مدارهای رله تکنیک ایجاد میکنند. این مدارها به شکلهای مختلفی به یکدیگر وابسته شده و در صنعت استفاده میشوند. در این بخش سیم بندی مدارهای یکی پس از دیگری و یکی بجای دیگری را مشاهده میکنید.** 

#### ✓ **دستگاه های اندازه گیری سیرکاتور**

**در این ویدئو با تعدادی از دستگاههای اندازهگیری و رگوالتورهای خازن سیرکاتور آشنا میشویم.این برند دارای نرم افزار اسکادا بوده و به سادگی میتوانید ادوات را به آن اضافه کنید. نحوه استفاده از نرم افزار رایگان و مانیتور کردن دستگاه در این بخش بررسی شده است.** 

#### ✓ **پاورآناالیزرهای سری** 5C **و** 10C

**در ویدئو مشخصات کامل و نحوه کار با پاورآناالیزرهای سری** 5C **و** 10C **سیرکاتور را مشاهده میکنید. مدل** 5C **تمام کمیتهای توان به همراه** THD **ولتاژ و جریان را ارائه می کند. در سری** 10C **عالوه بر موارد فوق میتوانید هارمونیکهای ولتاژ و جریان را به صورت تفکیک شده و تا مضرب 31 مشاهده کنید. این پاورآناالیزرها دارای تعرفه و قابلیت تفکیک میزان مصرف و تولید نیز هستند.** 

#### ✓ **رگوالتور خازنی پیشرفته سیرکاتور**

**سیرکاتور یک دستگاه پیشرفته با عنوان کامپیوتر اسمارت 3 دارد. این دستگاه ترکیب پاورآناالیزر، رگوالتور خازنی و** RCD **است. رگوالتور این دستگاه میتواند به صورت معمولی و سریع انتخاب شود. حالت معمولی برای کنترل کنتاکتور و حالت** 

**سریع برای کنترل تریستور سوئیچها است. در این ویدئو به مزایای این دستگاه و روش پیکربندی آن آشنا میشویم. با نصب این دستگاه دیگر نیازی به ولت متر، آمپر متر، پاورآناالیزر و رگوالتور خازن به صورت مجزا نخواهید داشت. تمام این وظایف توسط کامپیوتر اسمارت 3 انجام میشود.**

✓ **ادوات حفاظت حرارتی الکتروموتور**

**به منظور حفاظت الکتروموتور از ادوات حرارتی یا بیمتال استفاده میشود. تکنولوژی بیمتال یا دو فلزی به صورت مجزا و یا در بریکرها استفاده میشود. در این ویدئو با انواع بیمتال و بریکرهای محافظ موتور آشنا خواهید شد. تمام این ادوات به صورت دوفلزی یا حرارتی از اضافه بار شدن الکتروموتور جلوگیری میکنند.** 

✓ **ادوات حفاظت الکترونیک** 

**به منظور حفاظت ولتاژ، جریان، جریان باقی مانده و غیره از رلههای الکترونیک استفاده میشود. رلههای الکترونیک به دو شکل کلی آنالوگ و دیجیتال ساخته میشوند. برخی از مدلهای کنترل فاز آنالوگ و دیجیتال، کنترل بار آنالوگ و دیجیتال، رلهی دیجیتال حفاظت الکتروموتور و غیره در این ویدئو بررسی شده است.** 

- **فصل چهارم: سیستم های چنج آور**
- ✓ **مبانی چنج آور با زمان 00:52:12**

**تاسیسات الکتریکی مهم به منبع بدون وقفه و با حداقل خاموشی نیاز دارند. در این مدارها از منابع جایگزین و کمکی استفاده میشود. دیزل ژنراتور یکی از منابع جایگزین سریع و پرکاربرد در تاسیسات مهم است. دیزلها در صنایع و ساختمانها به شکلهای متنوعی نصب میشوند. در سادهترین حالت این سیستم دارای یک چنج آور بوده و با قطع برق وارد مدار میشود. تاسیسات مهمتر دارای سیستمهای پارالل به صورت کوتاه مدت و بلند مدت هستند. در این ویدئو با مبانی چنج آور و روشهای اجرای آن آشنا خواهیم شد.** 

✓ **کلید سوکومک با زمان 00:54:45**

**از کلیدهای چنج آور و موتوردار میتوان در جابجایی برق شهر و دیزل استفاده کرد. البته این روش فقط مربوط به جایگزینی دیزل نبوده و در برخی مدارها به صورت منبع شهر-شهر طراحی میشود. سوکومک یک برند خوش نام در تولید سیستمهای چنج آور و کلیدهای موتور دار است. در این ویدئو با یک نمونه کلید موتوردار و چهار پل سوکومک آشنا شده و بخش کنترلی آن را تست میکنیم.** 

✓ **قطعات و ترسیم نقشه چنج آور سه مرحله ای با زمان 01:52:07**

**در این ویدئو نحوهی طراحی یک چنج آور به سه ورودی شهر-شهر-دیزل را مشاهده میکنید. این مدار برای تغذیهی یک دیتا سنتر با اولویت بسیار باال طراحی شده است. در مدار فوق از دو کلید موتوردار سوکومک به همراه برد کنترل دیزل ژنراتور دیتا کام مدل 207 استفاده می شود.** 

✓ **مونتاژ تابلوی چنج آور با 3 ورودی با زمان 01:19:14**

**این ویدئو مربوط به مونتاژ نقشهی طراحی شده در بخش قبل است. در این قسمت نحوهی نصب کلیدهای سوکومک، کنترل فازها، برد دیتاکام، بریکرها و غیره را مشاهده خواهید کرد.** 

#### ✓ **سیم بندی و راهاندازی ژنراتور با زمان 00:57:34**

**در این ویدئو نحوهی سیم بندی سنسورهای یک دیزل موتورسازان تبریز به برد دیتاکام مدل 207 را مشاهده میکنید. این برد در تابلوی چنج آور قرار داشته و در صورت از دست رفتن هردو ورودی برق شهر، دیزل را راهاندازی میکند. مفهوم پارامترها و نحوهی تنظیم آنها در برد 207 نیز در این قسمت شرح داده شده است.** 

✓ **کلید موتوردار و خودکار نوآرک با زمان 00:29:10**

**کلیدهای خودکار دارای برد چنج آور بوده و به مدار کنترلی مجزا نیازی ندارند. به عنوان مثال کلید چنج آور و اتوماتیک نوآرک میتواند پارامترهای شبکه را کنترل کرده و در صورت نیاز به منبع دوم سوئیچ شود. در برد کنترلی این کلید میتوان حد باال و پائین ولتاژ، نوع چنج آور، زمانهای جابجایی و غیره را تنظیم کرد. این سیستم دارای ورودی دو گانه بوده و از منبع اصلی و جایگزین تغذیه میشود. راهاندازی کلید اتوماتیک نوآرک بسیار ساده بوده و با سیمهای موجود در بسته بندی انجام خواهد شد.** 

✓ **رله های چنج آور با زمان 00:13:01**

**سیستمهای چنج آور میتوانند مستقل یا وابسته باشند. از سیستمهای وابسته میتوان به بردهای کنترل دیزل اشاره کرد. چنج آورهای مستقل با تجهیزات مخلتفی مانند کنترل فازها و تایمرها طراحی میشوند. در چنج آورهای مستقل میتوان از رلههای چنج آور نیز استفاده کرد. این رلهها دارای پارامترهای تنظیمی زیادی بوده و حجم سیم بندی مدار را بسیار کاهش میدهند.** 

✓ **کلید بای پس با زمان 00:17:21**

**از کلید بای پس جهت خارج کردن المانهای مهم از مدار استفاده میشود. در این قسمت یک ویدئوی زبان اصلی جهت نمایش عملکرد کلید بای پس، جهت از مدار خارج کردن چنج آور را مشاهده میکنید. این ویدئو به صورت فارسی زیر نویس شده است.** 

# <span id="page-31-0"></span>**دورهی تصویری فیوزها و بریکرهای فشار ضعیف**

**شماره شناسه اثر از وزارت فرهنگ و ارشاد اسالمی: 8-30793-098258**

**حفاظت یکی از مهمترین بخشهای تاسیسات الکتریکی است. حفاظت الکتریکی به شکلهای متنوعی مانند حفاظت جریانی، حفاظت ولتاژی، حفاظت توان و غیره انجام میشود.** 

**نوع حفاظت با توجه به آیتمهای مهمی مانند سطح ولتاژ، جریان و اهمیت تاسیسات تعیین می شود. هرگونه انتخاب اشتباه تجهیزات حفاظتی باعث بروز اختالل در عملکرد عادی و افزایش صدمات از ناشی رخ دادن خطا خواهد شد.** 

**در نظر گرفتن تمام فانکشنهای حفاظتی برای تمام تاسیسات و بارها اصال توصیه نمیشود. تعدد سیستمهای حفاظتی باعث افزایش هزینهها، پیچیدگی و زمان عیب یابیهای بعدی خواهد شد. بهترین روش طراحی سیستم حفاظتی، شناخت ادوات و انتخاب بهینهی آنها است.** 

**حفاظت جریانی یکی از مهمترین شاخههای حفاظت بوده و در تمام مدارهای الکتریکی لحاظ میشود. حفاظت جریانی دارای فانکشنهای متعددی مانند اتصال کوتاه، اضافه بار، خطای زمین، عدم تقارن، کاهش جریان و غیره است.** 

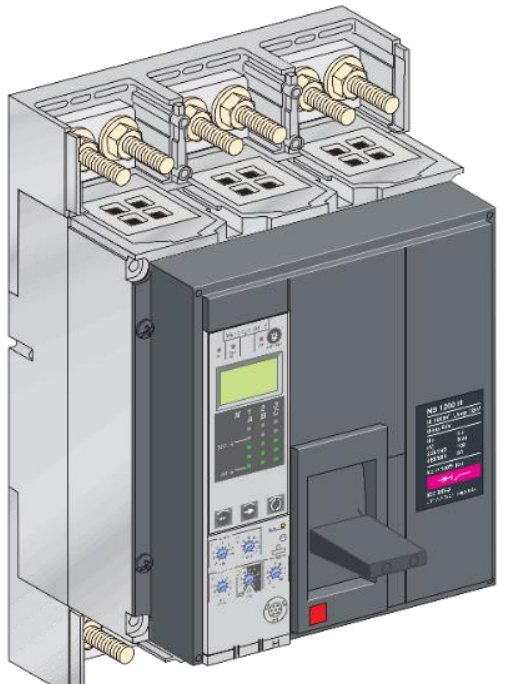

**این دورهی آموزشی با زمان حدود 23 ساعت جهت آشنایی با مبانی حفاظت و شناخت فیوزها و بریکرهای فشار ضعیف تهیه شده است. در بخش مبانی حفاظت تعاریف مهمی مانند خطای الکتریکی، حفاظت الکتریکی، انواع حفاظت الکتریکی و حفاظت**  جریانی بررسی شده است. به منظور حفاظت جریانی در مدارهای فشار ضعیف از انواع فیوز و بریکر استفاده میشود.

**فیوز یک المان ذوب شونده بوده که در مدلهای بسیار متنوعی ساخته میشود. فیوزهای فشار ضعیف از نظر ظاهر، کالس، ولتاژ و غیره در بخش اول دوره بررسی شدهاند. فیوزها دارای مزایا و معایب خاص خود بوده و تمام فانکشنهای حفاظتی را پوشش نمیدهند. برای رفع این مشکل از بریکرها نیز استفاده میشود. بریکرهای فشار ضعیف در چهار گروه بریکرهای مینیاتوری، محافظ موتور، کامپکت و هوا تولید میشوند.** 

**در این دورهی آموزشی، بریکرهای فوق از نظر ساختار الکتریکی، ساختمان، کاتالوگ، ادوات جانبی و غیره بررسی شدهاند. این دوره شامل بخشهای عملی، پروژهی اجرایی و استفاده از بریکرها در مدارهای چنج آور نیز میشود. در بخش عملی نحوهی نصب بوبینهای آندر ولتاژ، شنت تریپ، مکانیزم موتوری، رلهی ارت فالت و غیره در بریکرهای ال اس، اشنایدر و نوآرک را مشاهده خواهید کرد. از این ادوات جهت اتوماسیون کردن بریکرها و انجام پروسههای پیچیده مانند ساخت چنج آور، وصل مجدد، کاهش بار خودکار و غیره استفاده میشود. چند ویدئوی پایانی مربوط به چنج آور و نحوهی عملکرد مولدهای استندبای، پارالل و تولید پراکنده است. در ادامه لیست ویدئوها به همراه شرح هر قسمت را مشاهده میکنید.** 

**لیست ویدئوها**

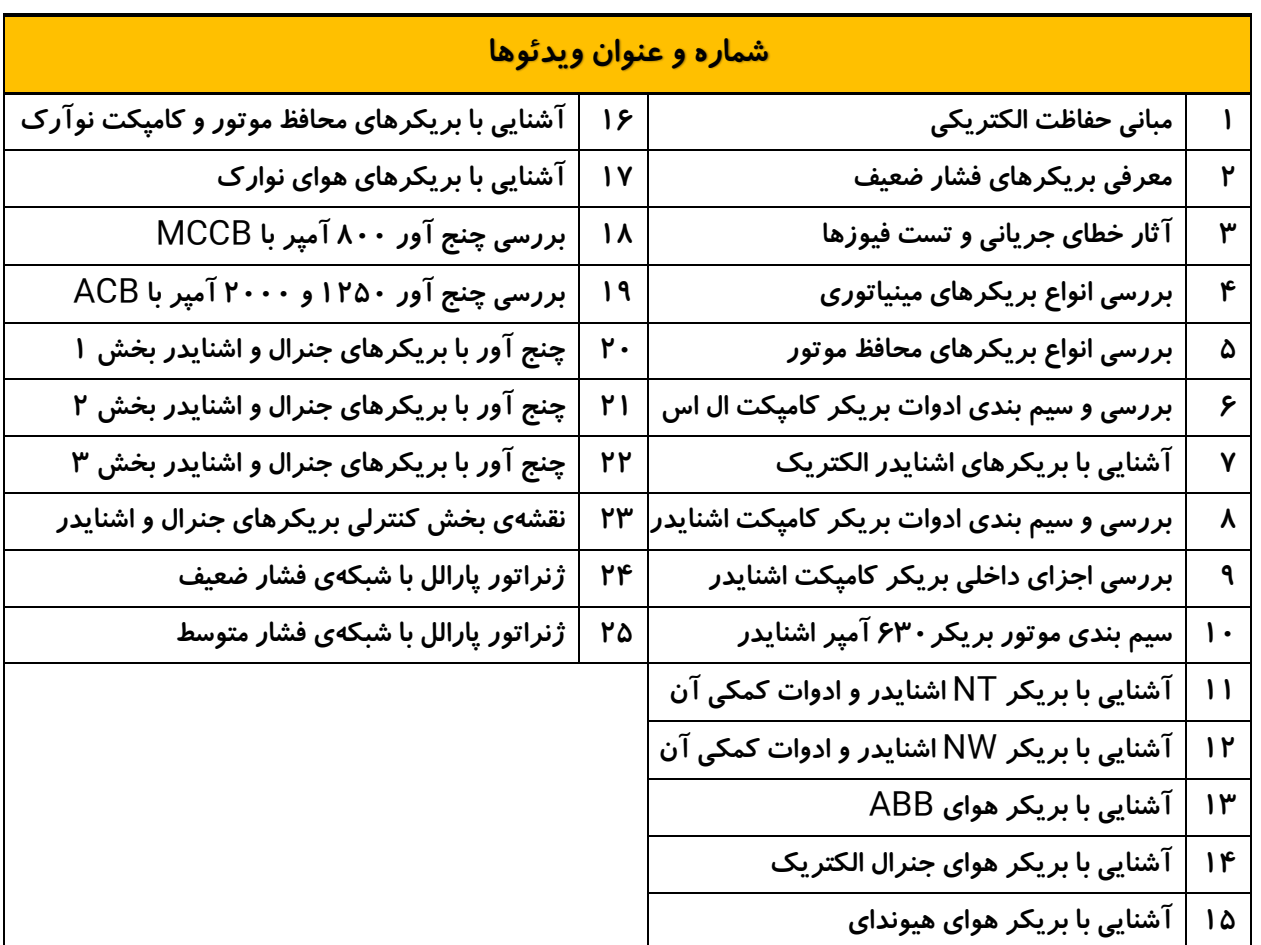

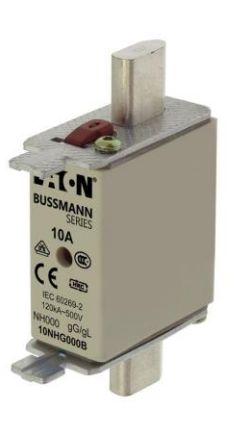

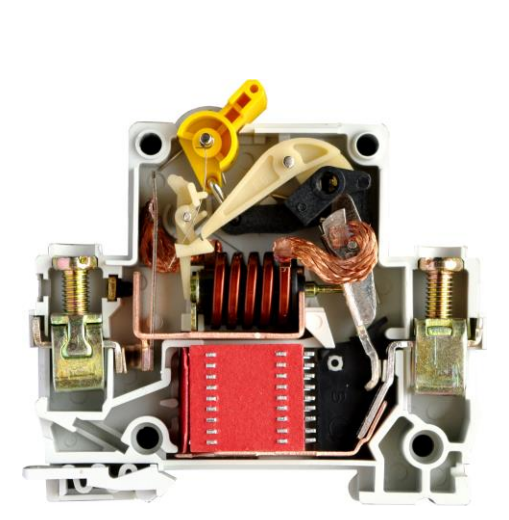

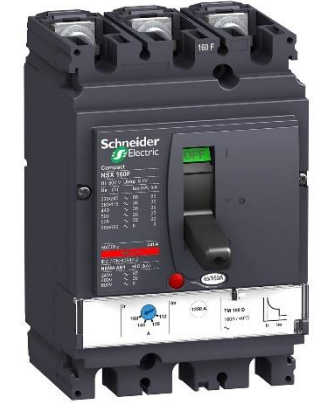

## **شرح هر قسمت از ویدئوها**

#### ✓ **مبانی حفاظت الکتریکی با زمان 01:06:04**

**این ویدئو مربوط به تعاریف مهم در خصوص مبانی حفاظت الکتریکی است. از بخشهای مهم این ویدئو میتوان به تعریف خطای الکتریکی، حفاظت الکتریکی، بررسی انواع حفاظت در یک دیاگرام نمونه از فیدر** MV **تا تابلوی نهایی، حفاظت جریانی، فیوز و انواع آن اشاره کرد.** 

✓ **معرفی بریکرهای فشار ضعیف با زمان 02:12:04**

**در این بخش هر چهار گروه بریکرهای فشار ضعیف شامل بریکرهای مینیاتوری، محافظ موتور، کامپکت و هوا از نظر ساختمان، لوازم جانبی، تعاریف استاندارد، اطالعات روی پالک و غیره بررسی شدهاند. از موارد مهم دیگر این ویدئو میتوان به اطالعات کلی در خصوص اتصال کوتاه، محاسبهی اتصال کوتاه ترانسفورماتورهای توزیع و بررسی بخشهای مختلف منحنی عملکرد جریانی بریکرها مانند** Ir**،** Isd**،** Ii **و** Ig **اشاره کرد.** 

✓ **آثار خطای جریانی و تست فیوزها با زمان 00:42:21**

**آتش سوزی یکی از خطرناک ترین پیامدهای اضافه جریان در مدارهای الکتریکی است. در این قسمت تاثیر افزایش شدید جریان در هادیهای مختلف را مشاهده میکنید. بخش بعدی ویدئو مربوط به المانهای ذوب شونده است. در این قسمت تست اضافه جریان روی فیوزها، اجزای داخلی فیوز، سیگنال نورانی نگهدارندهی فیوز و غیره را مشاهده میکنید. در انتها بخش دو فلزی، مغناطیسی و رفتار آنها در برابر اضافه جریان بررسی شده است.** 

✓ **بررسی انواع بریکرهای مینیاتوری با زمان 01:07:15**

**بریکر مینیاتوری یا** B.C.M**، کوچکترین بریکر فشار ضعیف است. مینیاتوریها از نظر جریان نامی، تیپ جریانی، تعداد پل و غیره در مدلهای متنوعی تولید میشوند. در این ویدئو چند نمونه بریکر مینیاتوری انتخاب و اجزای داخلی آنها به صورت کامل بررسی شده است. در ادامه نحوهی عملکرد بخش اضافه بار و اتصال کوتاه بریکرهای مینیاتوری به صورت تک پل، دو پل، سه پل، فاز-نول و غیره را با تزریق جریان مشاهده خواهید کرد. تزریق جریان به چند بریکر سری نیز در این ویدئو انجام شده تا مفهوم هماهنگی حفاظتی را بیان کند.** 

✓ **بررسی انواع بریکرهای محافظ موتور با زمان 00:35:51**

**به منظور حفاظت اضافه جریان موتورهای الکتریکی از بریکر محافظ موتور یا** B.C.P.M **استفاده میشود. بریکر محافظ موتور ترکیبی از سوئیچ، حفاظت و کنترل است. در این ویدئو با بریکرهای محافظ موتور نوآرک، اشنایدر، فوجی، ال اس و هیوندای آشنا شده و نحوهی قرائت اطالعات روی پالک آنها را فرا خواهیم گرفت. این بریکرها دارای لوازم جانبی و قابلیت قفل گذاری روی مکانیزم قطع و وصل هستند. در انتها یک بریکر محافظ موتور ال اس به صورت کامل باز شده و لوازم داخلی آن بررسی شده است.** 

✓ **بررسی و سیم بندی ادوات بریکر کامپکت ال اس با زمان 01:47:46**

**در این ویدئو دو بریکر کامپکت ال اس با جریان 25 و 250 آمپر بررسی شده است. در این بخش نحوه قرائت اطالعات روی پالک بریکر، عملکرد آن هنگام رخ دادن اضافه جریان به همراه نصب و سیم بندی ادوات کمکی شرح داده شده است.**  **ادوات به کار رفته در این ویدئو شامل کنتاکت کمکی، بوبین شنت تریپ، بوبین آندر ولتاژ، مکانیزم موتوری، رلهی ارت فالت و غیره هستند.** 

✓ **آشنایی با بریکرهای اشنایدر الکتریک 01:00:01**

**اشنایدر الکتریک یکی از بزرگترین تولید کنندههای بریکر است. بریکرهای فشار ضعیف این شرکت تمام رنجها و کاربریها را پوشش میدهند. در این ویدئو با وب سایت شرکت اشنایدر، نحوهی بررسی بریکرها و ابزار تحت وب برای انتخاب بریکر و لوازم جانبی آشنا خواهیم شد.** 

✓ **بررسی و سیم بندی ادوات بریکر کامپکت اشنایدر با زمان 01:00:25**

**بریکرها و سوئیچ دیسکانکتورهای 100 تا 630 آمپر اشنایدر در گروه** NSX **قرار میگیرند. در این ویدئو ابتدا وب سایت و کاتالوگ این سری از بریکرها بررسی شده است. در ادامه نحوهی نصب و سیم بندی ادوات کمکی مانند کنتاکت، بوبین و مکانیزم موتوری یک بریکر کامپکت اشنایدر را مشاهده میکنید.** 

✓ **بررسی اجزای داخلی بریکر کامپکت اشنایدر با زمان 00:24:03**

**بریکر کامپکت دارای بخشهای مختلفی مانند کنتاکتهای قدرت، اهرم قطع و وصل، تریپ یونیت و غیره است. در این بخش یک بریکر کامپکت اشنایدر باز شده و نحوهی تعویض تریپ یونیت شرح داده شده است. در ادامه کنتاکتهای قدرت این بریکر باز شده و عملکرد سیستم چرخشی در آن شرح داده میشود. تریپ یونیت این بریکر به شکل حرارتی-مغناطیسی بوده که اجزای آن را به صورت کلی مشاهده میکنید.** 

✓ **سیم بندی موتور بریکر630 آمپر اشنایدر با زمان 00:36:59**

**در این ویدئو مزایای استفاده از مکانیزم موتوری و دیاگرامهای سیم بندی بخش کنترلی بریکر های کامپکت و هوای اشنایدر را مشاهده میکنید. بخش دوم این ویدئو مربوط به نحوهی نصب و سیم بندی یک مکانیزم موتور روی بریکر 630 آمپر اشنایدر است.** 

✓ **آشنایی با بریکر** NT **اشنایدر و ادوات کمکی آن با زمان 00:41:44**

**این ویدئو مربوط به بررسی پالک، مایکروالجیک و نصب ادوات کمکی مانند موتور و بوبینهای وصل، قطع و آندر در یک بریکر هوای اشنایدر سری** NT **است. عالوه بر بررسی و نصب ادوات کمی، بررسی کاتالوگ این سری از بریکرهای اشنایدر را مشاهده خواهید کرد.** 

✓ **آشنایی با بریکر** NW **اشنایدر و ادوات کمکی آن با زمان 00:17:58**

**گروه** NW **مدل بعدی از بریکرهای هوای اشنایدر است. این بریکر از نظر نحوه ی نصب و سیم بندی ادوات با نسخهی** NT **تفاوتی ندارد. در این ویدئو چند نمونه بریکر هوای اشنایدر نسخهی** NW **به همراه نقش آنها در سیستم چنج آور استند بای بررسی شده است.** 

✓ **آشنایی با بریکر هوای** ABB **با زمان 00:25:13**

**در این ویدئو با بریکرهای هوای** ABB **سری** SACE **آشنا میشویم. این بریکرهای قدرتمند نقش حفاظت اصلی سیم پیچ**  LV **ترانسفورماتور و باسبار تابلوی اصلی فشار ضعیف را برعهده دارند.**  ✓ **آشنایی با بریکر هوای جنرال الکتریک با زمان 00:26:15**

**این ویدئو مربوط به بررسی بریکرهای هوای جنرال الکتریک از 3200 آمپر تا 1600 آمپر با قدرتهای قطع مختلف در یک سایت است. بررسی این بریکرها شامل المانهای ظاهری، پالک خوانی، تنظیم فانکشنهای حفاظتی، کاتالوگ، مدار فرمان و غیره میشود.** 

✓ **آشنایی با بریکر هوای هیوندای با زمان 00:22:46**

**هیوندای یکی دیگر از شرکتهای تولید کنندهی بریکرهای فشار ضعیف است. بررسی یک نمونه بریکر هوای هیوندای به همراه اجزای داخلی و کاتالوگ آن را در این ویدئو مشاهده خواهید کرد.** 

✓ **آشنایی با بریکرهای محافظ موتور و کامپکت نوآرک با زمان 02:40:20**

**نوآرک یک شرکت فعال در خصوص تولید تجهیزات فشار ضعیف و فشار متوسط است. تجهیزات حفاظتی یک گروه اصلی از محصوالت این برند است. در این ویدئو با فیوز هولدر، بریکرهای مینیاتوری، ایزوالتورها، بریکرهای محافظ موتور و بریکرهای کامپکت این شرکت آشنا خواهیم شد. از آیتمهای مهم این ویدئو میتوان به نصب و تست لوازم جانبی بریکرها، آشنایی با تریپ یونیت الکترونیک و اجزای داخلی بریکر موتور دار 1600 آمپر اشاره کرد.**

✓ **آشنایی با بریکرهای هوای نوارک با زمان 00:52:03**

**شرکت نوآرک عالوه بر بریکرهای مینیاتوری، محافظ موتور و کامپکت، تولید کنندهی بریکرهای هوا با جریانهای مختلف است. در این ویدئو با بریکرهای هوای نوآرک به صورت فیکس و کشویی از 1600 تا 6300 آمپر آشنا خواهیم شد. این ویدئو شامل بررسی ظاهری، ادوات داخلی، پالک خوانی، اینترالک و غیره میشود.** 

✓ **بررسی چنج آور 800 آمپر با بریکر کامپکت اشنایدر با زمان 00:27:18**

**در این ویدئو بررسی نقشه و تابلوی چنج آور با بریکرهای کامپکت و 800 آمپر اشنایدر را مشاهده میکنید.** 

✓ **بررسی چنج آور 1250 و 2000 آمپر با بریکر هوای اشنایدر با زمان 00:26:27**

**در این ویدئو بررسی نقشه و تابلوی چنج آور با بریکرهای هوای 1250 و 2000 آمپر اشنایدر را مشاهده میکنید.** 

✓ **چنج آور با بریکرهای جنرال و اشنایدر بخشهای 1 تا 3 با زمان 01:32:56**

**در این ویدئو آماده سازی و سیم بندی ادوات داخلی سه بریکرهوای جنرال الکتریک به همراه نصب یک بریکر هوای اشنایدر الکتریک به صورت کامل و نصب ادوات داخلی آن را مشاهده میکنید. ادوات به کار رفته در این بریکرها شامل بوبین آندر ولتاژ، بوبین وصل، بوبین قطع و کنتاکت های کمکی است. این پروژه جهت راهاندازی دو ژنراتور 550 کیلو ولت آمپر انجام شده است.** 

✓ **نقشهی بخش کنترلی بریکرهای جنرال و اشنایدر با زمان 03:46:45**

**در این ویدئو ترسیم نقشهی مدار بریکرهای جنرال و اشنایدر مربوط به پروژهی قبل را مشاهده میکنید.**  ✓ **ژنراتور پارالل با شبکهی فشار ضعیف با زمان 00:31:39**

**در این ویدئو نحوهی پارالل شدن ژنراتورهای فشار ضعیف با هم و با شبکهی** LV **نمایش داده شده است.** 

✓ **ژنراتور پارالل با شبکهی فشار متوسط با زمان 00:10:51**

**در این ویدئو نحوهی پارالل شدن ژنراتورهای فشار ضعیف با شبکهی** MV **نمایش داده شده است.**
**دورهی تصویری راهاندازی و حفاظت موتورهای سه فاز**

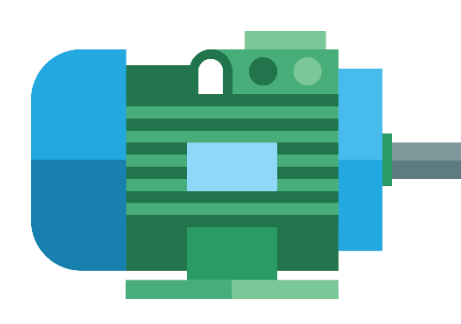

**شماره شناسه اثر از وزارت فرهنگ و ارشاد اسالمی8-30793-081924: طبق تحقیقات شرکت ABB حدود 28 درصد الکتریسیتهی جهان توسط الکتروموتورها مصرف میشود. با توجه به این عدد بزرگ میتوان دریافت که الکتروموتورها در تمام شاخههای صنعت و حتی زندگی روزمرهی ما وجود دارند. به عبارت سادهتر اگر در زمینهی برق فعال باشید، حتماً با الکتروموتورها سروکار خواهید داشت. الکتروموتورها در گروهها و مدلهای بسیار متنوعی ساخته میشوند اما در صنعت بیشتر از نمونههای القایی سه فاز بهصورت قفس سنجابی استفاده میشود.** 

**یکی از دغدغههای اصلی ما در راهاندازی و حفاظت از الکتروموتورهای القایی سه فاز، انتخاب نوع و سایز تجهیزات است. در اولین گام باید اطالعات روی پالک الکتروموتور را بهخوبی تحلیل کرده و تجهیزات راهاندازی و حفاظتی را بر اساس آن انتخاب کرد. بهعنوانمثال حفاظت از تجهیزات فیدر و الکتروموتور در برابر اضافه جریان شامل اتصال کوتاه و اضافهبار را در نظر بگیرید.** 

**برای دستیابی به این سطح حفاظتی میتوان از ترکیب المانهای مختلفی مانند فیوزهای ذوب شونده، بریکر مینیاتوری، بریکر کامپکت، بریکر هوا، بریکر محافظ الکتروموتور، بیمتال، رلهی اضافهبار الکترونیک، رلهی ترمیستور، رلههای محافظ الکتروموتور و غیره استفاده کرد. تجهیزات فوق دارای خصوصیات مختلفی بوده و قیمت و سطح کاربری متفاوتی دارند. هنگام انتخاب تجهیزات باید مسائل مهم دیگری مانند سطح کوردینه سازی نیز در نظر گرفته شود.**

**بخش زیادی از مدارهای راهاندازی موتور در صنعت با استفاده از کنتاکتور و به شکل تکضرب یا ستاره مثلث اجرا میشود. روشهای راهاندازی تکضرب و ستاره مثلث برای تمام تأسیسات مناسب نبوده و میتواند دردسرهایی ایجاد کند. بهعنوانمثال تنشهای ناشی از راهاندازی و توقف کنتاکتوری در الکتروپمپها خسارتهای زیادی را در پی خواهد داشت. از طرفی با افزایش جریان راهاندازی یا حساسیت ماشینآالت دیگر نمیتوان از روش ستاره مثلث برای کنترل الکتروموتورهای**  سنگین استفاده کرد. همانطور که میدانید در روشهای تک $\omega$ رب و ستاره مثلث هیچ کنترلی روی میزان گشتاور، تنشهای **اولیه راهاندازی و تنشهای توقف وجود ندارد.** 

**برای رفع مشکالت فوق میتوان از سافت استارترها استفاده کرد. سافت استارترها بهمنظور راهاندازی و توقف نرم الکتروموتور استفادهشده و شامل بخشهای حفاظتی م یباشد . در راهاندازی الکتروموتورها توسط ادوات نیمههادی مانند سافت استارتر به تجهیزات مجزای کمتری نیاز است. این مهم به علت وجود برخی از حفاظتهای ولتاژی و جریانی بهصورت داخلی است. بهعنوانمثال آیتمهای حفاظت اضافهبار و کنترل ولتاژ در اغلب سافت استارترها بهصورت دیجیتال انجام میشود. در مدارهای شامل سافت استارتر تمرکز ما باید روی انتخاب سایز مناسب، تنظیم صحیح و حفاظت از آنها در برابر اتصال کوتاه باشد. در این دورهی آموزشی حدود 56 ساعت ویدئو در خصوص سیم بندی مدارهای کنتاکتوری و راهاندازی 6 برند معتبر سافت استارتر را مشاهده خواهید کرد.**

### **لیست ویدئوها**

**در این قسمت فهرست ویدئوهای دورهی تصویری راهاندازی و حفاظت موتورهای سه فاز را مشاهده م یکنید. تمرکز این**  دوره بر روشهای راهاندازی مانند سیستمهای کنتاکتوری و سافت استا*ر*ترها است. از پیشنیازهای این دوره میتوان به **آشنایی با مفاهیم اولیهی برق و کار با کامپیوتر اشاره کرد. شرح هر ویدئو را میتوانی د در ادامه مطالعه کنید.** 

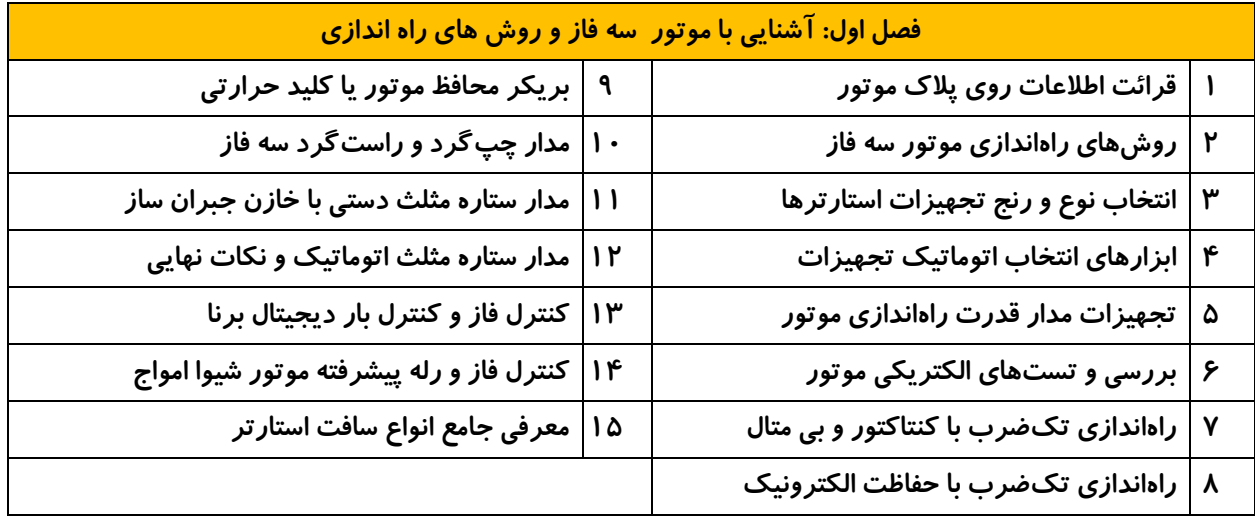

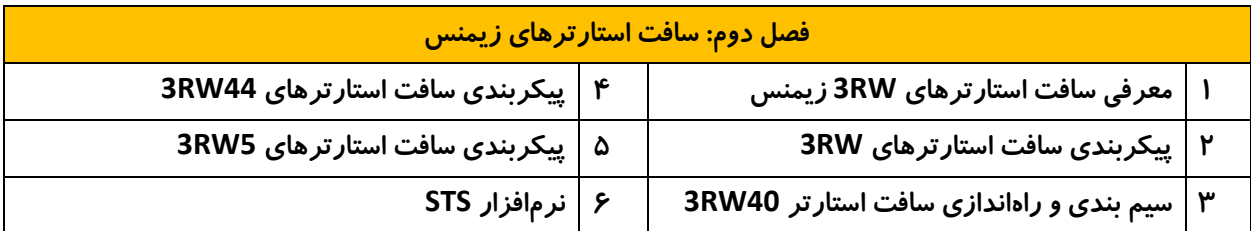

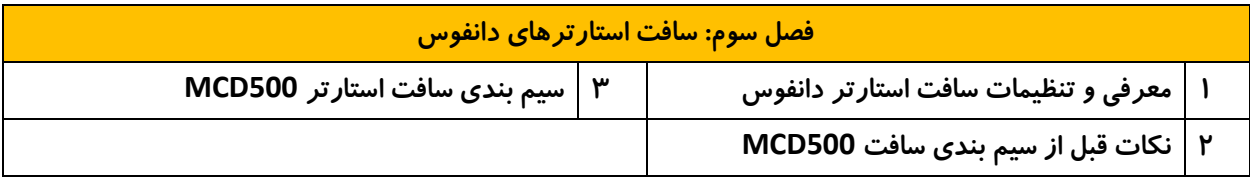

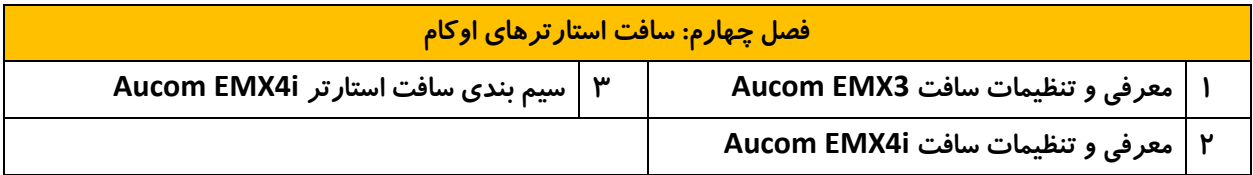

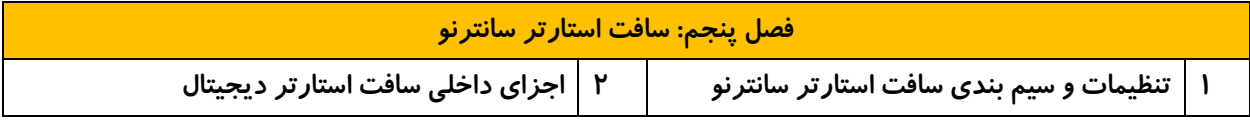

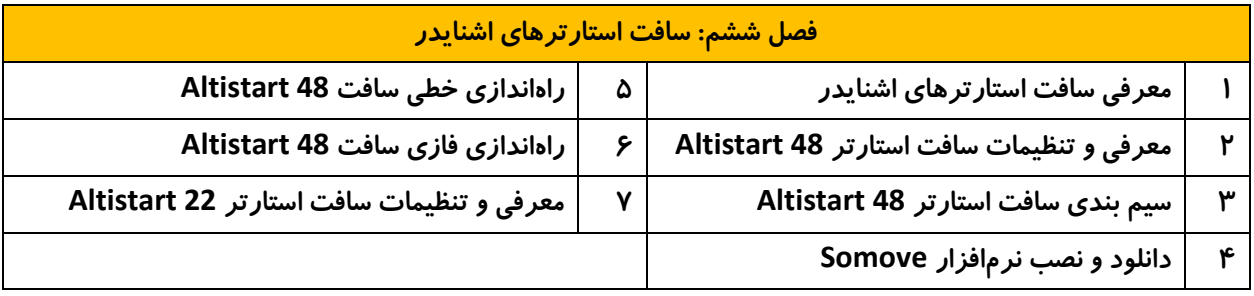

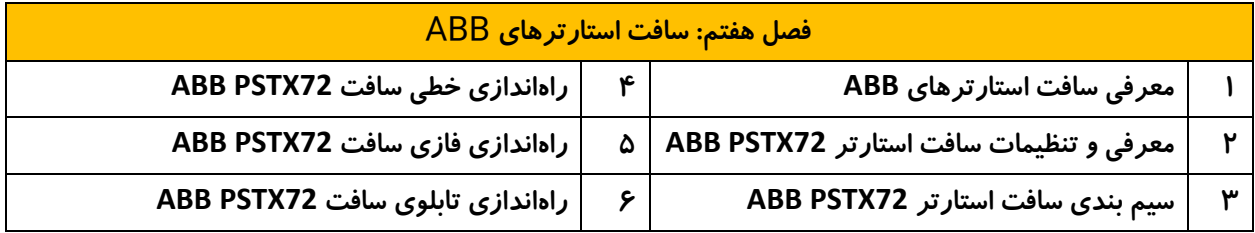

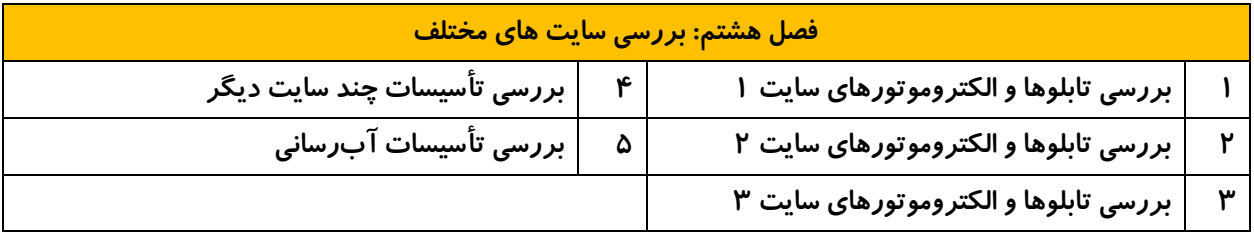

## **شرح هر قسمت از ویدئوها**

**فصل اول: آشنایی با موتور سه فاز و روشهای راهاندازی**  ✓ **قرائت اطالعات روی پالک موتور بازمان 01:26:53**

**بهمنظور راهاندازی و حفاظت از الکتروموتورها باید الزامات قیدشده از طرف شرکت سازنده را رعایت کنیم. این الزامات در قالب پارامترهای الکتریکی و غیر الکتریکی جمعآوریشده و در یک پالک ثبت میشود. پالک الکتروموتور روی بدنهی آن نصبشده تا بهصورت کامل در دسترس شما قرار گیرد. بررسی و درک پارامترهای ثبتشده روی پالک، اولین گام جهت طراحی مدار و محل نصب موتور است. در این ویدئو با مفهوم پارامترهای الکتریکی و غیر الکتریکی ثبتشده روی پالک موتورها در استانداردهای مختلف آشنا م یشویم. در قسمت پایانی ویدئو چندین پالک الکتروموتور بررس یشده و اطالعات آنها شرح داده میشود.** 

✓ **روشهای راهاندازی موتورهای سه فاز بازمان 00:41:20**

**الکتروموتورهای سه فاز را میتوان به چهار روش راهاندازی کرد. هر یک از این روشها دارای مزایا و معایب خاص خود هستند. این روشها عبارتاند از:**

- **تکضرب با کلید یا کنتاکتور**
- **ستاره مثلث با کلید یا کنتاکتور** 
	- **سافت استارتر** 
		- **درایو**

**در این ویدئو سه روش اول یعنی راهاندازی تکضرب، ستاره مثلث و سافت استارتر شرح داده و با یکدیگر مقایسه میشوند. قابلذکر است که از درایو جهت کنترل سرعت موتور استفاده میشود. تنظیمات و سیم بندی درایوها در این دوره بررسی نخواهد شد.** 

✓ **انتخاب نوع و رنج تجهیزات استارترها بازمان 01:35:53**

**انتخاب سایز تجهیزات، گام بعدی در طراحی مدار است. تجهیزات بهکاررفته در مدار الکتروموتور سه فاز را م یتوان ازنظر نقش به حفاظت جریانی، تجهیزات سوئیچ و حفاظت ولتاژ تقسیم کرد. ادوات حفاظت جریانی در باالترین سطح مدار قرارگرفته و میتوانند فیوزهای** M**،** R**،** G**، بریکر مینیاتوری، بریکر کامپکت، بریکر محافظ موتور یا ترکیبی از این موارد باشند. در نظر داشته باشید که سایز تجهیزات بر اساس جریان موتور و روش راهاندازی انتخاب میشود. در این ویدئو نحوهی انتخاب سایز تجهیزات ازجمله فیوز، بریکر، کنتاکتور، بی متال، کنترل فاز و غیره در چند مدار مختلف بهصورت تکضرب و ستاره مثلث بررسیشده است.** 

#### ✓ **ابزارهای انتخاب اتوماتیک تجهیزات بازمان 01:22:23**

**بهمنظور انتخاب تجهیزات میتوان از ابزارهای تحت وب و اپلیکیشنها استفاده کرد. این برنامهها به شما کمک میکنند تا انتخابهای خود را کنترل کرده و یا با سرعت بیشتری تجهیزات مدار راهانداز موتور را انتخاب کنید. در این ویدئو روش**  **کار با ابزارهای آنالین و اپلیکیشنهای انتخاب تجهیزات از شرکتهای بزرگ مانند اشنایدر،** ABB**، فوجی،** LS **و غیره شرح دادهشده است.** 

✓ **تجهیزات مدار قدرت راهاندازی موتور بازمان 00:34:31**

**تجهیزات مدار قدرت و فرمان با توجه به توان و روش راهاندازی موتور انتخاب میشوند. از بخشهای اصلی میتوان به حفاظت اتصال کوتاه، حفاظت اضافهبار و تجهیزات سوئیچ اشاره کرد. در کنار این موارد ممکن است از حفاظتهای تکمیلی مانند نشتی جریان، اینترالک، ایزوالتور، رلههای الکترونیک و غیره نیز استفاده شود. در این ویدئو با برخی از تجهیزات مهم مدار راهاندازی و حفاظت موتور آشنا خواهیم شد.** 

✓ **بررسی و تستهای الکتریکی موتور بازمان 01:06:58**

**در بسیاری از اوقات نیاز است تا الکتروموتور را به شکلهای مختلفی مانند الکتریکی یا مکانیکی تست کنید. تستهای الکتریکی بهصورت روتین یا حوادثی انجام میشوند. تستهای روتین قبل از راهاندازی و در بازههای منظمی پس از بهرهبرداری انجام خواهند شد. با تستهای قبل از راه اندازی میتوان بسیاری از مشکالت مانند اشکال در سیمپیچها یا اتصال غیر صحیح را مشخص کرد. تستهای روتین بهمنظور شناسایی مشکالت و تعمیرات برنامهریزیشده یا** PM **صورت میگیرند. برخی از تستهای الکتریکی و روتین الکتروموتورها عبارتاند از:** 

- **ترتیب کالفها یا سیمها ی متصل شده به جعبه ترمینال** 
	- **مشخص کردن ابتدا و انتهای کالفها**
	- **اندازهگیری مقاومت اهمی سیمپیچها**
- **اندازهگیری مقاومت عایقی سیمپیچها نسبت به هم و نسبت به بدنه**

**در این ویدئو اطالعات درجشده روی پالک دو موتور سه فاز با توان 1 و 5.5 اسب بخار بررسی میشود. در ادامه تستهای فوق روی موتورها انجامشده و میتوان نتایج را با یکدیگر مقایسه کرد.**

✓ **راهاندازی تکضرب با کنتاکتور و بی متال بازمان 01:12:08**

**این ویدئو مربوط به معرفی قطعات و سیم بندی مدار راهانداز تکضرب الکتروموتور با سه تجهیز است. در این بخش با تجهیزات حفاظت فیدر، سوئیچ و حفاظت اضافهبار حرارتی آشنا شده و بی متال های اشنایدر، زیمنس، ال اس، نوآرک، فوجی الکتریک، ایران کنتاکتور و آداپتور نصب مجزا را بررسی میکنیم.**

**سیم بندی مدار تکضرب در این مثال با بریکر مینیاتوری، کنتاکتور، بی متال، کنترل فاز، ایزوالتور و ادوات فرمان مانند شستیها و سلکتور سوئیچ پیاده میشود. مدار فرمان به دو شکل سه سیمه و دو سیمه اجراشده و تستهای توالی، اندازهگیری مقاومت کالفها و جریان موتور نیز صورت میگیرد.** 

**در ادامهی این ویدئو نکات دیگری مانند تست سرد و گرم بیمتال، ریست خودکار در مدار دو سیمه، تست کنترل فاز معمولی، تعویض کنترل فاز، تست سوپر کنترل فاز، تست توالی بدون تماس و اندازهگیری سرعت الکتروموتور را مشاهده خواهید کرد.**

#### ✓ **راهاندازی تکضرب با حفاظت الکترونیک بازمان 00:48:59**

**در این ویدئو رلهی اضافهبار حرارتی حذفشده و مدار با بریکر مینیاتوری، کنترل فاز، کنتاکتور و کنترل بار اجرا میشود. رلهی کنترل بار یا** L.O.E **دارای کانالهای جریان بوده و حفاظت موتور را به شکل ثانویه انجام میدهد. این رله در برابر تغییرات جریان بسیار حساس بوده و بهخوبی میتواند الکتروموتور را در برابر قطع فاز و افزایش جریان حفاظت کند.** 

**در مرحلهی بعد رلههای اضافهبار و کنترل فاز حذفشده و از یک رلهی ترکیبی استفاده میشود. این رلهی دیجیتال از برند شیوا امواج بوده و با عنوان رلهی فاز-بار شناخته میشود. رلهی فاز-بار درواقع ترکیبی از کنترل بار الکترونیک و کنترل فاز بوده و پارامترهای حفاظتی متنوعی دارد.** 

**از پارامترهای حفاظتی این رلهی دیجیتال میتوان به افزایش جریان، کاهش جریان، تعادل جریان، افزایش ولتاژ، کاهش ولتاژ و تقارن ولتاژ اشاره کرد. این رله دارای پارامترهای بیشتری برای اندازهگیری زمان کار، تعداد قطع و وصل، تغییر نوع رله، ریست خودکار، راهاندازی و غیره بوده که تنظیمات آنها را مشاهده خواهید کرد.** 

✓ **بریکر محافظ موتور یا کلید حرارتی بازمان 00:58:25**

**الکتروموتورهای سه فاز را میتوان با بریکر محافظ موتور یا** B.C.P.M **و کنتاکتور راهاندازی کرد. این روش راهاندازی با عنوان دو تجهیز شناختهشده و بسیار پرکاربرد است. در این ویدئو با برندهای متنوعی از بریکرهای محافظ موتور مانند نوآرک، اشنایدر، فوجی الکتریک، ال اس و هیوندای به همراه کنتاکتهای کمکی و نحوهی قفل کردن آنها آشنا میشو یم. در ادامهیک بریکر محافظ موتور را با بیمتال مقایسه کرده و مزایا و معایب هر یک را مشاهده خواهید کرد. بخش بعدی ویدئو مربوط به سیم بندی مدار با بریکر محافظ موتور به شکل انفرادی و در کنار کنتاکتور است. بریکر محافظ موتور جهت حفاظت در برابر اتصال کوتاه، اضافهبار و قطع فاز استفاده میشود. بخش پایانی ویدئو شامل قطعهقطعه کردن یک بریکر ال اس و شناخت اجزای داخلی آن میشود.** 

✓ **مدار چپگرد و راستگرد سه فاز بازمان 00:32:34**

**در این ویدئو یک مدار چپ گ رد و راستگرد سه فاز با کنتاکتورهای زیمنس به همراه لوازم جانبی مانند باسبار، اینترالک مکانیکی و کنتاکتهای کمکی را مشاهده خواهید کرد. نکتهی مهم در این ویدئو مربوط به اینترالک مکانیکی به همراه روش نصب و سیم بندی آن است.** 

✓ **مدار ستاره مثلث دستی با خازن جبران ساز بازمان 01:07:02**

**این قسمت مربوط به سیم بندی مدار ستاره مثلث دستی با بریکر محافظ موتور اشنایدر، کنتاکتورهای زیمنس، اینترالک مکانیکی، کنترل فاز و کنتاکتور خازنی است. در مدار ستاره مثلث میتوان عالوه بر اینترالک الکتریکی از اینترالک مکانیکی بین کنتاکتورهای ستاره و مثلث استفاده کرده و ایمنی را ارتقاء داد.**

**ادامهی ویدئو مربوط به جبران سازی توان راکتیو موتور، بر رسی عملکرد مقاومتهای تخلیهی خازن، اندازهگیری ولتاژ فاز و خط در حالتهای ستاره و مثلث، اندازهگیری جریان و اندازهگیری سرعت در مدار دوضرب است.** 

#### ✓ **مدار ستاره مثلث اتوماتیک و نکات نهایی بازمان 00:45:06**

**در این ویدئو سیم بندی مدار ستاره مثلث اتوماتیک با کنترل فاز، اینترالک مکانیکی، تایمر ستاره-مثلث و جبران سازی توان راکتیو را مشاهده خواهید کرد. تایمر ستاره-مثلث دارای یک وقفهی زمانی بین سوئیچ کنتاکتورها بوده و به کمک اینترالک الکتریکی و مکانیکی میتواند ایمنی مدار را افزایش دهد.** 

**در این ویدئو نکات بسیار مهمی در خصوص اتصال صحیح کالفهای موتور و روش تغییر جهت گردش موتور ستاره مثلث به شکل عملی شرح داده شده است. تأکید میشود که اتصال غیر صحیح موتور و عدم رعایت این نکات میتواند حادثهآفر ین باشد.** 

### ✓ **کنترل فاز و کنترل بار دیجیتال برنا با زمان 00:59:20**

**شرکت برنا یکی از برندهای قدیمی تولید کنندهی رلههای الکترونیکی است. در این ویدئو یک دستگاه کنترل بار و کنترل فاز دیجیتال از این برند بررسی شده است. بررسی دستگاهها شامل معرفی، ظاهر، سیم بندی، تنظیمات و انواع تست است. کنترل بار دیجیتال برنا دارای ترانس مجزا بوده و توانایی تشخیص خطاهای اضافه بار، کاهش بار و عدم تعادل جریان را دارد. در این دستگاه میتوان تایمرهای تاخیر در وصل، تاخیر در قطع و عدم شناسایی خطا را تنظیم کرد.** 

**کنترل فاز دیجیتال برنا می تواند ولتاژ فازها را نمایش داده و از خطاهای اضافه ولتاژ، کاهش ولتاژ، عدم تعادل، قطع فاز و جابجایی فاز جلوگیری کند.** 

#### ✓ **کنترل فاز و رله پیشرفته موتور شیوا امواج با زمان 00:56:16**

**شیوا امواج تولید کنندهی ادوات الکترونیک در زمینهی حفاظت، کنترل و اندازهگیری است. این برند اخیرا یک رلهی حفاظت الکتروموتور تولید کرده است. این رله ترکیب کنترل فاز، کنترل بار، رله ترمیستور و تایمر ستاره مثلث دیجیتال است. رله محافظ موتور شیوا دارای ترانس جریان مجزا بوده و از** PTC **به عنوان حفاظت حرارتی موتور استفاده میکند. از ویژگیهای دیگر این رله میتوان به پورت** -485RS **اشاره کرد. در این ویدئو نحوه سیم بندی و تنظیم این رله ی دیجیتال را مشاهده خواهید کرد.** 

### ✓ **معرفی جامع انواع سافت استارتر بازمان 02:50:20**

**تنشهای الکتریکی و مکانیکی در روشهای تکضرب و ستاره مثلث قابلکنترل نیستند. برای رفع مشکل مدارهای کنتاکتوری میتوان از سافت استارتر استفاده کرد. سافت استارتر از عناصر الکترونیک قدرت تشکیل شده و میتوان د ولتاژ الکتروموتور را کنترل کند. کنترل ولتاژ سافت استارتر در زمان راهاندازی و توقف به شکل هوشمندی انجامشده و قابلیتها ی ویژهای مانند راهاندازی نرم، کنترل گشتاور، توقف نرم، ترمز و غیره را پوشش میدهد. سافت استارتر پس از راهاندازی از مدار خارجشده و کنترلی روی ولتاژ نخواهد داشت. در این ویدئو با انواع سافت استارترهای آنالوگ و دیجیتال به همراه روشهای انتخاب و سیم بندی آنها آشنا میشویم.** 

### **فصل دوم: سافت استارترهای زیمنس**

### ✓ **معرفی سافت استارترهای** RW3 **زیمنس بازمان 01:03:33**

**سافت استارترها از نظر کنترل ولتاژ و کمی تهای قابل تنظیم به مدلهای متنوعی تقسیم میشوند. شرکت زیمنس سافت استارترهای خود را در سه گروه دستهبندی م یکند. گروه اول با عنوان** Performance Basic **مربوط به سافت استارترهای دو فاز به شکل آنالوگ و هیبرید است. این سافت استارترها برای راهاندازی موتور در تأسیسات معمولی استفاده میشود.** 

**سافت استارترهای دو فاز دارای دو بخش کنترلی و یکفاز مستقیم هستند. مدلهای دو فاز قیمت پائین و ابعاد کوچکتری در مقایسه با نسخههای سه فاز و دیجیتال دارند. در این ویدئو با مفاهیم پایه مانند راهاندازی نرم، توقف نرم، بای پس، محدودیت جریان و غیره در سافت استارترهای سری 30 و 40 زیمنس آشنا میشویم. ادامه ویدئو مربوط به معرفی ترمینالهای سافت استارتر، حفاظت و روشهای ریست کردن خطا است.** 

✓ **پیکربندی سافت استارترهای** RW3 **بازمان 01:04:07**

**راهاندازی سافت استارتر از نصب فیزیکی آن آغاز میشود. هنگام نصب باید به نکات مهم ارائهشده در دفترچهی راهنما توجه کنیم. نکات بسیار مهم در نصب سافت استارتر شامل جهت، دما، فاصلهی تجهیزات از یکدیگر و غیره میشود. در پروسهی راهاندازی باید تجهیزات مدار قدرت بهدرستی انتخابشده باشد. انتخاب و نصب غیراصولی تجهیزات باعث از دست رفتن حفاظت و آسیب به سافت استارتر و موتور خواهد شد. هنگام نصب باید به طول کابل الکتروموتور و عدم قرارگیری خازن در خروجی سافت استارتر توجه کنید.** 

**کالس کاری تأسیسات با توجه به اینرسی بار و زمان راهاندازی موتور تعیین میشود. ازنظر سخت بودن شرایط راهاندازی میتوان تأسیسات را به کالسهای استاندارد و کالس سنگین تقسیم کرد. کالس استاندارد و سنگین ازنظر تنظیمات، تعداد راهاندازی در ساعت، حفاظت و غیره با یکدیگر متفاوت هستند. با توجه به کالس راهاندازی و تعداد استارت و استپها باید سایز سافت استارتر را انتخاب کرد. تمام موارد فوق بعالوهی تنظیم و راهاندازی سافت استارترهای آنالوگ زیمنس در تأسیسات مختلف را در این ویدئو مشاهده خواهید کرد.** 

✓ **سیم بندی و راهاندازی سافت استارتر** 40RW3 **بازمان 02:22:52**

**این ویدئو یک کارگاه عملی جامع در خصوص راهاندازی سافت استارتر سری 40 زیمنس است. در ابتدای ویدئو یک راهاندازی کنتاکتوری با سافت استارترهای سری 30 و 40 مقایسه میشود. در گام بعدی پالک سافت استارتر سری 30 بررسیشده و آن را باز میکنیم.**

**در این بخش با اجزای داخلی سافت استارتر، اتصال فاز مستقیم، بای پس داخلی، هیت سینک، تریستورها و غیره بهخوبی آشنا خواهیم شد. بخش بعدی مربوط به بررسی ترمینالها، تنظیمات، پالک و دفترچه راهنمای سافت استارتر سری 40 است. در این بخش تغذیهی سافت استارتر را وصل کرده و با روش تنظیم و تست آن آشنا میشویم. در ادامه تجهیزات حفاظتی و تکمیلی به مدار اضافهشده و اتصال الکتروموتور را به همراه تستهای توالی خواهیم داشت.** 

**بخش عملی این قسمت شامل راهاندازی سافت استارتر به شکلهای بسیار متنوع در مدارهای 2 و 3 سیمه است. این تستها به همراه اندازهگیری ولتاژ، جریان و توان بوده و رفتار الکتروموتور بررسی خواهد شد. در این بخش یک خازن جبران ساز بهصورت خط جداگانه به مدار اضافهشده و تأثیر آن در توان راکتیو و جریان نیز بررسیشده است.** 

✓ **پیکربندی سافت استارترهای** 44RW3 **بازمان 01:38:46**

**سافت استارتر دیجیتال زیمنس سری** 44RW3 **دارای سه تریستور بوده و قابلیت راهاندازی استاندارد، سنگین و فوق سنگین را دارد. این سافت استارتر دارای بای پس داخلی بوده و از ترمزهای مختلف و روشهای راهاندازی متفاوت پشتیبانی میکند.** نسخههای دیجیتال دا*ر*ای ورودی و خروجیهای قابلبرنامهریزی بوده و میتوان آنها را به شبکههای صنعتی متصل کرد. **پیکربندی سافت استارترهای دیجیتال از طریق صفحهنمایش، اتصال به کامپیوتر یا شبکههای صنعتی انجام میشود. از ویژگیهای این سافت استارتر میتوان به منوهای گسترده، حالتهای راهاندازی مختلف، گرمکن موتور، حالتهای توقف، ترمز، جاگ، ذخیرهسازی تنظیمات و غیره اشاره کرد. مطالب فوق به همراه بررسی نقشههای متنوع از روشهای معمول سیم بندی، نصب داخل مثلث، چپگرد و راستگرد، راهاندازی چند موتور و غیره را بهصورت تئوری در این ویدئو مشاهده خواهید کرد.** 

✓ **پیکربندی سافت استارترهای** 5RW3 **بازمان 00:27:36**

**نسل بعدی از سافت استارترهای دیجیتال زیمنس** 5RW3 **است. این سری از سافت استارترهای زیمنس در سه مدل ،50 52 و 55 ساخته میشوند. معرفی سافت استارترهای پیشرفتهی زیمنس به همراه بررسی نقشههای مختلف و راهاندازی تأسیسات به شکلهای متنوع را در این ویدئو به شکل تئوری م یبینیم.**

✓ **نرمافزار** STS **بازمان 00:46:00**

**انتخاب سافت استارتر بسیار مهم بوده و هرگونه اشتباه در آن باعث تحمیل هزینههای سنگین خواهد شد. شرکتهای سازنده ازجمله زیمنس با طراحی نرمافزار و اپلیکیشنهای متنوع این مشکل را حل کرده اند. برای انتخاب سافت استارترهای زیمنس میتوانید از نرمافزار و اپلیکیشن** STS **استفاده کنید.** 

**در نرم افزار** STS **باید یک پروژه تعریف کرده و اطالعات منبع تغذیه و شرایط محیطی را در آن وارد کنید. گام بعدی مربوط به اطالعات موتور و بار متصل شده به آن است. در این بخش میتوانید از موتورهای زیمنس و بارهای مشخص استفاده کرده و یا منحنی بار جدید و موتورهای دیگر را در نظر بگیرید.** 

**پس از تعیین تعداد استارتر در ساعت و گزینههای جانبی مانند ترمز، شبکه و غیره میتوان گزارش نرمافزار را مشاهده کرده و مدل مناسب را انتخاب کرد. گزارش نهایی به شکل** PDF **بوده و میتوانید آن را از طریق ایمیل به کارفرما ارسال کنید. در این ویدئو روش کار با نرمافزار و اپلیکیشن** STS **بهصورت کامل شرح دادهشده است.**

### **فصل سوم: سافت استارترهای دانفوس**

#### ✓ **معرفی و تنظیمات سافت استارتر دانفوس بازمان 01:59:35**

**دانفوس یکی از شرکتهای تولیدکنندهی سافت استارتر به شکل دیجیتال و آنالوگ است. این سافت استارترها در وبسایت دانفوس معرفیشده و م یتوانید راهنمای نصب و تنظیمات آنها را دانلود کنید. نرمافزار** WinStart **توسط دانفوس ارائهشده و جهت انتخاب سایز سافت استارتر و محاسبهی جریان کامل استفاده میشود. پس از بررسی این نرمافزار به شرح راهنمای سافت استارتر** 500MCD **خواهیم پرداخت. سافت استارتر** 500MCD **یکی از مدل های پیشرفته و دیجیتال دانفوس است که کار با آن در این دوره بهصورت عملی آموزش داده میشود.** 

**در گام بعدی نکات مهم نصب سافت استارتر دانفوس در سه گروه نصب فیزیکی، مدار کنترل و مدار قدرت بررسی میشود. این سافت استارتر دارای ورودی و خروجیهای متنوعی بوده که باید اطالعات کافی در خصوص آنها داشته باشید. سافت استارتر** 500MCD **میتواند موتور را به شکلهای مختلفی راهاندازی و متوقف کند. از مدلهای راهاندازی و توقف میتوان به کنترل ولتاژ، جریان ثابت، افزایش جریان، حالت متناسب با موتور، ضربهی اولیه، ترمز** DC **و غیره اشاره کرد.**

**سافت استارتر دانفوس** 500MCD **قابلیت اتصال به شکل خطی و فازی را دارد. در نظر داشته باشید که روش اتصال موتور در سایز سافت استارتر و قابلیتهای ویژه مانند ترمز و غیره مؤثر خواهد بود. در ادامه قابلیتهای ویژه مانند حالتهای مختلف ترمز و جاگ بررسیشده و جداول راهنمای تنظیمات را مشاهده خواهید کرد.**

**بخش بعدی مربوط به بررسی نقشههای مختلف مانند نصب با کنتاکتور اصلی، بای پس، راهاندازی اضطراری، تریپ خارجی، ترمز با سنسور و موتور داالندر است. از این نقشهها به همراه روشهای مختلف بهرهبرداری میتوان در ساخت مدارهای متنوعی استفاده کرد. قابلذکر است که سافت استارتر دیجیتال دانفوس به چهار شکل دستی، الکتریکی، تحت شبکه و برنامهریزیشده قابل بهرهبرداری است. بخش پایانی ویدئو مربوط به کار با پنل، اطالعات قابلنمایش، صفحهها، برنامهریزی و جداول پیشنهادی برای راهاندازی موتور در تأسیسات مختلف است. این موارد به همراه لیست کامل منوها شرح داده خواهد شد.** 

### ✓ **نکات قبل از سیم بندی سافت** 500MCD **بازمان 01:22:46**

**در بخش اول این ویدئو با نمای ظاهری سافت استارتر، دکمههای روی پنل و ترمینالهای آن آشنا شده و شرح اطالعات روی پالک را مشاهده خواهید کرد. در ادامه، تغذیهی بخش کنترلی سافت استارتر را متصل کرده و آن را روشن میکنیم. این سافت استارتر دارای صفحهنمایش و منوهای متنوعی است.** 

**تمام منوها به همراه مفهوم آنها در این قسمت شرح دادهشده و وارد بخش شبیهسازی خواهیم شد. شبیهسازی یک قابلیت ویژه در این سافت استارتر بهمنظور کنترل مدار فرمان است. از شبیهسازی میتوانید برای قطع و وصل خروجیها، تغییر مقادیر آنالوگ، اتصال سنسور دما و غیره استفاده کنید. تسلط به منویهای سافت استارتر و بخش شبیهسازی میتواند در راهاندازی ایمن و سریع سافت استارتر به شما کمک کند.** 

### ✓ **سیم بندی سافت استارتر** 500MCD **بازمان 01:22:06**

**این ویدئو مربوط به سیم بندی و راهاندازی سافت استارتر دانفوس به شکل عملی است. در این قسمت یک الکتروموتور به سافت متصل شده و نحوهی راهاندازی و تنظیم آن را فرا خواهیم گرفت. در این بخش تأثیر پارامترها روی رفتار الکتروموتور را مشاهده خواهید کرد.** 

#### **فصل چهارم: سافت استارترهای اوکام**

### ✓ **معرفی و تنظیمات سافت استارتر**3EMX Aucom **بازمان 01:19:30**

**اوکام یکی دیگر از شرکتهای تولیدکنندهی سافت استارتر است. سافت استارترهای دیجیتال این شرکت مدلهای مختلفی داشته و در صنایع زیادی استفاده میشوند. این ویدئو مربوط به بررسی سری** 3EMX **از سافت استارترهای اوکام است. در این ویدئو بخشهای زیر را مشاهده خواهید کرد:** 

- **بررسی وبسایت و دفترچهی راهنمای سافت استارتر**
	- **بررسی ظاهری دستگاه و اتصال تغذیه**
		- **شرح منوها**
		- **تست دستگاه در حالت شبیهسازی**

### ✓ **معرفی و تنظیمات سافت استارتر** i4EMX Aucom **بازمان 01:18:46**

**در این ویدئو بررسی سافت استارتر اوکام سری** i4EMX **را مشاهده خواهید کرد. این سافت استارتر یک مدل تخصصی جهت کار در تأسیسات آبرسانی است. بهمنظور کنترل پمپ بهصورت مستقیم میتوانید از کارت آپشنال استفاده کنید. این کارت به سافت استارتر اضافهشده و امکان اتصال مستقیم سنسورهای کنترل سطح، فلو و فشار را فراهم میکند. بخشهای دیگر این ویدئو عبارتاند از:**

- **بررسی دفترچه راهنما**
- **روش نصب و کارت آپشنال و مزایای آن**
- **کیبورد، روشهای کار به همراه قابلیتهای ویژه** 
	- **بررسی نقشهها و روشهای راهاندازی**
	- **بررسی ظاهری و اتصال تغذیهی بخش کنترل**
		- **شرح منوها به همراه شبیهسازی**

### ✓ **سیم بندی سافت استارتر** i4EMX Aucom **بازمان 01:19:46**

**این ویدئو مربوط به راهاندازی و تنظیم سافت استارتر اوکام سری** i4EMX **است. این سافت استارتر را میتوانید بهصورت دستی و یا از طریق نرمافزار** WinMaster **تنظیم کنید. در این بخش پارامترها توسط نرمافزار تنظیم شده و روی یک فلش کپی میشوند. در ادامه فلش روی دستگاه قرار دادهشده و پارامترها بارگذاری خواهند شد. این روش بهصورت عکس نیز قابل انجام است. بهعبارتدیگر بهسادگی میتوانید از پارامترهای تنظیم شده یک پشتیبان تهیه کنید.**  **بخش بعدی ویدئو مربوط به اتصال الکتروموتور و راهاندازی آن با سافت** i4EMX **است. در خالل راهاندازی اهمیت پارامترها و تأثیر آنها بر رفتار الکتروموتور را مشاهده خواهید کرد. قابلذکر است که در انتهای ویدئو نحوهی برداشت الگ یا رخ دادها و انتقال آنها به کامپیوتر نیز شرح داده میشود.** 

**فصل پنجم: سافت استارتر سانترنو**

✓ **تنظیمات و سیم بندی سافت استارتر سانترنو بازمان 00:59:11**

**سانترنو یکی دیگر از برندهای سافت استارتر است. در این ویدئو یک نمونه از سافت استارترهای دیجیتال سانترنو را بررسی و سیم بندی خواهیم کرد. ازنظر ترمینالها، منوها و تنظیمات این سافت استارتر بسیار نزدیک به اوکام و دانفوس است.** 

✓ **اجزای داخلی سافت استارتر دیجیتال بازمان 00:23:44**

**در بخشهای قبلی با اجزای داخلی سافت استارتر آنالوگ زیمنس آشنا شدیم. سافت آنالوگ زیمنس به شکل دو فاز بوده و یکی از فازهای آن مستقیم است. در این بخش یک سافت استارتر دیجیتال سه فاز را بازکرده و وجود تجهیزات کنترل ولتاژ روی هر سه فاز را بررسی میکنیم.**

**فصل ششم: سافت استارترهای اشنایدر** 

✓ **معرفی سافت استارترهای اشنایدر بازمان 00:50:56**

**اشنایدر الکتریک سافت استارترهای خود را در مدلهای آنالوگ و دیجیتال تولید میکند. سری** 01 Altistart **به شکل آنالوگ بوده و برای تأسیسات سبک استفاده میشود. مدل** 22 Altistart **دیجیتال بوده و دارای بای پس داخلی است. این سافت استارتر دارای فانکشنهای حفاظتی مناسب و دارای یک صفحه نمایش بهصورت سون سگمنت است. سری** Altistart 48 **یک سافت استارتر سنگین کار یا** Duty-Heavy **بوده و نیاز به بای پس خارجی دارد. این سافت استارتر ازنظر کنترلی و حفاظتی نسبت به سری 22 ارتقاء پیداکرده است. در این ویدئو به وبسایت اشنایدر الکتریک مراجعه کرده و هر سه مدل سافت استارتر را بررسی میکنیم. در وبسایت اشنایدر ابزارهایی وجود دارد که میتوانید از طریق آنها سافت استارتر و تجهیزات مدار راهاندازی الکتروموتور را انتخاب کنید.** 

✓ **معرفی و تنظیمات سافت استارتر** 48 Altistart **بازمان 01:26:58**

**در این بخش دفترچهی راهنمای سافت استارتر سری 48 اشنایدر را بررسی خواهیم کرد. در این راهنما شرح کامل فانکشنهای اصلی، ارتباط با شبکههای صنعتی، حمل، نگهداری و نصب الکتریکی آورده شده است. در قسمت نصب الکتریکی مدارهای مختلفی توضیح دادهشده که میتوانید از آنها در صنعت استفاده کنید.** 

**تنظیم سیستم های حفاظتی و روش کار با منوها در این سافت استارتر با نسخههای قبلی تفاوت دارد. سری 22 و 48 اشنایدر مجهز به چند سون سگمنت بوده و تشخیص عنوان پارامتر و مقدار تنظیمشده در آنها کمی سخت است. در ادامه با ظاهر سافت استارتر آشنا شده و تغذیهی بخش کنترلی آن را متصل میکنیم. در این ویدئو تمام پارامترهای سافت سری 48 توضیح دادهشده و روش تنظیم آنها را از طریق کیبورد م یبینی م.**

#### ✓ **سیم بندی سافت استارتر** 48 Altistart **بازمان 01:44:01**

**در این ویدئو نصب و سیم بندی سافت استارتر اشنایدر سری 48 به همراه خط خازن جداگانه، کنتاکتور باالدست و کنتاکتور بای پس آموزش دادهشده است. این مدار ازنظر بخش قدرت یکی از مهمترین مدلها در راهاندازی خطی بوده و نیاز به توجه زیادی در اتصاالت دارد. در نظر داشته باشید که هرگونه اشتباه در اتصال کنتاکتور بای پس میتواند باعث آسیب به سافت استارتر شود.** 

✓ **دانلود و نصب نرمافزار** Somove **بازمان 00:52:35**

**با توجه به خاص بودن صفحهنمایش سافت استارتر سری 48 اشنایدر توصیه میشود از نرمافزار برای تنظیم آن استفاده کنید. تنظیم سافت استارتر و مانیتور کردن وضعیت آن از طریق نرمافزار** Somove **امکانپذیر است. این نرمافزار بهصورت رایگان از طریق وبسایت اشنایدر قابل دانلود هست. در این ویدئو روش دانلود و نصب نرم افزار و اتصال** PC **به سافت استارتر را مشاهده م یکنید. قابل ذکر است که میتوانید از این نرمافزار برای تنظیم سافت استارتر سری 22 اشنایدر نیز استفاده کنید.** 

✓ **راهاندازی خطی سافت** 48 Altistart **بازمان 01:31:43**

**سافت استارترها ممکن است به علتها ی مختلفی مانند اتصال کوتاه شدن تریستورها باعث رخ دادن حادثه شوند. بهمنظور**  ارتقاء سطح ایمنی در راهاندازهای نیمههادی مانند درایو و سافت استارتر توصیه میشود از کنتاکتور بالادست استفاده کنید. **کنترل کنتاکتور بر عهدهی سافت بوده و در شرایط اضطراری آن را قطع میکند. با قرار دادن بوبینهای آندر ولتاژ و شنت تریپ در بریکر باالدست میتوان این کنتاکتور را حذف کرد. در این ویدئو روش قرار دادن بوبین در بریکر و سیم بندی آن شرح دادهشده است.** 

**بخش بعدی ویدئو مربوط به راهاندازی موتور بهصورت خطی و تنظیم سافت استارتر از طریق کیبورد و نرمافزار** Somove **میباشد. با تغییر پارامترها میتوان تأثیر آنها را در رفتار الکتروموتور مشاهده کرد. این بخش شامل شرح خطاها و ریست خودکار سافت استارتر نیز میشود.**

✓ **راهاندازی فازی سافت** 48 Altistart **بازمان 01:03:23**

**در راهاندازی خطی باید سایز سافت استارتر مساوی یا بزرگتر از جریان کامل موتور باشد. بهمنظور کاهش سایز سافت استارتر و هزینهی اولیه میتوان از مدل فازی استفاده کرد. در مدل فازی یا 6 سیمه حدود 57 درصد جریان کامل الکتروموتور از سافت استارتر عبور میکند. با فعال کردن حالت فازی برخی از ویژگیهای سافت غیرفعال خواهد شد. در این ویدئو روش سیم بندی سافت استارتر سری 48 اشنایدر به شکل فازی را مشاهده میکنی د. این بخش شامل سیم بندی، تغییر تنظیمات از طریق کامپیوتر و تستهای مختلف هست.** 

✓ **معرفی و تنظیمات سافت استارتر** 22 Altistart **بازمان 01:54:42**

**در این بخش دفترچهی راهنمای سافت استارتر سری 22 اشنایدر را بررسی خواهیم کرد. در این راهنما شرح کامل فانکشنهای اصلی، ارتباط با شبکههای صنعتی، حمل، نگهداری و نصب الکتریکی آورده شده است. در قسمت نصب الکتریکی مدارهای مختلفی توضیح دادهشده که میتوانید از آنها در صنعت استفاده کنید. در بخش پایانی ویدئو یک سافت استارتر نصبشده در تابلو برق بررسی و از طریق کامپیوتر تنظیم میشود.**

#### **فصل هفتم: سافت استارترهای** ABB

✓ **معرفی سافت استارترهای** ABB **بازمان 01:31:15**

**شرکت** ABB **یکی دیگر از تولیدکنندگان مطرح سافت استارتر است. سافت استارترهای** ABB **در چهار گروه، تولید و دستهبندی میشوند. اطالعات تمام مدلهای زیر از وبسایت** ABB **قابل دانلود هستند:** 

- ✓ **آنالوگ** PSR **جهت کار در تأسیسات پایه**
- ✓ **آنالوگ** PSRC **جهت راهاندازی کمپرسورهای پیچی** 
	- ✓ **دیجیتال** PSE **جهت کار در تأسیسات پایه**
	- ✓ **دیجیتال** PSTX **جهت کار در تأسیسات پیشرفته**

**در این ویدئو به وبسایت** ABB **مراجعه کرده و روش دانلود دفترچهی راهنما و نرمافزار** proSoft **را بررسی میکنیم. از طریق این نرمافزار میتوان سایز سافت استارتر را بر اساس شرایط محیطی، دما، نوع بار و غیره انتخاب کرد. در این دورهی آموزشی از نسخهی پیشرفتهی** PSTX **استفاده میشود. این سافت استارتر دارای نرمافزارهای متنوعی ازجمله شبیهساز است. از طریق نرم افزار** Simulator PSTX **می توانید تنظیمات، راهاندازی، توقف و غیره را شبیهسازی کنید. در نرمافزار شبیهسازی باید از کیبورد جهت تنظیم پارامترها استفاده شود.** 

**شرکت** ABB **یک نرمافزار دیگر با عنوان** SoftstarterCare **را جهت تنظیم پارامترها توسط کامپیوتر ارائه کرده است. این نرمافزار قابلیت اتصال به سافت استارتر واقعی و نرمافزار شبیهسازی را دارد. در این قسمت روش کار با نرمافزارهای** PSTX Simulator **و** SoftstarterCare **شرح دادهشده است.** 

✓ **معرفی و تنظیمات سافت استارتر** 72PSTX ABB **بازمان 02:34:22**

**این ویدئو مربوط به بررسی ظاهری، پالک، اتصال کامپیوتر و شرح تمام پارامترهای سافت استارتر** ABB **سری** PSTX **است. خصوصیات سافت استارتر** PSTX **به همراه پارامترهای آن دقیقاً طبق دفترچهی راهنما و بهصورت کامل شرح داده میشود. بخش آخر ویدئو مربوط به توضیح مدارهای پیشنهادشده از** ABB **برای راهاندازی خطی، داخل مثلث، چپگرد و راستگرد، داالندر، راهاندازی چند موتور و غیره است.** 

✓ **سیم بندی سافت استارتر** 72PSTX ABB **بازمان 01:10:08**

**در این قسمت نصب و سیم بندی سافت استارتر و دیگر ادوات مدار قدرت را مشاهده م یکنید. در راهاندازی این سافت استارتر از بریکر کامپکت، خط خازن جداگانه، کنتاکتور باالدست و فیوزهای فوقسری ع** R **استفادهشده است. در ادامه بخش کنترلی نیز سیم بندی شده و روش کار با کیبورد دستگاه شرح داده میشود.**

**از طریق کیبورد می توان پارامترها را تنظیم کرده و یک نسخه از آن ها را در حافظه ذخیره کرد. با جابجایی کیبورد بهراحتی میتوانید تنظیمات را به دستگاههای دیگر منتقل کنید. در بستهبندی این سافت استارتر یک کابل بلند بهمنظور نصب کیبورد روی درب تابلو برق نیز قرار دارد. نصب کیبورد روی درب تابلو برق بهمنظور تنظیم یا بهرهبرداری از سافت استارتر بدون ورود به محدودهی خطر م یباشد. این ویدئو شامل توضیح موارد فوق بعالوه ی بررسی پارامترها و شبیهسازی است.** 

#### ✓ **راهاندازی خطی سافت** 72PSTX ABB **بازمان 01:43:26**

**در این ویدئو یک الکتروموتور به شکل خطی به سافت استارتر متصل شده و راهاندازی میشود. در این قسمت تأثیر پارامترها بر روش کار الکتروموتور به همراه تنظیم دستی و تنظیم از طریق کامپیوتر شرح داده میشود. درواقع این قسمت یک کارگاه کامل جهت راهاندازی خطی سافت استارتر پیشرفتهی** ABB **سری** PSTX **است.** 

✓ **راهاندازی فازی سافت** 72PSTX ABB **بازمان 01:02:14**

**راهاندازی فازی یا 6 سیمه یا داخل مثلث بهمنظور کاهش سایز سافت استارتر استفاده میشود. در این بخش نحوهی تبدیل مدار خطی به فازی و راهاندازی موتور به شکل داخل مثلث بهصورت عملی نمایش داده میشود. در راهاندازی فازی نکات مهم زیادی ازجمله تنظیمات و اتصاالت وجود دارد. در این ویدئو تمام موارد مهم بهصورت کامل شرح دادهشده است.**  ✓ **راهاندازی تابلوی سافت** 72PSTX ABB **بازمان 00:52:59**

**این ویدئو مربوط به راهاندازی یک تابلو با سه سافت استارتر سری** PSTX **است. در این قسمت تمام بخشهای تابلو بررسیشده و روش تنظیم سافت استارترها از طریق کامپیوتر و کیبورد شرح داده میشود. در انتهای این قسمت راهاندازی الکتروپمپ و بررسی کمی تهای الکتریکی را مشاهده خواهید کرد.**

**فصل هشتم: بررسی سایت های مختلف**

✓ **بررسی تابلوها و الکتروموتورهای سایت 1 بازمان 00:45:59**

**این کارخانه دارای موتورهای متعددی بوده که به شکل کنتاکتوری و با سافت استارتر و درایو راهاندازی میشوند. تابلو برقها به شکل متمرکز در یک اتاق قرار داشته و موتورهای خط تولید را کنترل م یکنند. در این ویدئو تابلو برقها بررسیشده و شرح اطالعات روی پالک الکتروموتورها را خواهیم داشت. نکتهی مهم در تأسیسات این شرکت راهاندازی چند موتور سنگین با یک سافت استارتر است.** 

✓ **بررسی تابلوها و الکتروموتورهای سایت 2 بازمان 00:49:42**

**در این شرکت تعداد زیادی تابلوی فرعی وجود دارد. تابلوهای فرعی با کابل به تابلوی اصلی متصل شده و دارای ادوات مختلفی برای راهاندازی و حفاظت موتورها هستند. در این ویدئو روشهای مختلف راهاندازی مانند تکضرب و ستاره مثلث را به همراه شرح اطالعات روی پالک الکتروموتورها و توضیح ادوات داخل تابلو برقها را مشاهده خواهید کرد. نکتهی جالب در تأسیسات این شرکت مربوط به کنترل چند موتور با یک درایو میشود.** 

✓ **بررسی تابلوها و الکتروموتورهای سایت 3 بازمان 00:27:04**

**تابلو برق این شرکت بهصورت متمرکز بوده و شامل خطوط متعدد راهانداز تکضرب، سافت استارتر و درایو میباشد. در این ویدئو تجهیزات بهکاررفته در تابلو برق را بررسی کرده و شرح اطالعات روی پالک الکتروموتورها را مشاهده خواهید کرد. در این تأسیسات از الکتروموتورهای مختلف با توانها ی متنوع استفادهشده است.** 

### ✓ **بررسی تأسیسات چند سایت دیگر بازمان 00:22:22**

**در این ویدئو چند تابلو برق کنترل و راهاندازی الکتروموتور بررسی میشود. در این تابلوها از روشهای کنتاکتوری، سافت استارتر و درایو استفادهشده و بسیار متنوع هستند. نکتهی جالب این ویدئو مربوط به طراحی تابلوها و نصب افقی تجهیزات میشود. با این روش میتوان تجهیزات بیشتری را در تابلو برق نصب کرد.**

✓ **بررسی تأسیسات آبرسانی بازمان 00:37:15**

**در این ویدئو بررسی چند سایت مربوط به پمپاژ آب و تابلو برق آنها را مشاهده م یکنید. در سیستمهای پمپاژ آب از سافت استارتر و درایو استفاده میشود. سافت استارتر باعث کاهش تنشهای مکانیکی در راهاندازی و توقف پمپ شده و طول عمر آن را افزایش میدهد. از مزی تهای دیگر سافت استارتر میتوان به حفاظت الکتریکی موتور، حفاظت در برابر خشک کار کردن و فانکشنهای تمیز کردن پمپ اشاره کرد. در این بخش اندازهگیری و تحلیل کمیتهای الکتریکی مانند جریان و توان راکتیو در راهاندازی سافت استارتر را مشاهده خواهید کرد. در نظر داشته باشید که سافت استارتر دارای جریان راهاندازی بوده ولی مانند درایو تولیدکنندهی هارمونیک نیست.** 

## **دورهی تصویری لوگو زیمنس**

**شماره شناسه اثر از وزارت فرهنگ و ارشاد اسالمی: 8-30793-081916**

**این دورهی آموزشی جهت شناخت و کار با کنترلرهای لوگو زیمنس در 28 قسمت بازمان حدود 32 ساعت تهیهشده است. لوگو زیمنس یکی از پرطرفدارترین مینی پی ال سی ها در جهان بوده و از آن در اتوماسیون، هوشمند سازی و مانیتورینگ پروژههای مسکونی و صنعتی استفاده میشود.** 

**لوگو در ورژنهای مختلفی ساختهشده و دارای کارتهای توسعه و ارتباطی متعددی است. کارتهای توسعه و ارتباطی برای افزایش قابلیتها ی ماژول اصلی لوگو طراحیشدهاند . کارتهای دیجیتال، آنالوگ و دما از محبوبترین توسعهدهندههای** BM **یا ماژول اصلی لوگو هستند. با اضافه کردن این کارتها میتوان تعداد و نوع ورودی- خروجیها را با نیازمندی های پروژه، هماهنگ کرد.** 

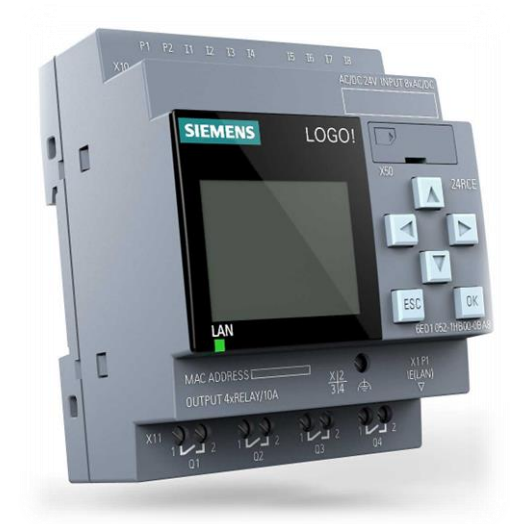

**لوگوهای جدید میتوانند از طریق پورت** Lan **به شبکه متصل شوند. شبکه میتواند بین چند لوگو یا لوگو با تجهیزات دیگر پیکربندی شود. بااتصال لوگو به شبکهی** Lan **میتوان پارامترهای آن را از طریق کامپیوتر مانیتور کرده و برخی از مقادیر را تغییر داد. این کار کمی پیچیده بوده و نیاز به تسلط کامل بر وب سرور دارد.** 

**جهت سادهسازی در کنترل و مانیتورینگ لوگو میتوان از طریق نرمافزار** LWE **یک رابط کاربری تحت وب طراحی کرد. این صفحه مانند یک** HMI **بوده و ارتباط دوطرفه با لوگو خواهد داشت. قابلیت دیگر لوگو اتصال به اپلیکیشن موبایل است. در این روش نیز میتوانید اطالعات لوگو را مانیتور کرده و دستورات الزم را برای تغییر فرایند، صادر کنید.** 

**برای برنامهنویسی** !Logo **از نرمافزار لوگو سافت استفاده میشود. در این برنامه قابلیتهای متعددی مانند برنامهنویسی، تست آفالین، تست آنالین، پیکربندی شبکه و غیره وجود دارد. دو زبان معروف لدر و فانکشن بالک بهمنظور طراحی برنامه در نرم افزار لوگو سافت تعبیهشدهاند. در نرمافزار** Comfort Logo **میتوانید المانهای مختلفی مانند ورودی- خ روجیهای دیجیتال، شبکه، آنالوگ، تایمرها، کانترها، گیتهای منطقی، پردازش سیگنال آنالوگ، بلوکهای متفرقه و سفارشی را در یک پروژه قرارداده و سیم بندی کنید.** 

**عالوه بر نرمافزار لوگو سافت میتوانید از دکمههای روی پنل لوگو استفاده کرده و برنامهها را بهصورت فانکشن بالک طراحی یا ویرایش کنید. در لوگوهای مجهز به صفحهنمایش میتوان مقادیر دیجیتال، آنالوگ، تایمرها، کانترها و غیره را از طریق ماژول اصلی مانیتور کرد. بسیاری از پارامترهای قابلویرایش مانند زمان، تعداد، سطح مقادیر آنالوگ و غیره نیز از طریق صفحه نمایش و کیبورد روی لوگو قابل ویرایش هستند. در این دورهی آموزشی روش کار با کنترلرهای لوگو، برنامهنویسی با نرمافزار** 8.3 Comfort Logo**، نرم افزار** LWE **و اپلیکیشن لوگو آموزش دادهشده است. در ادامه میتوانید لیست ویدئوها به همراه زمان و توضیحات هر قسمت را مطالعه کنید.** 

## **لیست ویدئوها**

**در این قسمت فهرست ویدئوهای دورهی تصویری لوگو زیمنس را مشاهده میکنید. از پیشنیازهای مهم برای فراگیری این دورهی آموزشی میتوان به شناخت مدار فرمان و تجهیزات کنترلی اشاره کرد. بهمنظور آشنایی بیشتر با این دورهی آموزشی میتوانید شرح هر یک از قسمتها را بهصورت خالصه مطالعه کنید.** 

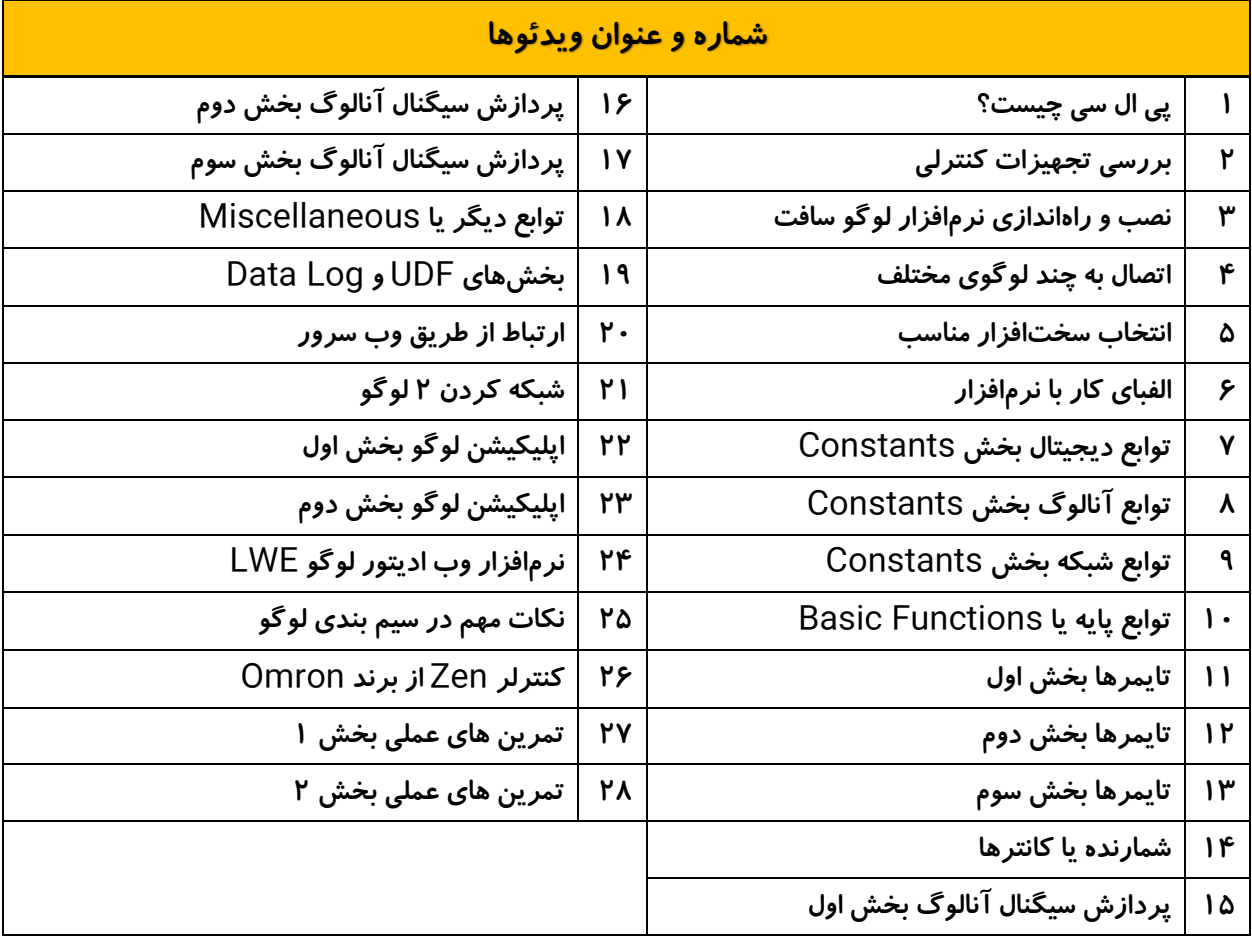

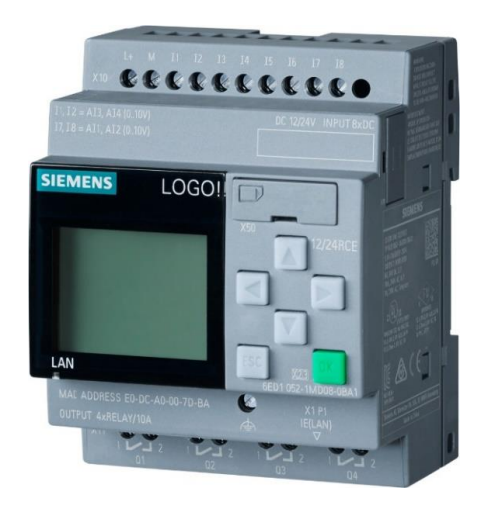

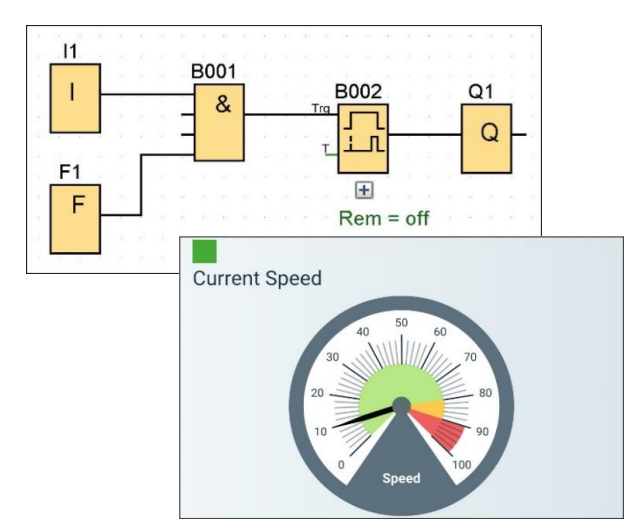

## **شرح هر قسمت از ویدئوها**

### ✓ **پی ال سی چیست بازمان 01:57:02**

**این ویدئو جهت شناخت** PLC **و اجزای تشکیلدهندهی آن بهصورت تئوری است. در این بخش با سختافزار، زبانهای برنامهنویسی و انواع پی ال سی آشنا میشویم. کنترلکنندههای قابلبرنامهریزی در چهار گروه مینی پی ال سی، کامپکت، ماژوالر و رک ساخته میشوند. مینی پی ال سی اولین عضو از خانوادهی کنترلکنندههای قابلبرنامهریزی است. در ادامه با مینی پی ال سیها بیشتر آشنا شده و لوگو زیمنس را معرفی خواهیم کرد. لوگو زیمنس در مدلهای متنوعی تولیدشده و ماژولهای توسعهی زیادی دارد. ماژولها میتوانند برای افزایش تعداد ورودی-خروجیهای دیجیتال یا آنالوگ استفاده شوند. ماژولهای دیگری برای اتصال سنسورهای دما به لوگو یا ارتباط آن با شبکههای ارتباطی نیز وجود دارد. پس از شناخت ماژولهای ارتباطی توضیحاتی در خصوص نکات مهم نصب، سیم بندی، قابلیتهای لوگو، راهاندازی، برنامهنویسی، پیکربندی، عیبیابی، مشاهدهی وضعیت ورودی-خروجیها، برنامهنویسی بدون کامپیوتر و نصب نرم افزار حضورتان ارائه خواهد شد. اغلب این موارد در ادامهی دوره بهصورت عملی بررسیشدهاند.** 

✓ **بررسی تجهیزات کنترلی بازمان 00:25:05**

**در این ویدئو تجهیزات کنترلی جداگانه مانند تایمرها، کانتر، ساعت و غیره با کنترلکنندههای قابلبرنامهریزی مقایسه میشوند. کنترلکنندههای نمایش دادهشده در این ویدئو شامل پی ال سیهای کامپکت امرن، فتک، کینکو و پی ال سی ماژوالر دلتا است.** 

✓ **نصب و راهاندازی نرمافزار لوگو سافت بازمان 00:48:43**

**برای استفاده از کنترلکنندههای منطقی به یک برنامه نیاز داریم. برنامهنویسی یک** PLC **مانند طراحی مدار فرمان به شیوهی رله تکنیک است. به عبارت سادهتر ابتدا باید منطق مدار و روش عملکرد سیستمهای داخلی مانند تایمرها، کانترها، گیتهای منطقی و غیره را مشخص کنید. برنامهی** PLC **توسط نرمافزارهای تحت ویندوز، مک یا لینوکس طراحی میشود. جهت برنامهنویسی لوگو زیمنس میتوان از نرمافزار** Comfort Soft!Logo **استفاده کرد. این نرمافزار در ورژنهای مختلفی وجود داشته و باید متناسب با مدل لوگو انتخاب شود. قابلذکر است که نرمافزارهای ورژن باال بهخوبی میتوانند نسخههای قدیمی لوگو را پشتیبانی کنند. در این ویدئو روش نصب نرمافزار لوگو و ارتقاء آن به نسخهی 8.2 را فراگرفته و با بخشهای داخلی و منوهای آن آشنا خواهیم شد. قابلذکر است که از این نرمافزار میتوان برای برنامهنویسی هر لوگو بهصورت مجزا و یا پیکربندی شبکه استفاده کرد.**

✓ **اتصال به چند لوگوی مختلف بازمان 01:17:36**

**پس از طراحی برنامه باید آن را روی حافظهی داخلی لوگو قرار دهیم. برای انتقال و دریافت برنامه باید به لوگو متصل شوید. اتصال نرم افزار به سختافزار با توجه به ورژن لوگو متفاوت بوده و میتواند از طریق کابل های اختصاصی زیمنس یا کابل شبکه انجام شود. در این ویدئو نمای ظاهری و منوهای سه ورژن مختلف لوگو بررسیشده و درنهایت به نرمافزار متصل خواهند شد. در پروسهی اتصال سختافزار به نرمافزار نکات مهم دیگری مانند ریست کردن لوگو، حذف برنامه و ارتقاء نرمافزار به نسخهی 8.3 نیز شرح دادهشده است.** 

#### ✓ **انتخاب سختافزار مناسب بازمان 00:54:22**

**نرمافزار طراحیشده باید با سختافزار لوگو مطابقت داشته باشد. در صورت عدم انطباق نرمافزار با سختافزار لوگو، ممکن است پروسهی انتقال برنامه با خطا مواجه شده و برخی از قابلیتهای آن غیرفعال شوند. برای انتخاب سختافزار میتوان از روشهای مختلفی استفاده کرد. این روشها به امکان دسترسی شما به سختافزار بستگی دارد. بهعنوانمثال در صورت امکان دسترسی به سختافزار میتوانید به آن متصل شده و برنامه را بر اساس ورژن لوگو، طراحی کنید.** 

**در صورت مشخص بودن سختافزار و عدم دسترسی به آن میتوانید در بخش تنظیمات برنامه نوع و ورژن لوگو را مشخص کنید. درصورتیکه باید لوگوی مناسب را تهیه کنید، میتوانید پس از برنامهنویسی ورژن آن را مشخص کنید. در این حالت حداقل سختافزار برای اجرای برنامهی طراحیشده به شما پیشنهاد خواهد شد.** 

**در این ویدئو روشهای انتخاب سختافزار به همراه اطالعات تکمیلی از منوی تنظیمات زنده یا** Setting Online **و پیکربندی لوگوها بهصورت آنالین و آفالین در بخش** Project Network **حضورتان ارائه خواهد شد. قابلذکر است که بخش** Project Network **مربوط به پیکربندی شبکه است.**

✓ **الفبای کار با نرمافزار بازمان 00:46:45**

**نرمافزار لوگو سافت دارای ابزارهای مختلفی برای برنامهنویسی با زبانهای فانکشن بالک و لدر است. از این ابزارها میتوان بهمنظور تهیهی برنامه برای لوگوهای مجزا و یا پیکربندی شبکه و برنامهنویسی همزمان استفاده کرد. برای برنامهنویسی باید المانهای مناسب را وارد محیط کارکرده و به یکدیگر مرتبط کنید. المان یا فانکشنهای قابلاستفاده در برنامهنویسی بهصورت درختی در بخش** Instructions **نمایش داده میشود.**

**دستورات یا فانکشنهای موجود در ساختار درختی** Instructions **بر اساس موضوع دستهبندی میشوند. هر موضوع میتواند طبقهبندیهای دیگری نیز داشته باشد. تعداد و نوع این المانها با توجه به ورژن سختافزار و روش برنامهنویسی تغییر خواهد کرد. ارتباط بین فانکشنها به دو روش مستقیم و اتصال تودرتو صورت میگیرد. در این ویدئو روش استفاده از نرمافزار** Comfort Soft!Logo **به همراه واردکردن فانکشنهای** Instructions**، منوها و ابزارهای آن جهت برنامهنویسی آموزش داده میشود.**

✓ **توابع دیجیتال بخش** Constants **بازمان 00:55:11**

**اولین موضوع در بخش** Instructions **مربوط به دستورات** Constants **است. در این فهرست سه زیرمجموعهی دیگر با عنوانها ی** Digital **و** Analog **و** Network **نیز وجود دارد. بخش دیجیتال شامل 9 فانکشن یا دستور ورودی، دکمههای روی کیبورد، دکمههای** TDE Logo**، شیفت رجیستر بیت، وضعیتهای صفر و یک، خروجی، مسدودکننده و فلگ میباشد. واردکردن بلوکها، روش کار، سیم بندی، انتقال روی لوگو، بررسی روی صفحهنمایش لوگو و دیگر موارد مربوط به دستورات** Digital **در این ویدئو آموزش داده میشود.**

✓ **توابع آنالوگ بخش** Constants **بازمان 00:33:32**

**بخش دوم از دستورات** Constants **مربوط به فانکشنهای** Analog **است. در این قسمت سه بلوک با عنوانهای آنالوگ ورودی، آنالوگ خروجی و فلگ آنالوگ وجود دارد. این دستورات در کنترل آنالوگ یا پیوستهی پروسهها استفاده میشوند.**  **در این ویدئو روش کار با بلوکهای آنالوگ از بخش** Constants **آموزش داده شده است. این آموزش شامل تمام موارد مربوط به وارد کرد، سیم بندی، بررسی روی لوگو و غیره میباشد.** 

✓ **توابع شبکه بخش** Constants **بازمان 00:40:56**

**بخش دوم از دستورات** Constants **مربوط به فانکشن های** Network **است. این دستورات جهت انتقال اطالعات دیجیتال و آنالوگ از لوگو به تجهیزات دیگر استفاده میشوند. به عبارت سادهتر میتوانید با دستورات** Network **یک لوگو را به تجهیزات دیگر متصل کنید. دستورات شبکه در لوگوهای مجهز به پورت** LAN **قابلاستفاده هستند.** 

**در این زیرمجموعه چهار دستور ورودی- خروجی دیجیتال و ورودی-خروجی آنالوگ شبکه وجود دارد. واردکردن بلوکها، روش کار، سیم بندی، انتقال روی لوگو، بررسی روی صفحهنمایش لوگو و دیگر موارد مربوط به دستورات شبکه در این ویدئو شرح دادهشده است.** 

✓ **توابع پایه یا** Functions Basic **بازمان 00:29:57**

**دومین موضوع در بخش** Instructions **مربوط به دستورات پایه یا** Functions Basic **است. فهرست دستورات پایه شامل 8 گیت منطقی دیجیتال میباشد. در این ویدئو روش واردکردن بلوکهای پایه، مفهوم، سیم بندی، انتقال روی لوگو، بررسی روی صفحهنمایش لوگو و دیگر موارد مربوط به آنها آموزش دادهشده است.** 

✓ **تایمرها بخش اول بازمان 01:01:29**

**سومین موضوع در بخش** Instructions **مربوط به دستورات خاص یا** Functions Special **است. در این فهرست چهار زیرمجموعهی دیگر با عنوانهای تایمر، کانتر، دستورات پردازش آنالوگ و متفرقه نیز وجود دارد. در نظر داشته باشید که بلوکهای پردازش آنالوگ با بلوکهای آنالوگ بخش** Constants **متفاوت هستند. دستورات آنالوگ بخش**  Constants **تنها برای ورودی و خروجی آنالوگ استفاده میشوند.** 

**بخش اول با عنوان تایمرها شامل 14 دستور یا فانکشن زمانسنجی است. واردکردن بلوک، روش کار، سیم بندی، تنظیم، انتقال روی لوگو، بررسی روی صفحه نمایش لوگو و دیگر موارد مربوط به تایمرهای** Delay-On **و** Delay-Off **و** -On Delay-Off/ **در این ویدئو آموزش داده میشود.** 

✓ **تایمرها بخش دوم بازمان 01:07:44**

**ویدئوی دوم تایمرها جهت واردکردن بلوک، روش کار، سیم بندی، تنظیم، انتقال روی لوگو، بررسی روی صفحهنمایش لوگو و دیگر موارد مربوط 6 تایمر** Delay-On Retentive **تا تایمر راهپله یا** Switch Lighting Stairway **میباشد.**  ✓ **تایمرها بخش سوم بازمان 01:02:41**

**در این ویدئو واردکردن بلوک، روش کار، سیم بندی، تنظیم، انتقال روی لوگو، بررسی روی صفحهنمایش لوگو و دیگر موارد مربوط به 5 تایمر باقیمانده از** Switch Function Multiple **تا** Stopwatch **شرح دادهشده است. در بخش سوم مباحث مربوط به زمانسنجی در لوگو به پایان میرسد.** 

✓ **شمارنده یا کانترها بازمان 01:04:57**

**بخش دوم از دستورات خاص یا** Functions Special **مربوط به کانترها است. در این ویدئو واردکردن بلوک، روش کار، سیم بندی، تنظیم، انتقال روی لوگو، بررسی روی صفحهنمایش لوگو و دیگر موارد مربوط به سه بلوک شمارنده شرح دادهشده است.** 

✓ **پردازش سیگنال آنالوگ بخش اول بازمان 01:39:09**

**بخش سوم از دستورات خاص یا** Functions Special **مربوط به بلوکهای پردازش و کار روی سیگنالها ی آنالوگ است. در ویدئوی اول واردکردن بلوک، روش کار، سیم بندی، تنظیم، انتقال روی لوگو، بررسی روی صفحهنمایش لوگو و دیگر موارد مربوط به سه بلوک** Instruction Mathematic **و** Comparator Analog **و** Analog Trigger Threshold **شرح دادهشده است.** 

✓ **پردازش سیگنال آنالوگ بخش دوم بازمان 02:01:26**

**ویدئوی دوم مربوط به بررسی بلوکهای پردازش آنالوگ و روش کار آنها از دستور** Amplifier Analog **تا** Analog Ramp **است.**

✓ **پردازش سیگنال آنالوگ بخش سوم بازمان 02:19:18**

**در ویدئوی سوم واردکردن بلوک، روش کار، سیم بندی، تنظیم، انتقال روی لوگو، بررسی روی صفحهنمایش لوگو و دیگر موارد مربوط به دستورات باقیمانده در پردازش سیگنالهای آنالوگ از** Controller PI **تا** Value Average **شرح دادهشده است.** 

✓ **توابع دیگر یا** Miscellaneous **بازمان 02:30:01**

**بخش چهارم از دستورات خاص یا** Functions Special **مربوط به بلوکهای** Miscellaneous **است. در این ویدئو روش کار با 8 بلوک متفرقه را فرا خواهیم گرفت. از بلوکهای مهم** Miscellaneous **میتوان به** Relay Latching **و** Relay Pulse **و** Text Message **اشاره کرد. بلوکهای بعدی این بخش شامل کلید نرمافزاری، شیفت رجیستر، تشخیص خطای ریاضی، تبدیلکنندههای** Float **به** Integer **و برعکس میباشد.** 

✓ **بخشهای** UDF **و** Log Data **بازمان 00:43:48**

**در قسمت آخر ساختار درختی** Instructions **دو پوشهی دیگر با عنوانهای** Profile Log Data **و** UDF **وجود دارد. در پوشهی** Profile Log Data **بلوک** Log Data **را مشاهده م یکنید. وظیفهی این بلوک جمعآوری اطالعات مربوط به تغییرات پارامترهای مختلف است. پوشهی** UDF **پس از نصب برنامه خالی بوده و مربوط به بلوکهای طراحیشده توسط کاربر است. بهعبارتدیگر میتوان بلوکهای شخصی یا** UDF **تا را در این پوشه مدیریت کرد.**

برنامهی لوگو سافت دارای یک بخش خاص جهت طراحی بلوکهای شخصی است. این بلوکها قابلیت ذخیرهسازی و انتقال **به برنامههای دیگر را دارند. بهعبارتدیگر میتوان از حذف** UDF **تا هنگام اشکال در نرمافزار لوگو سافت یا ویندوز جلوگیری کرد. موارد مربوط به بلوک** Log Data **و مدیریت بلوکهای شخصی یا** UDF **در این ویدئو آموزش دادهشده است.** 

✓ **ارتباط از طریق وب سرور با زمان 00:49:16**

**لوگوهای مجهز به پورت** LAN **دارای** IP **بوده و میتوان از طریق مرورگر به آنها متصل شد. اتصال تحت وب نیاز به تنظیمات خاصی در نرمافزار لوگو داشته و با کلمهی عبور محافظت میشود. وب سرور دارای چهار بخش بوده که از آنها برای مانیتورینگ و کنترل لوگو استفاده میگردد. در بخش** System! Logo **اطالعات کلی مانند شماره سریال، نوع دستگاه، ورژن فریم ور، شمارهی** IP **و وضعیت کاری آن مانند** Run **یا** Stop **نمایش داده میشود. بخش** !Logo Variable **مربوط به بررسی و تغییر داده ها است. از طریق متغیرها میتوان پارامترهای خاصی مانند وضعیت ورودیها، خروجیها، حافظه و غیره را مانیتور کرده و مقادیر جدید را در آنها قرارداد. نوشتن مقادیر جدید در متغیرها مانند صدور فرمان از طریق شبکه است. در قسمتهای** BM! Logo **و** TD! Logo **میتوان صفحهنمایش ماژول اصلی لوگو یا لوگو**  TD **را مشاهده کرد. این بخش در صورتی قابل استفاده است که از بلوک های متنی یا** Text Message **استفادهشده باشد. در این ویدئو روش صدور مجوزهای وب سرور، مانیتور کردن لوگو و تغییر** Variable**ها آموزش دادهشده است.**  ✓ **شبکه کردن 2 لوگو بازمان 01:04:28**

**لوگوهای مجهز به پورت** LAN **قابلیت ارتباط با تجهیزات دیگر از طریق شبکه رادارند. شبکهی** LAN **بهصورت مستقیم و یا توسط انواع سوئیچ قابلاجرا است. برای پیکربندی شبکه و برنامهنویسی همزمان باید از بخش** Project Network **نرمافزار لوگو سافت استفاده کنید. در این قسمت میتوان دستورات** Network **از بخش** Constants **را وارد و آدرسدهی کرد. آدرسدهی بلوکهای شبکه با روشهای مختلفی انجام میشود. در نظر داشته باشید برای پیادهسازی شبکه باید تنظیمات** IP **و آدرسدهی متغیرها با دقت باالیی انجام شود. در این ویدئو روش شبکه کردن دو لوگو از طریق**  Project Network**، برنامهنویسی، تست برنامه، بررسی از طریق وب سرور و غیره آموزش داده میشود.**  ✓ **اپلیکیشن لوگو بخش اول بازمان 01:11:14**

**برای ارتباط با لوگو میتوان از اپلیکیشن زیمنس استفاده کرد. اپلیکیشن لوگو رایگان بوده و برای سیستمعامل اندروید و**  IOS **در دسترس کاربران است.** App! Logo **برای مانیتورینگ و کنترل استفادهشده و دارای وب سرور داخلی نیز میباشد. به عبارت سادهتر از طریق اپلیکیشن میتوانید صفحات وب سرور را نیز مشاهده کنید. پس از نصب اپلیکیشن لوگو باید تجهیزات موردنظرتان را به آن اضافه کنید. این کار از طریق تنظیمات شبکه و** IP **انجام میشود. قبل از ثبت دستگاه در اپلیکیشن باید دسترسیهای الزم در نرمافزار لوگو سافت ایجادشده باشد. پس از اضافه کردن دستگاه در اپلیکیشن میتوان اطالعات آن را مانیتور کرد. مانی تورینگ دستگاه از طریق برگهی** Overview Device **انجام میشود. برگهی** Device Overview **شامل گزینههای متعددی جهت مانیتور کردن وضعیت ورودی و خروجیها، متغیرها، خطایابی، تنظیم ساعت و دسترسی به وب سرور میباشد.** 

**هر یک از گزینهها ممکن است زیرمجموعههای بیشتری داشته باشند. بهعنوانمثال در بخش** IO**ها میتوان وضعیت ورودیها، خروجیها ی دیجیتال و آنالوگ، فلگهای دیجیتال و آنالوگ، دکمههای روی لوگو و دکمههای روی** TD **را مشاهده کرد. در این ویدئو روش نصب و راهاندازی اپلیکیشن، اضافه کردن لوگو و کار با برگهی** Overview Device **آموزش دادهشده است.** 

✓ **اپلیکیشن لوگو بخش دوم بازمان 00:43:17**

**بخش دوم اپلیکیشن لوگو مربوط به** Page Control **است. در این صفحه میتوان از ابزارهای کنترل و مانیتورینگ مانند دکمهها، گیج، بار و غیره استفاده کرد. قابلذکر است که فقط تعداد محدودی از این ابزارها بهصورت رایگان قابلاستفاده هستند. در این ویدئو روش اضافه کردن ابزارها و آدرسدهی آنها جهت ارتباط با لوگو آموزش دادهشده است.**  ✓ **نرمافزار وب ادیتور لوگو** LWE **بازمان 01:37:25**

**مانیتورینگ و کنترل لوگو میتواند از طریق وب سرور و اپلیکیشن انجام شود. این بخشها دارای محدودی تهای خاصی مانند سخت بودن کار با متغیرها و یا اضافه کردن بخش های غیر رایگان در اپلیکیشن هستند. برای رفع مشکالت ذکرشده میتوان از** LWE **یا** Editor Web Logo **استفاده کرد.** LWE **یک نرم افزار جدید برای طراحی صفحات وب است. با استفاده از این نرمافزار میتوان رابطهای گرافیکی ویژهای جهت ارتباط با لوگو از طریق وب سرور ایجاد کرد. در این ویدئو روش کار با** LWE **و طراحی رابط کاربری به همراه اضافه کردن متغیرها ی دیجیتال، آنالوگ و غیره شرح دادهشده است. در نظر داشته باشید که** LWE **در تمام لوگوها قابلاستفاده نبوده و باید از ورژنهای جدید استفاده کنید.** 

✓ **نکات مهم در سیم بندی لوگو بازمان 00:27:23**

**یک کنترلر دارای سه بخش ورودی، پردازش و خروجی است. بخش پردازش مربوط به برنامهنویسی بوده که در قسمتهای قبل آموزش داده شد. ورودیهای کنترلر میتواند بهصورت الکتریکی و یا تحت شبکه باشد. ورودیهای الکتریکی به دو**  گروه دیجیتال و آنالوگ تقسیمشده و از ادوات دیگر مانند شستیها، سنسورها و غیره تأمین میشوند. خروجیهای کنترلر **نیز به دو گروه الکتریکی و شبکه تقسیم میشود. خروجیهای الکتریکی میتواند بهصورت آنالوگ یا دیجیتال برای فعالسازی و کنترل بخشهای خارجی استفاده گردد. در این ویدئو چند نکته در خصوص اتصال سنسورهای دیجیتال و استفاده از خروجیهای لوگو شرح دادهشده است.** 

✓ **کنترلر** Zen **از برند** Omron **بازمان 01:22:55**

**در این ویدئو با نرمافزار و روش برنامهنویسی کنترلر** Zen **از برند** Omron **آشنا میشویم.**

✓ **تمرینهای عملی بخش 1 با زمان 01:02:10**

**در ابتدای این ویدئو معرفی ست آموزشی جدید و شروع تمرینهای عملی از مدارهای ساده را مشاهده خواهید کرد. به عنوان مثال برنامه کلید تبدیل به دو شکل مختلف طراحی شده و روی لوگو بارگذاری می گردد. در ادامه برنامهی کلید صلیبی یا کنترل از سه نقطه آورده شده است. برنامه کنترل استپ رله به صورت ست و ریست از چهار نقطه، برنامه کنترل استپ رله به صورت ست و ریست از چهار نقطه به همراه تایمر و برنامه شستی چندکاره برای کنترل روشنایی یک محیط از تمرین های بعدی این ویدئو هستند.** 

✓ **تمرین های عملی بخش 2 با زمان 01:14:43**

**این ویدئو بیشتر روی تایمرهای هفتگی و کنترل زمان تمرکز دارد. از برنامه های نوشته و تست شده در این قسمت می توان به موارد زیر اشاره کرد:** 

- **برنامه کنترل زنگ اخبار توسط ساعت های هفتگی به دو شکل**
- **برنامه کنترل روشنایی با ساعت هفتگی، فتوسل، سنسور حرکتی و شستی** 
	- **برنامه کنترل روشنایی و زنگ به صورت دستی و زمان بندی شده**

# **دورهی تصویری تأسیسات فشار متوسط**

**شماره شناسه اثر از وزارت فرهنگ و ارشاد اسالمی: 8-30793-080870**

**این دورهی آموزشی جهت آشنایی با تأسیسات فشار متوسط در 47 قسمت بازمان حدود 35 ساعت تهیهشده است. در ویدئوهای ابتدایی با قوانین، روش محاسبهی دیماند، اتصال به شبکههای فشار متوسط و فشار**  ضعیف، مقادیر ولتاژی و جریانی، انتخاب تجهیزات، پستهای اصلی، **فرعی و غیره آشنا میشو یم.**

**این مطالب بر اساس هندبوک اشنایدر الکتریک تهیهشده که م یتوانید شرح هر قسمت را در لیست و یدئوها مطالعه کنید. قابلذکر است که هندبوک اشنایدر یک مرجع کامل و کاربردی جهت طراحی تأسیسات الکتریکی است. در گامهای بعدی با جداکنندههای فشار متوسط آشنا شده و وبسایت شرکتهای سازنده مانند** ABB**، اشنایدر، زیمنس و غیره را بررسی میکنیم. جداکنندههای داخلی یا** Indoor **میتوانند به شکل غیرقابل قطع، قابل قطع و بریکر انتخاب شوند.** 

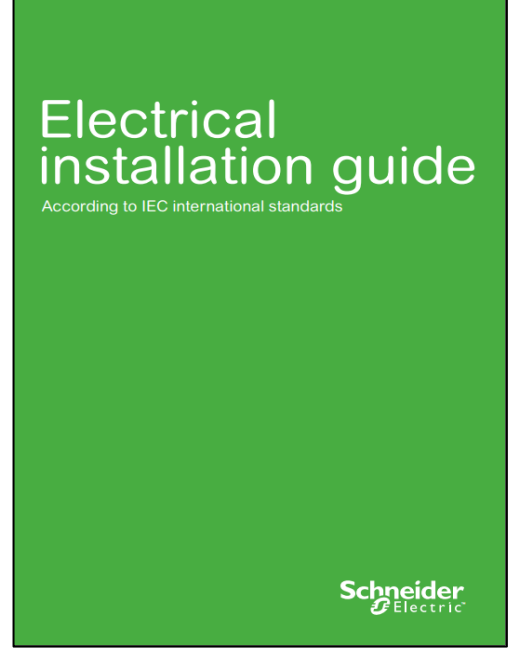

**شناخت این تجهیزات و روش کار با آنها بسیار مهم بوده و در راهاندازی، بهرهبرداری و تعمیرات و غیره مفید خواهد بود. تجهیز مهم بعدی در پستهای فشار متوسط، ترانسفورماتور است. همانطور که میدانید توسط ترانسفورماتور ولتاژ فشار متوسط به فشار ضعیف تبدیل میشود. ترانسفورماتورها در مدلهای روغنی و خشک دستهبندیشده و ساختمان متفاوتی دارند. در چند ویدئو با ترانسفورماتورهای** MV **آشنا شده و روش حفاظت از آنها را بررسی م یکنیم. حفاظت ترانسفورماتور میتواند با فیوز یا بریکر انجام شود. بریکرها به یک جزء کمکی با عنوان رله برای تشخیص خطا نیاز دارند. رلهها در مدلهای اولیه و ثانویه ساخته میشوند که با آنها آشنا میشویم.** 

**تنظیمات رلهی ثانویه جهت حفاظت از ترانسفورماتور بسیار مهم بوده و دارای پیچیدگیهای زیادی است. بهمنظور فراگرفتن این امر مهم؛ یک دستورالعمل از توانیر به صورت کامل به همراه مثال شرح داده میشود. این دستورالعمل فانکشنهای**  حفاظتی، روش به دست آوردن اعداد و محاسبات *ر*ا مشخص میکند. قابلذکر است که در گروه حفاظت از ترانسفورماتور با **روش تنظیم رلههای** 2200MK **و سیم بندی ترمومتر و بوخهلتس نیز آشنا میشویم. ویدئوهای بعدی مربوط به بررسی تأسیسات در محیطهای واقعی است. بخش پایانی هر ویدئو مربوط به شرح نقشه های تکخطی یا حفاظتی تأسیسات مربوطه میباشد . بهعنوانمثال نحوهی دریافت انرژی، جداکنندههای فشار متوسط، سیم بندی رلهها، بریکرهای فشار ضعیف و غیره در این ویدئوها شرح داده میشود. در چند ویدئوی پایانی با تستهای روتین و تست عایقی در ترانسفورماتور آشنا خواهیم**  شد. د*ر* این بخش یک مثال واقعی از اندازهگیری مقاومت عایقی ترانسهای روغنی به همراه شرح گزارشها و پروسهی **سیرکوله کردن روغن را مشاهده میکنید.** 

### **لیست ویدئوها**

**در این قسمت فهرست ویدئوهای دورهی تاسیسات فشار متوسط را مشاهده میکنید. قابلذکر است که این دوره مناسب افراد آموزشدیده درزمینهی برق بوده و پیشنیازهایی خواهد داشت. از پیشنیازهای مهم برای فراگیری این دورهی آموزشی میتوان به شناخت ولتاژ، جریان، توان، محاسبات اولیه و تجربهی کاری در تأسیسات فشار ضعیف اشاره کرد.** 

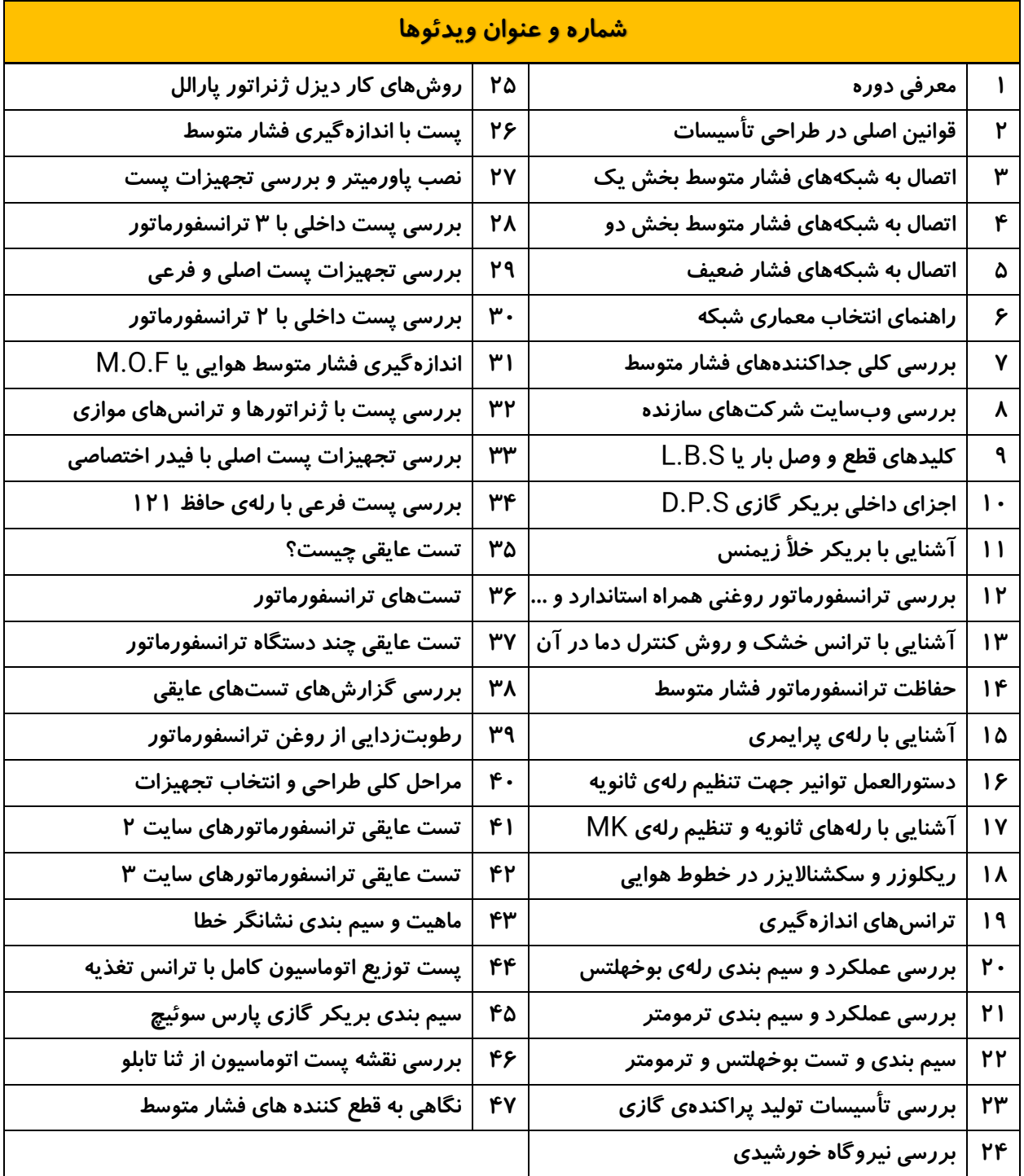

## **شرح هر قسمت از ویدئوها**

### ✓ **قوانین اصلی در طراحی تأسیسات بازمان 01:30:21**

**مرجع این ویدئو فصل اول از هندبوک اشنایدر است. طبق اعالم شرکت اشنایدر الکتریک این مرجع برای کسانی طراحیشده که در یک یا چند بخش طراحی تأسیسات، انتخاب تجهیزات، نصب، راهاندازی، بازرسی و نگهداری فعال هستند. در ابتدای ویدئو به استاندارد** 60364 IEC **با عنوان تأسیسات الکتریکی فشار ضعیف و روش استفاده از آن در هندبوک اشنایدر اشاره میشود. هندبوک اشنایدر دارای 14 فصل بوده و موضوع هر فصل به صورت فهرستوار در این قسمت بیان میشود. بخش بعدی این ویدئو مربوط به قوانین و دستورالعملهای طراحی و نظارت بر تأسیسات الکتریکی است. در این قسمت با رنجهای استاندارد ولتاژ فشار ضعیف و متوسط آشنا شده و اهمیت تستها را فرامیگیریم. تستها به دو شکل اولیه و دورهای در تأسیسات الکتریکی انجام میشوند. بخش بعدی مربوط به ارزیابی و انطباق تجهیزات الکتریکی بوده و مسائل کنترل کیفیت، تضمین کیفیت، محیطزیست و غیره را بررسی میکند.** 

**بخش مهم این ویدئو مربوط به محاسبهی قدرت بارهای نصبشده در تأسیسات است. در این قسمت روش محاسبهی جریان موتورهای الکتریکی، وسایل گرمایشی، المپهای رشتهای، گازی و** LED **را مشاهده میکنید. پس از به دست آوردن توان منصوبه باید دیماند را محاسبه کنیم. قابلذکر است که جمع بارهای نصبشده به معنی دیماند یا قدرت موردنیاز تأسیسات نیست. در مرحله بعد باید از ضرایب بهرهبرداری و همزمانی استفاده کرده تا قدرت حقیقی را به دست آوریم. در این بخش دو مثال آورده شده تا اهمیت ضرایب فوق را نشان دهد. در بخش انتهایی به روش انتخاب ترانسفورماتور، اهمیت وجود ژنراتور و مزایای اتصال به شبکههای فشار متوسط اشارهشده است.** 

✓ **اتصال به شبکههای** MV **بخش اول بازمان 01:54:37 و بخش دوم بازمان 01:34:44**

**مرجع این ویدئوها فصل دوم از هندبوک اشنایدر با عنوان اتصال به شبکههای فشار متوسط است. در بخش اول این ویدئو با سطح ولتاژ فشار متوسط آشنا شده و پست** MV **را تعریف میکنیم. در این بخش فرامیگیریم که جهت اتصال به شبکههای فشار متوسط به یک پست اصلی نیاز است. در صورت بزرگ بودن تأسیسات ممکن است تعدادی پست داخلی یا فرعی نیز در نظر گرفته شود. تبدیل ولتاژ از فشار متوسط به فشار ضعیف در پست اصلی یا پستهای فرعی انجام میشود. این کار با ترانسفورماتور** LV/MV **انجام خواهد شد.** 

**تجهیزات نصبشده در پست اصلی پنج نقش یا وظیفه را دارند. به عبارت سادهتر این تجهیزات بهمنظور اتصال به شبکهی فشار متوسط، حفاظت اصلی، حفاظت ترانسفورماتور نصبشده در پست اصلی، حفاظت شبکهی داخلی و اندازهگیری استفاده میشوند. پس از تعریف نقشهای فوق با مشخصات ولتاژی و جریانی آنها آشنا میشویم. ولتاژها بهصورت** Up ,Ud ,Ur **و** Un **تعریفشده و جریانها شامل** Ik,Ir **و** Ip **میشوند.** 

**در بخش بعدی روش اتصال به شبکه در چهار مدل تعریف میشود. این مدلها شامل یک دستگاه ترانسفورماتور با لوازم اندازهگیری** LV**، یک دستگاه ترانسفورماتور با لوازم اندازهگیری** MV**، چند دستگاه ترانسفورماتور در پست اصلی یا چند دستگاه ترانسفورماتور در پستهای فرعی میشود. این موارد به همراه نقش تجهیزات شرح داده میشوند.** 

**پس از مشخص کردن وضعیت و نقش تجهیزات به مرحلهی اتصال به شبکه ی فشار متوسط خواهیم رسید. اتصال به شبکه میتواند بهصورت شعاعی، حلقوی یا توسط دو مدار کابل انجام گردد. این موارد نیز به همراه دیاگرام و نقشه ی تجهیزات بررسی خواهد شد. در این مرحله برخی از اشکاالت شبکههای هوایی و زمینی شرح دادهشده و مقادیر جریان خطای فاز به زمین را در شبکه بررسی میکنیم.**

**گام بعدی راهاندازی پست جدید است. این کار با جمعآوری اطالعات اولیه، محاسبهی دیماند، ارائهی نقشههای پیشنهادی، مشخص کردن درجهی پایداری در تأمین انرژی و خواستههای شرکت توزیع انجام میشود. در پست جدید باید تستهایی انجام شود که بهصورت لیست با آنها آشنا خواهیم شد.** 

**بخش بعدی این ویدئو در خصوص حفاظت در برابر تماس مستقیم است. این پروسه با یک یا چند روش مانند قراردادن تجهیزات در بخشهای عایق، دور از دسترس، نصب موانع یا عایق کردن هادیها انجام میشود. در این قسمت نحوهی رخ دادن ولتاژ گام و ولتاژ تماس را نیز مشاهده خواهید کرد. بخش بعدی حفاظت مربوط به مدار و ترانسفورماتور است. در این مرحله با قطع کنندهها و حفاظتهای ترانس خشک و روغنی آشنا خواهیم شد.** 

**مبحث بعدی در این ویدئوها مربوط به اینترالک و سرویسدهی است. دسترسی به بخشهای مختلف تابلو میتواند مبتنی بر سوئیچ، بر پایهی دستورالعمل، بر پایهی ابزار و غیره باشد. از طرفی هنگام دسترسی به تجهیزات ممکن است نیاز به قطع برق در قسمتهای دیگر نیز باشد. با توجه به قطع برق در بخشهای مختلف یک پارامتر با عنوان** LSC **تحت عنوان سرویس دهی تعریف میشود.** 

**در بخش بعدی با لوازم و حالتهای ممکن در تغذیهی مشترک آشنا میشویم. مشترک میتواند دارای یک پست با لوازم اندازهگیری فشار ضعیف یا فشار متوسط باشد. قسمت بعدی مربوط به انتخاب تجهیزات و دستورالعمل استفاده از آنها است.** 

**در ادامه با ترانسفورماتورها آشنا شده و نکتههای مهم مانند تهویه، انتخاب سایز ترانسفورماتور، تغییرات دما، رطوبت، آلودگی و غیره را بررسی میکنیم. در این قسمت با پارالل کردن ترانسفورماتورها و روش کار ژنراتورهای پارالل نیز آشنا خواهیم شد. این موارد دارای مزایا و معایب خاص خود هستند. بخش پایانی این ویدئو مربوط به انواع پست فشار متوسط و ملزومات اتصال به شبکهی فشار متوسط و اتصاالت داخلی است.**

✓ **اتصال به شبکههای** LV **بازمان 00:52:47**

**مرجع این ویدئوها فصل سوم از هندبوک اشنایدر با عنوان اتصال به شبکههای توزیع فشار ضعیف است. در این بخش با مشترک فشار ضعیف آشنا شده و مقادیر ولتاژی و جریانی در این گروه را بررسی میکنیم. این مشترکین میتوانند بهصورت مستقیم به شبکه فشار ضعیف متصل شده و یا دارای کابل اختصاصی باشند.** 

**شبکههای فشار ضعیف در کشورهای مختلف یکسان نبوده و در این بخش چند نمونه از توزیع فشار ضعیف در کشورهای اروپایی بررسی میشود. البته در این قسمت نحوهی توزیع فشار متوسط با هادی نول در کشورهای آمریکایی نیز شرح دادهشده و با مدل اروپایی مقایسه میگردد. جهت اتصال مشترکین به شبکهی فشار ضعیف نیاز به حفاظت و لوازم اندازهگیری میباشد.** 

**این تجهیزات با توجه به محل قرارگیری تجهیزات و نوع مشترک متفاوت میباشد. در بخش پایایی با دامنهی تغییرات مجاز ولتاژ آشنا شده و نقش تپ چنجر در ترانسها را فرامیگیریم. در این قسمت به مسائل مربوط به تلفات، مدیریت پیک، دیماند و غیره نیز اشارهشده است.**

✓ **راهنمای انتخاب معماری شبکه با زمان 02:38:56**

**مرجع این ویدئو فصل چهارم از هندبوک اشنایدر با عنوان راهنمای انتخاب معماری شبکه است. این فصل بر روی انتخاب معماری شبکهی توزیع در ساختمان بزرگ تمرکز دارد. در این بخش تمام سیستمهای الکتریکی** LV **و** MV **به صورت یکپارچه بررسی خواهند شد. این فصل شامل اطالعات زیادی در خصوص شرطهای طراحی معماری، مشخصات تاسیسات الکتریکی، تکنولوژیها، زمان کار در سایت، سطح تعمیرات پیشگیرانه، پایداری یا در دسترس بودن منبع تغذیه، توصیههای مهم و غیره است. در انتهای این فصل یک مثال برای انتخاب معماری تاسیسات الکتریکی در چاپخانه بررسی شده است.**  ✓ **بررسی کلی جداکنندههای فشار متوسط بازمان 00:16:49**

**در این بخش جداکنندههای فشار متوسط بهصورت کلی بررسی خواهد شد. این تجهیزات ازنظر نقش، کنترل، روش نصب و غیره گروهبندی میشوند. بهعنوانمثال تجهیزات بهصورت داخلی یا خارجی ساخته میشوند. تجهیزات** Outdoor **عموماً مربوط به شبکههای توزیع عمومی بوده و مقاومت باالیی در برابر شرایط محیطی دارند. در طرف مقابل تجهیزات داخلی وجود داشته که در هردو گروه توزیع عمومی و اختصاصی استفاده میشوند. این تجهیزات میتوانند به شکل ماژوالر یا پک تهیه شوند.** 

**تجهیزات هوایی و زمینی میتوانند مکانیسم دستی و یا الکتریکی داشته باشند. نوع مکانیسم تا حد زیادی روش بهرهبرداری از آنها را مشخص میکند. جداکنندهها ازنظر توانایی قطع و وصل نیز به گروههای مختلفی تقسیم میشوند. از پرکاربردترین جداکنندهها میتوان به کلیدهای غیرقابل قطع و وصل تحت جریان، قابل قطع و وصل تحت جریان نامی و بریکرها اشاره کرد. بریکرها میتوانند جریان اتصال کوتاه را وصل کرده، از خود عبور داده و قطع کنند.** 

**درواقع بریکر قدرتمندترین و گرانترین جداکننده است. بریکرها ازنظر سیستم خاموشکنندگی قوس و عملکرد در مدلهای متنوعی ساخته میشوند. در این ویدئو با این موارد بهصورت کلی آشنا شده و پالک چند نمونه از تجهیزات را بررسی**  می کنیم.

✓ **بررسی وبسایت شرکتهای سازنده بازمان 00:47:28**

**در این ویدئو با وبسایت شرکتهای سازندهی بزرگ و محصوالت فشار متوسط آنها مانند** ABB**، اشنایدر الکتریک، زیمنس و غیره آشنا میشویم. این ویدئو جهت بررسی تجهیزات و روش دانلود کاتالوگها از طریق وبسایت شرکتهای سازنده تهیهشده است.** 

✓ **کلیدهای قطع و وصل بار یا** S.B.L **بازمان 00:37:28**

**کلیدهای قطع و وصل بار یا** Switch Break Load **بهصورت گسترده ای در تأسیسات فشار متوسط دیده میشوند. این کلیدها توانایی قطع و وصل جریان نرمال را داشته و میتوانند بهصورت انفرادی، ترکیبشده با فیوز و ترکیبشده با بریکر باشند. در این ویدئو با چند برند مختلف از این کلیدها آشنا شده و کاتالوگهای مربوط به** LBS **های اشنایدر را بررسی میکنیم.**

### ✓ **اجزای داخلی بریکر گازی** DPS **بازمان 00:18:28**

**در این ویدئو با مکانیسم قطع و وصل یک بریکر گازی آشنا میشویم. در اغلب بریکرهای زمینی یا داخلی از نیروی فنر شارژ شده بهمنظور قطع و وصل استفاده میشود. این پروسه با باز کردن کاور بریکر بهصورت عملی نمایش داده خواهد شد. در ادامه نقشهی کنتاکت های کمکی، موتور، رلهی آنتی پمپینگ و غیره را مشاهده میکنید.**  ✓ **آشنایی با بریکر خأل زیمنس بازمان 00:35:38**

**این ویدئو مربوط به بررس ی یک بریکر خأل زیمنس است. در این قسمت نیز با مکانیسم بریکر، شارژ فنر، فرمانهای الکتریکی و غیره آشنا میشویم.** 

✓ **بررسی ترانس روغنی با کنسرواتور به همراه استاندارد و چکل یستها و پالکها 00:51:59**

**در این ویدئو یک ترانس روغنی 1250 کاوای جدید و بدون برق را از نزدیک بررسی میکنیم. قسمتهای بعدی این ویدئو مربوط بهمرور استاندارد ترانسفورماتورهای روغنی و برگهی تست آن ها است. در استاندارد ترانس روغنی با مسائل مهمی ازنظر ساختمان، محل نصب، دما، ارتفاع از سطح دریا و غیره آشنا خواهیم شد.** 

**با توجه به این مطالب فرامیگیریم که چگونه باید ضرایب کاهش دما و ارتفاع را لحاظ کرده و نوع ترانسفورماتور را مشخص کنیم. در برگههای گزارش ترانسفورماتور نیز اطالعات کاملی در خصوص تستها و مقادیر آورده شده است. بهمنظور درک بهتر این موضوع چکلیستهایی از ترانسهای 25 تا 1250 کاوا بررسی خواهد شد.** 

✓ **آشنایی با ترانس خشک و روش کنترل دمای آن بازمان 00:26:29**

**ترانسفورماتور خشک فاقد روغن بوده و ساختمان سادهتری دارد. نکات مهم در این ترانس رعایت حریم، آلودگیها و کنترل دمای آن است. در ابتدای این ویدئو توسط دو انیمیشن کوتاه از شرکت جنرال الکتریک و اشنایدر با ساختمان ترانسفورماتور خشک، نکات حمل و نصب آن آشنا میشویم.** 

**در ادامه نحوهی قرارگیری سنسورهای دما یا** 100PT **بین سیمپیچهای فشار ضعیف و اتصال آنها به رلهی کنترل دما را مشاهده خواهید کرد. شرکت** DIEL **یکی از تولیدکنندههای رله کنترل حرارت و فن ترانسفورماتور است. وبسایت این شرکت به همراه برخی از محصوالت آن جهت کنترل دمای ترانسفورماتورهای خشک و روغنی در بخش پایانی ویدئو بررسیشده است.** 

✓ **حفاظت ترانسفورماتور فشار متوسط بازمان 00:12:59**

**این ویدئو یک مقدمه برای آشنایی با تجهیزات حفاظت ترانسفورماتور فشار متوسط است. در این بخش با فیوز کات اوت، فیوز داخلی، رلهی پرایمری، رلهی ثانویه، ترمومتر و غیره آشنا میشویم.** 

✓ **آشنایی با رلهی پرایمری بازمان 00:24:20**

**در این ویدئو با اجزای داخلی دو نمونه رلهی پرایمری آشنا میشویم. این رلههای الکترومکانیکی بهمنظور حفاظت ترانسفورماتور در برابر اتصال کوتاه و اضافهبار استفاده میشوند.** 

**نکتهی بسیار مهم در خصوص رلههای ثانویه، قرارگیری آنها در مسیر اصلی جریان برق است. تأکید میشود که تنظیم رلههای اولیه حتماً باید در بیبرقی کامل انجام شود. دست زدن به رلههای اولیه هنگام وصل بودن برق بسیار خطرناک بوده و باعث مرگ خواهد شد.** 

#### ✓ **دستورالعمل توانیر جهت تنظیم رلهی ثانویه بازمان 01:03:13**

**در این ویدئو بهمنظور آشنایی با روش تنظیم و محاسبات مربوط به رلههای ثانویه از دستورالعمل توانیر استفاده میشود. این دستورالعمل با عنوان تنظیم و هماهنگی رلهی ثانویه جهت حفاظت ترانسفورماتور تدوینشده است. در این ویدئو با مبانی حفاظت، روش هماهنگی رلهها، منحنی استاندارد،** 

**حفاظت جریانی و غیره آشنا خواهیم شد. توابع حفاظتی مهم در این دستورالعمل شامل کدهای** N,50P,51P50 **و** N51 **میشود. در این دستورالعمل اطالعات زیادی در خصوص محاسبهی اعداد، روش هماهنگی با رلهی باالدست، جداول و مثال آورده شده است.** 

### ✓ **آشنایی با رلههای ثانویه و تنظیم رلهی** MK **بازمان 01:52:52**

**در ابتدای این ویدئو رلههای شرکت اشنایدر الکتریک در وبسایت آن بهصورت کلی بررسی میشود. این شرکت یکی از قدرتمندترین تولیدکنندههای رله بهمنظور حفاظت ترانس، ژنراتور، خطوط و غیره است. در ادامه با نرمافزار** Vampset **بهمنظور تنظیم رلههای ومپ آشنا خواهیم شد. تنظیم این رلهها به دانش زیادی در بخش حفاظت نیاز دارد.** 

**بهمنظور حفاظت ترانسفورماتور توزیع میتوان از رلههای سادهتری با توابع** EF,OC **استفاده کرد. این رلهها دارای فانکشنهای حفاظتی** N,50P,51P50 **و** N51 **بوده و میتوانند اضافه جریانهای فاز و زمین را شناسایی کنند. همانطور که میدانید اضافه جریان شامل دو مؤلفهی اضافهبار و اتصال کوتاه شده که توسط رله باید بهسرعت شناسایی گردد. نداشتن اطالعات کافی در خصوص تنظیم رلهها باعث به خطر افتادن تجهیزات ازجمله ترانسفورماتورها خواهد شد.** 

**بهعنوان نمونه در این قسمت روش تنظیم دو رلهی** 2200MK **و** L2200MK **آموزش داده شده است. سری** L **از این رلهها جدیدتر بوده و ضمن داشتن صفحه نمایش، قابلیت اتصال به کامپیوتر را دارد. در این ویدئو روش تنظیم رلهی سری** L **بهصورت دستی و توسط نرمافزار را مشاهده خواهید کرد.** 

✓ **ریکلوزر و سکشناالیزر در خطوط هوایی بازمان 00:46:10**

**ابتدای این ویدئو مربوط به بررسی وبسایت مثلث زرد بخش ریکلوزرها است. در این گروه مقاالت و انی میشنها یی وجود دارد که عملکرد ریکلوزرها را شرح میدهد. در مقاالت فنی میتوانید راهنمای کامل کار با ریکلوزرهای انتک از نصب تا تنظیم و بهرهبرداری را مطالعه کنید.**

**ریکلوزرها دارای یک رلهی بسیار پیچیده هستند. با توجه به پارامترهای بسیار زیاد حفاظتی و مانیتورینگ معموالً از نرم افزار جهت تنظیم آن ها استفاده میشود. در کنار نرمافزار تنظیم یک بخش مجزا جهت بررسی منحن یهای استاندارد جریان-زمان وجود دارد. از طریق این نرمافزارها میتوانید منحنیها را با یکدیگر مقایسه کرده و سیستمهای حفاظتی را با یکدیگر هماهنگ کنید. این موارد در ادامهی ویدئو بررسیشدهاند.** 

#### ✓ **ترانسهای اندازهگیری بازمان 00:19:45**

**بهمنظور راهاندازی رلههای ثانویه باید از ترانسفورماتورهای جریان یا** CT **استفاده شود. رلههای ثانویه در مدلهای معمولی نیازی به ورودی ولتاژ نداشته و اغلب بدون ترانسفورماتور ولتاژ یا** PT **نصب میشوند. به** CT **و** PT **ها ترانسفورماتورهای اندازهگیری گفته میشود. در این ویدئو ترانسفورماتورهای اندازهگیری مخصوصاً** CT **های حفاظتی بررسیشدهاند. قابلذکر است که ترانسفورماتورها در گروههای اندازهگیری، حفاظتی و ترکیبی ساخته میشوند.** 

### ✓ **بررسی عملکرد و سیم بندی بوخهلتس بازمان 00:32:32**

**رلهی بوخهلتس یک مدل الکترومکانیکی جهت حفاظت ترانسفورماتورهای روغنی است. توسط این رله میتوان نشتی روغن، جمع شدن گاز، اتصال کوتاه حلقه، اتصالیهای شدید و غیره را شناسایی کرد. این رله دارای دو گوی شناور و دو کنتاکت متصل به آن ها میباشد. این کنتاکتها بهمنظور آالرم و تریپ استفادهشده و باید بهصورت صحیح به رلهی ثانویه متصل شوند. در این ویدئو یک رلهی بوخهلتس را کامالً بازکرده و با اجزای داخلی آن مانند شناورها و کنتاکتها آشنا میشویم. این ویدئو حاوی نکات زیادی در خصوص نصب، سیم بندی و تست رلهی بوخهلتس است.** 

✓ **بررسی عملکرد و سیم بندی ترمومتر بازمان 00:25:39**

**رلهی بعدی در حفاظت ترانسفورماتورهای روغنی ترمومتر نام دارد. از این رله بهمنظور اندازهگیری دمای روغن استفاده میشود. ترمومتر نیز دارای دو کنتاکت آالرم و تریپ بوده و باید بهصورت صحیح سیم بندی شود. در این ویدئو با سیم بندی ترمومتر، تنظیم و تست آن آشنا میشویم.** 

**بهمنظور درک بهتر از روش کار ترمومتر آن را از ترانسفورماتور خارج کرده و ضمن سیم بندی کنتاکت ها با یک سشوار صنعتی حرارت میدهیم. قابلذکر است که ترمومتر یک عقربهی ماکزیمم دارد که حداکثر دمای رخداده در ترانس را مشخص میکند. این عقربه باید پس از برداشت اطالعات بهصورت دستی ریست شود.** 

✓ **سیم بندی و تست بوخهلتس و ترمومتر بازمان 00:14:20**

**در این ویدئو با محل قرارگیری ترمومتر و بوخهلتس روی ترانسفورماتور آشنا شده و پیوستگی مدار آنها را در محیط واقعی تست میکنیم. رلهی بوخهلتس باید باعث قطع بریکر** MV **ترانس شود اما ترمومتر میتواند طبق نظر شما باعث قطع بریکر فشار متوسط یا فشار ضعیف شود.**

✓ **بررسی تأسیسات تولید پراکنده گازی بازمان 00:10:45**

**یکی از روشهای تولید برق بهصورت پراکنده استفاده از ژنراتورهای گازسوز است. این ژنراتورها بهصورت دائم کار بوده و میتوانند تولیدکنندهی همزمان برق و حرارت باشند. در اغلب موارد خروجی ژنراتورها بهصورت فشار ضعیف بوده و برای تبدیل به فشار متوسط نیاز به یک ترانسفورماتور دارند. در این ویدئو با روش کار یک** DG **یا تولید پراکنده بهصورت گازی آشنا میشویم.** 

✓ **بررسی تأسیسات نیروگاه خورشیدی بازمان 00:19:22**

**نیروگاه خورشیدی یکی دیگر از روشهای تولید پراکنده است. توان خروجی نیروگاه خورشیدی با توجه به بزرگی آن به شبکه فشار ضعیف یا فشار متوسط تزریق میشود. در این ویدئو یک نیروگاه خورشیدی و تجهیزات الکتریکی آن جهت اتصال به شبکهی فشار متوسط را مشاهده خواهید کرد.** 

✓ **روشهای کار دیزل ژنراتور پارالل بازمان 00:31:33**

**دیزل ژنراتورها میتوانند بهصورت انفرادی و یا پارالل کار کنند. حالت پارالل یا کار موازی بسیار پیچیده بوده و مزایای خاص خود را دارد. از مزایای کار پارالل ژنراتورها با برق شهر میتوان به کاهش خاموشی، قطع و وصل هنگام جابجایی، پیک سایی و غیره اشاره کرد. در این ویدئو دو دیزل ژنراتور** Volvo **با ژنراتورهای مکالته که توسط بردهای** SEA DEEP **کنترل میشوند را بررسی میکنیم. در ابتدای ویدئو نقشهی تکخطی اتصال این دو ژنراتور به بریکرها شرح دادهشده است. این**  **سیستم با 3 برد و 4 بریکر هوا طراحیشده و میتواند بهصورت پارالل با برق شهر کار کند. در ادامه ژنراتورها در دو حالت جابجایی بار کامل و کار پارالل تست میشوند.** 

✓ **پست با اندازهگیری فشار متوسط بازمان 00:19:43**

**در این ویدئو تجهیزات فشار متوسط یک پست کیوسک جدید بررسی میشود. این پست شامل دو** BS.L **ورودی و خروجی، یک بریکر و لوازم اندازهگیری فشار متوسط است. کلیدهای این پست از برند ملکاز و بریکر آن از برند پارس سوئیچ میباشد. با توجه به بیبرق بودن پست فوق، محفظه ی سرکابلها کامالً بازشده و اجزای داخلی سلولها بررسی میشوند. در این ویدئو با مقره های خازنی، سنسورهای نشانگر خطا، ترانس جریان و ترانس ولتاژ آشنا خواهیم شد. در قسمت پایانی نقشهی تکخطی پست ترسیمشده و مشخصات الکتریکی تجهیزات بررسیشده است.** 

✓ **نصب پاورمیتر و بررسی تجهیزات پست بازمان 00:49:22**

**در این ویدئو تجهیزات فشار متوسط یک پست کامپکت جهت اندازهگیری و اتصال به شبکه فشار متوسط را مشاهده خواهید کرد. تجهیزات این پست شامل یک** S.B.L **گازی** ABB**، لوازم اندازهگیری و بریکر گازی** ABB **میشود. حفاظت این پست را یک رلهی ومپ 57 بر عهده داشته که اتصاالت الکتریکی آن را مشاهده خواهید کرد. در این پست از لوازم اندازهگیری آنالوگ استفادهشده که آنها را با یک مرکز اندازهگیری یا پاورمیتر** 821B **دیجیتال باسط پژوه جایگزین میکنیم. این امر جهت انتقال اطالعات یا خواندن مقادیر جریان و ولتاژ از راه دور انجام میشود. در 20 دقیقهی پایانی ویدئو نقشههای نمای ظاهری، تکخطی، اتصاالت ترانسهای جریان و ولتاژ، رله، نشانگر خطا، بوبین های قطع و وصل بریکر و غیره شرح داده میشود.** 

✓ **بررسی پست داخلی با 3 ترانسفورماتور بازمان 00:34:45**

**در این ویدئو پست داخلی یک شرکت بزرگ با سه دستگاه ترانسفورماتور را بررسی میکنیم. توان موردنیاز این شرکت توسط یک دستگاه ترانسفورماتور 1500 کاوا و دو دستگاه ترانسفورماتور 2500 کاوا تأمین میشود. ترانس 1500 کاوا با ولتاژ 660 ولت بهصورت سفارشی تهیهشده است. حفاظت اولیهی این ترانسفورماتورها توسط بریکر گازی پارس سوئیچ انجام میشود. پس از بررسی بریکر وارد اتاق ترانسفورماتورها شده و تجهیزات را بهصورت کامل شرح میدهیم. این بخش ازنظر روش نصب، کابلها، ترمومتر، بوخهلتس، پالک، محفظه یا چاله روغن و غیره یک نمونهی بسیار عالی بوده و بهخوبی اجراشده است. پس از بررسی ترانسها به شرح تابلوهای فشار ضعیف اصلی خواهیم پرداخت. این تابلوها توسط بریکرهای هوا و کامپکت به ترانسفورماتورها متصل شدهاند. 15 دقیقهی پایانی این ویدئو مربوط به بررسی پالک ترانسفورماتورها، سطح اتصال کوتاه، رنج بریکرها و شرح نقشهی تکخطی این تأسیسات است.** 

✓ **بررسی تجهیزات پست اصلی و فرعی بازمان 00:52:14**

**تأسیسات بررسیشده در این ویدئو مربوط به یک ساختمان بلندمرتبه است. در این ساختمان از چهار دستگاه ترانسفورماتور استفاده میشود. پست اصلی این ساختمان توسط فنس به دو بخش تقسیم شده است. در قسمت مشترک یک ترانسفورماتور روغنی و سه بریکر گازی پارس سوئیچ وجود دارد. حفاظت ترانسفورماتورها توسط رلههای** L220MK **انجام می شود. در ابتدای ویدئو با سلولهای حفاظت شامل** S.B.L **و بریکرها آشنا میشویم. در ادامه قسمت کنترل باکس یا محل نصب رله و**  UPS **را مشاهده خواهید کرد. پس از بررسی پارامترهای رلهی** L2200MK**، توسط منوی** mode Maint **فرمان قطع به بریکر ارسال میشود.** 

**پس از قطع بریکر و بررسی اطالعات پالک آن، سکسیونر آن را نیز جدا کرده و با ترانسهای جریان حفاظتی به شکل حلقوی آشنا میشویم. مرحلهی بعدی بررسی** S.B.L **های پست فرعی و ترانسفورماتورهای 1600 کاوای خشک است. همانطور که شرح داده شد در ساختمانها، مجاز به استفاده از ترانسفورماتورهای روغنی نخواهیم بود. 20 دقیقهی پایانی این ویدئو مربوط به بررسی نقشههای پست است. این نقشهها شامل نمای ظاهری، تک خطی مدار قدرت، اتصاالت فرمان بریکر، رلهها، نشانگر خطا و غیره میشوند.** 

✓ **بررسی پست داخلی با 2 ترانسفورماتور بازمان 00:34:15**

**این ویدئو مربوط به بررسی تجهیزات فشار متوسط و فشار ضعیف یک کارخانه با دو دستگاه ترانسفورماتور 1250 کاوا است. حفاظت این ترانسفورماتورها توسط بریکرهای گازی پارس سوئیچ و رلههای اولیه یا پرایمری انجام میشود. پس از بررسی رلهها و بریکرهای** MV **به قسمت فشار ضعیف خواهیم رفت. در این شرکت از دو گروه تابلوی فشار ضعیف به همراه کوپالژ بین ترانس یک و دو استفاده شده است.** 

**بریکرهای نصبشده در تابلوی اصلی فشار ضعیف از برند جنرال الکتریک بوده که پالک و روش تنظیم آنها را شرح میدهیم. با توجه به وجود باس کوپلر یا بریکر کوپالژ در این تابلوها، روش جابجایی بار نیز بهصورت عملی نمایش داده میشود. قسمت پایانی ویدئو نیز مربوط به بررسی نقشهی تکخطی بخش فشار متوسط و فشار ضعیف به همراه مسائل مربوط به جریان نامی و اتصال کوتاه در این تأسیسات است.** 

✓ **اندازهگیری فشار متوسط هوایی یا** MOF **بازمان 00:10:24**

**این ویدئو بهصورت خالصه نحوهی اندازهگیری توسط تجهیزات هوایی را نمایش میدهد. در این مدل از ترانس، جریان و**  ولتاژ بهصورت یک استفاده می شود. این ترانس ها داخل یک محفظهی روغن قرار داشته و روی پایههای هوایی نصب می شوند. **بهصورت کلی به این تجهیزات** F.O.M **یا** Fit Out Metering **گفته میشود.** 

✓ **بررسی پست با ترانسها و ژنراتورهای موازی بازمان 01:10:25**

**این ویدئو مربوط به بررسی تأسیسات یک شرکت بزرگ با پست اختصاصی یا پاساژ است. این شرکت دارای دو دستگاه ترانسفورماتور و سه دستگاه ژنراتور پارالل میباشد. 30 دقیقهی ابتدایی این ویدئو مربوط به بررسی نقشههای تکخطی، نمای ظاهری، رلهها و غیره است. در ابتدای این ویدئو؛ نقشهی تک خطی فشار متوسط و فشار ضعیف ترسیم شده و مشخصات تجهیزات مانند جریان نامی، اتصال کوتاه، کت گور ی و غیره بررسی میشود. بخش دوم نقشهها مربوط به نمای ظاهری سلولهای فشار متوسط و اتصال رلههای** 2200MK **است.** 

**پس از نقشهها شروع به بررسی تجهیزات از پست پاساژ خواهیم کرد. این پست توسط فنس به دو قسمت تقسیمشده و دارای یک حفاظت اصلی با بریکر سارل است. در پست فرعی یا داخلی سه بریکر گازی اشنایدر نصبشده است. دو عدد از این بریکرها مربوط به حفاظت دو دستگاه ترانس 1000 و 1250 کاوا میباشد. خروجی این ترانسها بهصورت پارالل یک تابلوی فشار ضعیف را تغذیه کرده و درنهای ت وارد دو سیستم چنج آور میشود.** 

✓ **بررسی تجهیزات پست اصلی با فیدر اختصاصی بازمان 01:14:57**

**یکی از روشهای تحویل انرژی به تأسیسات بزرگ استفاده از فیدر اختصاصی است. در این مدل یک شبکهی اختصاصی احداثشده و فقط یک مشترک را تغذیه میکند. در این ویدئو تأسیسات یک مشترک ولتاژ اولیه با فیدر اختصاصی را بررسی خواهیم کرد. پست اصلی این شرکت داری یک سلول** S.B.L **ورودی به همراه چهار دستگاه بریکر گازی پارس سوئیچ است. یکی از این بریکرها به شکل رزرو بوده و سه بریکر دیگر مربوط به حفاظت ترانسفورماتورهای 1600 و 2000 کاوا هستند. در ابتدای این ویدئو بخش فشار متوسط را بررسی کرده و چیدمان تابلوها را خواهیم دید. در ادامه کاور بریکر گازی را بازکرده و با روش کار اجزای داخلی آن آشنا میشویم. مرحلهی بعدی مربوط به چک کردن پارامترهای تنظیمشده در رلهی** L2200MK **حفاظت ترانس 1600 کاوا و تست پیوستگی مدار تریپ آن است.** 

**پس از بررسی رله وارد اتاق ترانسفورماتورها شده و پالک آنها را شرح میدهیم. پسازاین مرحله به بخش فشار متوسط بازگشته و تنظیمات مربوط به ترانسهای 2000 کاوا را مرور میکنیم. مرحلهی بعدی این ویدئو بررسی تابلوهای فشار ضعیف اصلی و نقشههای تکخطی تأسیسات است. این نقشهها شامل مشخصات الکتریکی بریکرها، ترانسفورماتورها و غیره میشود.** 

✓ **بررسی پست فرعی با رلهی حافظ 121 بازمان 00:07:50**

**در این ویدئوی کوتاه یک پست فرعی با ترانسفورماتور 1000 کاوا و تابلوی فشار ضعیف آن را مشاهده خواهید کرد. نکتهی مهم در این ویدئو اتصال بوخهلتس و ترمومتر به ترمینالهای موجود در بخش کنترل باکس و هواگیری رلهی بوخهلتس است. در این پست از یک بریکر گازی پارس سوئیچ به همراه رلهی حافظ استفادهشده است.** 

### ✓ **تست عایقی چیست؟ بازمان 01:01:07**

**در این ویدئو با عایق الکتریکی و ماهیت تست عایقی آشنا میشویم. فاکتورهای مؤثر در مقاومت عایقی مانند جریان خازنی، جریان جذب، هدایت یا رسانایی و جریان کل در این بخش شرح دادهشده است. تستهای عایقی به روشهای مختلفی انجامشده و هریک کاربری خاص خود را دارند. در این ویدئو روشهای تست عایقی در موضوعات مختلف مانند کابل، ترانسفورماتور، موتور و غیره فرا خواهیم گرفت.** 

**از این تستها میتوان به تست مقاومت نقطهای، زمان-مقاومت و اند یسهای دیگر مانند** PI**،** DAR **و غیره اشاره کرد. در ادامهی این ویدئو نکات مهم دیگری مانند ولتاژ تست، اهمیت رطوبت و دما، ولتاژ مرحلهای یا** SV**، تخلیهی دی الکتریک و غیره شرح داده میشود.** 

✓ **تستهای ترانسفورماتور بازمان 00:27:16**

**در این ویدئو با تستهای مهم در ترانسفورماتورهای قدرت آشنا شده و تست عایقی را بیشتر بررسی میکنیم. جهت تست عایقی ابتدا باید ترانسفورماتور بیبرق و آماده گردد. تستهای عایقی را میتوان بهصورت دو و سه سیمه انجام داد. تست سیمپیچ فشارقوی به هسته، فشارقوی به فشار ضعیف، فشار ضعیف به هسته و غیره از تستهای عایقی مهم در ترانسفورماتورها هستند. در این تستها میتوان از سیم گارد میگر نیز استفاده کرد. موارد فوق را بهصورت گرافیکی در این ویدئو مشاهده خواهید کرد.**  ✓ **تست عایقی چند دستگاه ترانسفورماتور بازمان 01:35:03**

**این ویدئو مربوط به تست عایقی سه دستگاه ترانسفورماتور فشار متوسط در محیط واقعی است. در این ویدئو نحوهی کار با بریکر فشار متوسط،** BS.L**، اتصال زمین، اتصال میگر، تستهای مختلف و غیره آشنا خواهیم شد. این تستها برای هر سه ترانسفورماتور با میگر 15 کیلوولت انجام میشود.** 

✓ **بررسی گزارشهای تستهای عایقی بازمان 00:25:36**

**در این بخش گزارشهای مربوط به تست ترانسفورماتورهای ویدئوی قبلی بررسی میشود. این اطالعات در حافظهی داخلی**  میگر ذخیرهشده و میتوان پس از اتصال به کامپیوتر آنها *ر*ا مشاهده کرد. ثبت و نگهداری این اطلاعات در پروندهی **تجهیزات بسیار مهم بوده و از طریق مقایسهی نتایج میتوان سالمت تجهیزات را ارتقاء بخشید.** 

✓ **رطوبتزدایی از روغن ترانسفورماتور بازمان 00:28:25**

رطوبت یکی از خطرات تهدیدکنندهی ترانسفورماتورهای روغنی است. در صورت افزایش رطوبت روغن ترانس باید **پروسهی رطوبتزدایی اجرا شود. با این کار روغن از ترانس خارجشده و توسط یک دستگاه بهشدت گرم میشود. افزایش دمای روغن باعث بخار شدن آب آن می گردد. در این مرحله پمپ وکیوم بخار را از روغن جدا میکند. در این ویدئو با تست شکست روغن و پروسهی رطوبتزدایی یا سیرکوله کردن روغن در محل ترانسفورماتور آشنا خواهیم شد.** 

✓ **مراحل کلی طراحی و انتخاب تجهیزات بازمان 00:17:38**

**در این ویدئو مراحل انتخاب تجهیزات فشار متوسط بهصورت لیست یادآوری میشود. این مراحل شامل محاسبهی دیماند، انتخاب سیستم حفاظتی، قطع کنندهها، طراحی تابلوی فشار ضعیف، سطح مقطع و طول کابلها، طراحی ساختمان پست و غیره است.** 

✓ **تست عایقی ترانسفورماتورهای سایت 2 با زمان 00:42:09**

**در این ویدئو تست عایقی سه دستگاه ترانسفورماتور ،800 1000 و 1250 کیلو ولت آمپر را به صورت عملی با تحلیل گزارش ها مشاهده می کنید.** 

✓ **تست عایقی ترانسفورماتورهای سایت 3 با زمان 00:59:49**

**در این ویدئو تست عایقی دو دستگاه ترانسفورماتورر 2000 کیلو ولت آمپر و یک ترانس 1600 کیلو ولت آمپر را به صورت عملی با تحلیل گزارش ها مشاهده می کنید.** 

✓ **ماهیت و سیم بندی نشانگر خطا با زمان 00:40:44**

**تشخیص سریع محل خطا در شبکه های توزیع بسیار مهم است. در این خطوط از نشانگرهای زمینی و هوایی در مدل های بسیار متنوع استفاده می شود. در این بخش با نشانگرهای خطا آشنا شده و نحوه ی سیم بندی یک نمونه نشانگر زمینی را مشاهده خواهید کرد.** 

✓ **پست توزیع اتوماسیون کامل با ترانس تغذیه با زمان 00:50:56**

**امروزه از پست های اتوماسیون در شبکه های توزیع استفاده می شود. این پست ها دارای ترانس تغذیه بوده و مجهز به مدارهای الکتریکی و ادوات کنترلی زیادی هستند. اطالعات این پست ها توسط ورودی و خروجی های آنالوگ جمع آوری شده و از طریق** RTU **به مرکز کنترل ارسال خواهد شد. فرمان های ارسالی از مرکز کنترل نیز توسط** RTU **دریافت شده و**
**به تجهیزات مانند رله ها، بریکرها و غیره اعمال می شود. در این ویدئو با یک پست اتوماسیون کامل آشنا شده و قطعات آن را بررسی خواهیم کرد. در پست اتوماسیون از** RTU**،** UPS**، سکسیونر موتور دار، بریکر موتور دار و از** IED **ها استفاده می شود. عبارت** IED **به معنی** Device Electronic Intelligent **بوده و شامل المانهای کنترلی، حفاظتی و اندازهگیری می شود. تجهیزات** IED **مجهز به پورت شبکه بوده و می توانند به** RTU **متصل شوند.** 

✓ **سیم بندی بریکر گازی پارس سوئیچ با زمان 00:40:53**

**شرکت پارس سوئیچ یکی از برندهای معتبر و قدیمی داخلی بوده که در سطوح ولتاژی فشار متوسط به باال فعالیت میکند. بریکر فشار متوسط پارس سوئیچ در مدلهای روغنی و گازی در شبکههای توزیع وجود دارد. این بریکرها میتوانند به ادوات کنترلی مانند بوبین وصل، آندر ولتاژ، سنسور، موتور و غیره مجهز شوند. در این ویدئو با نحوه ی سیم بندی بریکر پارس سوئیچ جهت اتوماسیون پست آشنا می شویم. در خالل این ویدئوی عملی نحوه ی قطع و وصل بریکر به همراه شارژ و دشارژ فنر ها را مشاهده خواهید کرد.** 

✓ **بررسی نقشه پست اتوماسیون از ثنا تابلو** 

**در ویدئوهای قبلی یک پست اتوماسیون اجرا شده توسط شرکت ثنا تابلو را مشاهده کردید. این بخش مربوط به بررسی نقشه ی این تاسیسات است. همانطور که می دانید اتوماسیون پست زمینی به معنی استفاده از قطع کنندههای موتوردار،** RTU **و تجهیزات مکمل دیگر است. این تجهیزات در کنارهم امکان اتصال یک پست به نرم افزار اسکادا را فراهم میکنند. ادوات قدرت در یک پست روتین شامل کلیدهای قابل قطع وصل تحت بار یا** S.B.L**، کلیدهای فیوزدار، بریکرها و لوازم اندازه گیری هستند. در بخش کنترلی انواع** UPS**،** RTU**، نشانگر خطا، رله ی حفاظتی و غیره وجود دارد.** 

✓ **نگاهی به قطع کننده های فشار متوسط**

**قطع کنندههای فشار متوسط در خطوط هوایی و پستهای زمینی استفاده میشوند. در ابتدای این ویدئو تعدادی از قطع کنندهها و نحوهی عملکرد آن را مشاهده خواهید کرد. در ادامه استفاده از اکیپهای خط گرم جهت رفع اشکال برخی از این** 

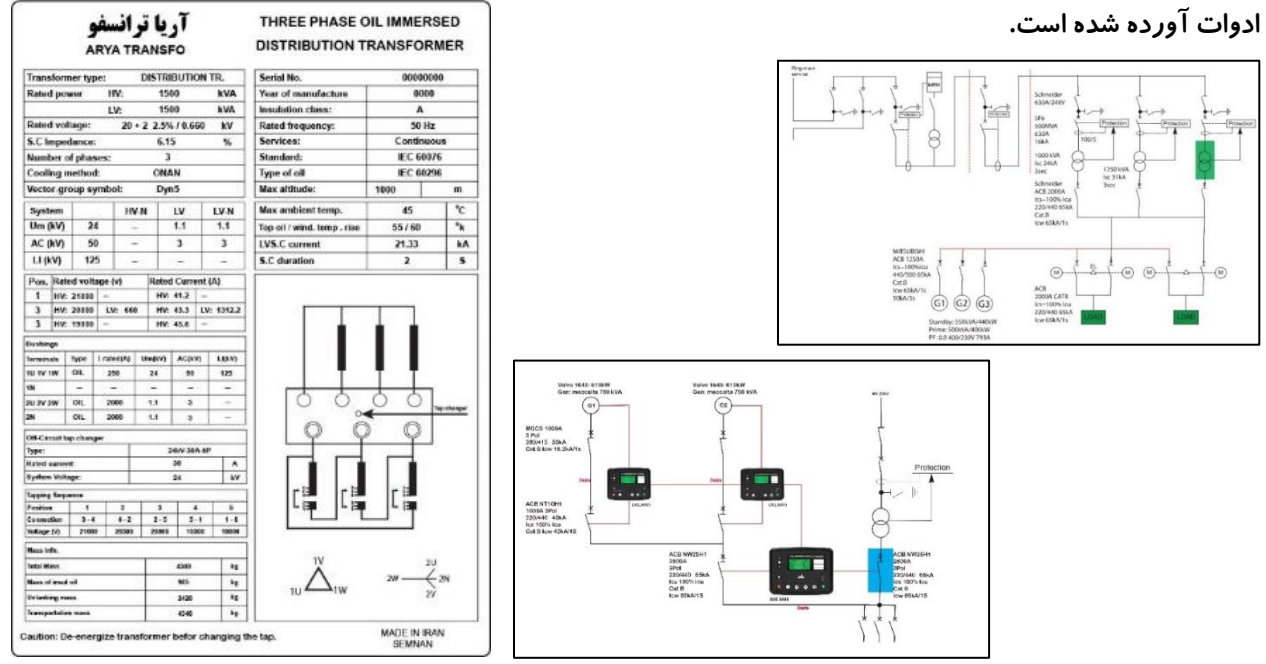

### **دورهی تصویری اتوکد الکتریکال**

**شماره شناسه اثر از وزارت فرهنگ و ارشاد اسالمی: 8-30793-062962**

**جهت طراحی تاسیسات الکتریکی با ید بتوانیم دیاگرامهای الکتریکی را با استانداردهای جهانی ترسیم کنیم. این مهارت در تمام بخشهای صنعت برق**  کاربردی بوده و میتواند شمارا به سطح بالاتری ازنظر مها*ر*ت، جایگاه شغلی و **درآمد برساند.** 

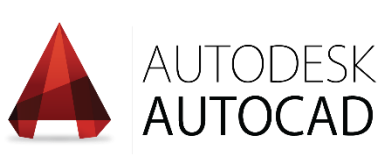

**برخ ی از کاربردهای مهارت ترسیم و قرائت پلنهای الکتریکی عبارتاند از:** 

- ✓ **توانایی طراحی پروژههای الکتر یکی با استانداردهای جهانی و برقراری ارتباط تخصصی با بخشهای دیگر مانند مد یران پروژه، افراد یا شرکتها ی مجری، ناظران و غیره**
- ✓ **توانایی تهیهی گزارشهای تخصصی از پلنهای ترسیمشده و جلوگیری از زیانهای مالی ناش ی از تخمین غلط تجهیزات و هزینههای یک پروژه**
- ✓ **توانایی قرائت دیاگرامهای الکتریکی و پذیرفتن مسئولیتهایی مانند مدیریت پروژه، نظارت بر اجرا، اجرای پروژه و غیره**
- ✓ **توانایی تحلیل دیاگرام الکتریکی و اقدام به راهاندازی و یا تعمیرات پیچیده در تأسیساتی که توسط افراد متخصص داخلی و خارجی طراحی و ساختهشدهاند.**

**این دورهی تصویری در 11 فصل و باهدف کسب مهارتهای زیر ساختهشده است:** 

- ✓ **آشنایی با نرمافزار اتوکد الکتریکال، تغییر تنظیمات پایگاههای داده، نصب و شروع به کار در محیط این برنامه** 
	- ✓ **دستورات عمومی مربوط به تر سیمهای دوبعدی و غیر الکتریکی در محیط اتوکد )ریبون** Home**)**
- ✓ **ایجاد پروژههای الکتریکی و مدیریت آنها، دسترس ی به قطعات و نقشههای مختلف، بررس ی محل نصب آن ها، ایجاد تغییرات عمده در پروژه و** ...
- ✓ **ترسیم دیاگرام های الکتریکی،** PLC **ها، کانکتورها و غیره، درج اتوماتیک مدارها، محاسبهی سطح مقطع سیم، درج انواع سیم، کابل، لدر، لیبل ها و** ...
	- ✓ **ویرایش مشخصات، کاتالوگها ، سیمها، شماره سیمها و** ...
		- ✓ **طراحی نمای ظاهری تابلو برق**
	- ✓ **طراحی جداول ترمینال و درج نمای ظاهری آنها در نقشهها**
	- ✓ **اخذ گزارشهای متنوع از ترسیمهای انجامشده مانند قطعات بهکاررفته، ترمینالها، لیبلهای سیم و کابل و** ...

**در ادامه میتوانید لیست ویدئوهای موجود در دورهی آموزش اتوکد الکتریکال را مشاهده کنید.** 

# **لیست ویدئوها**

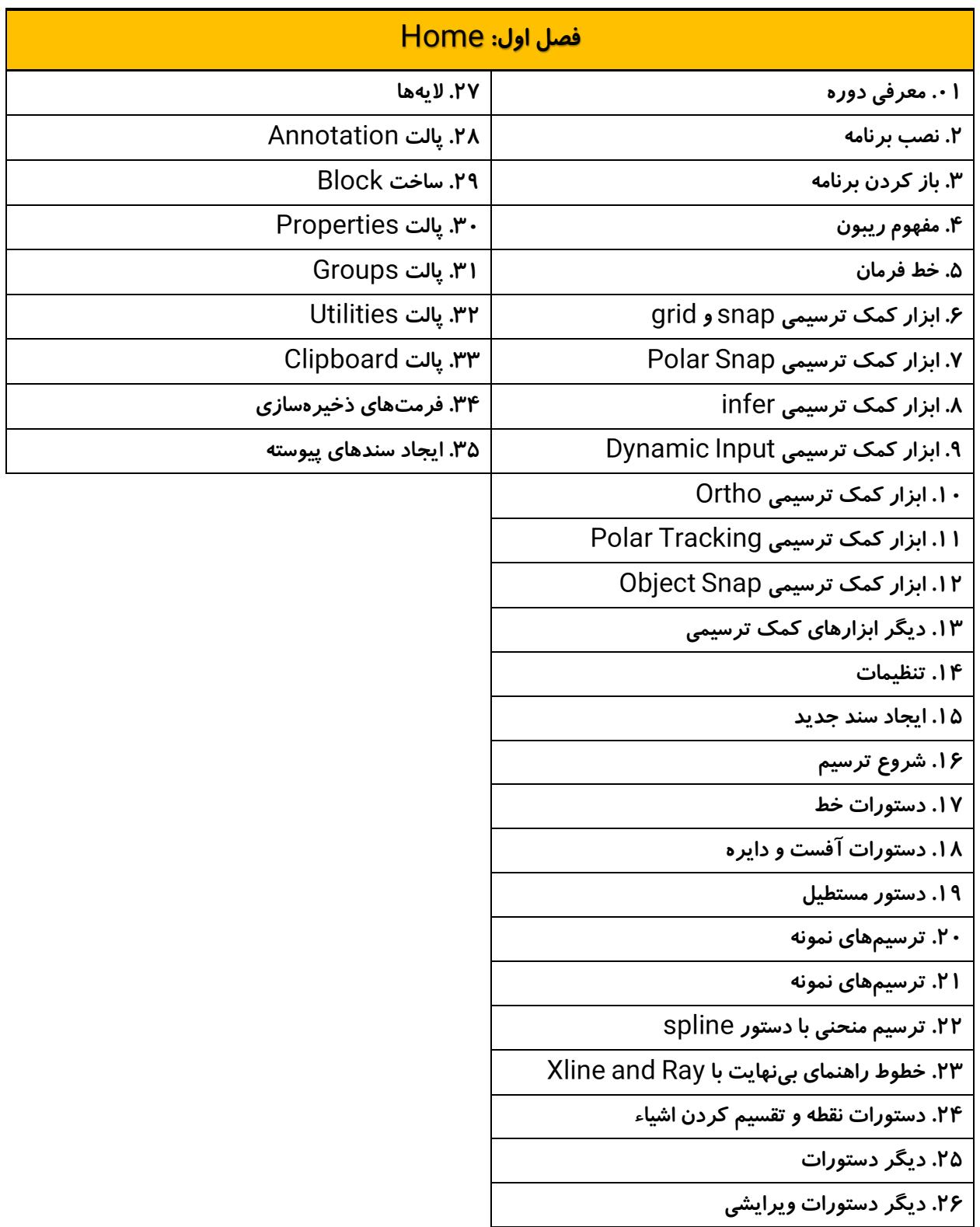

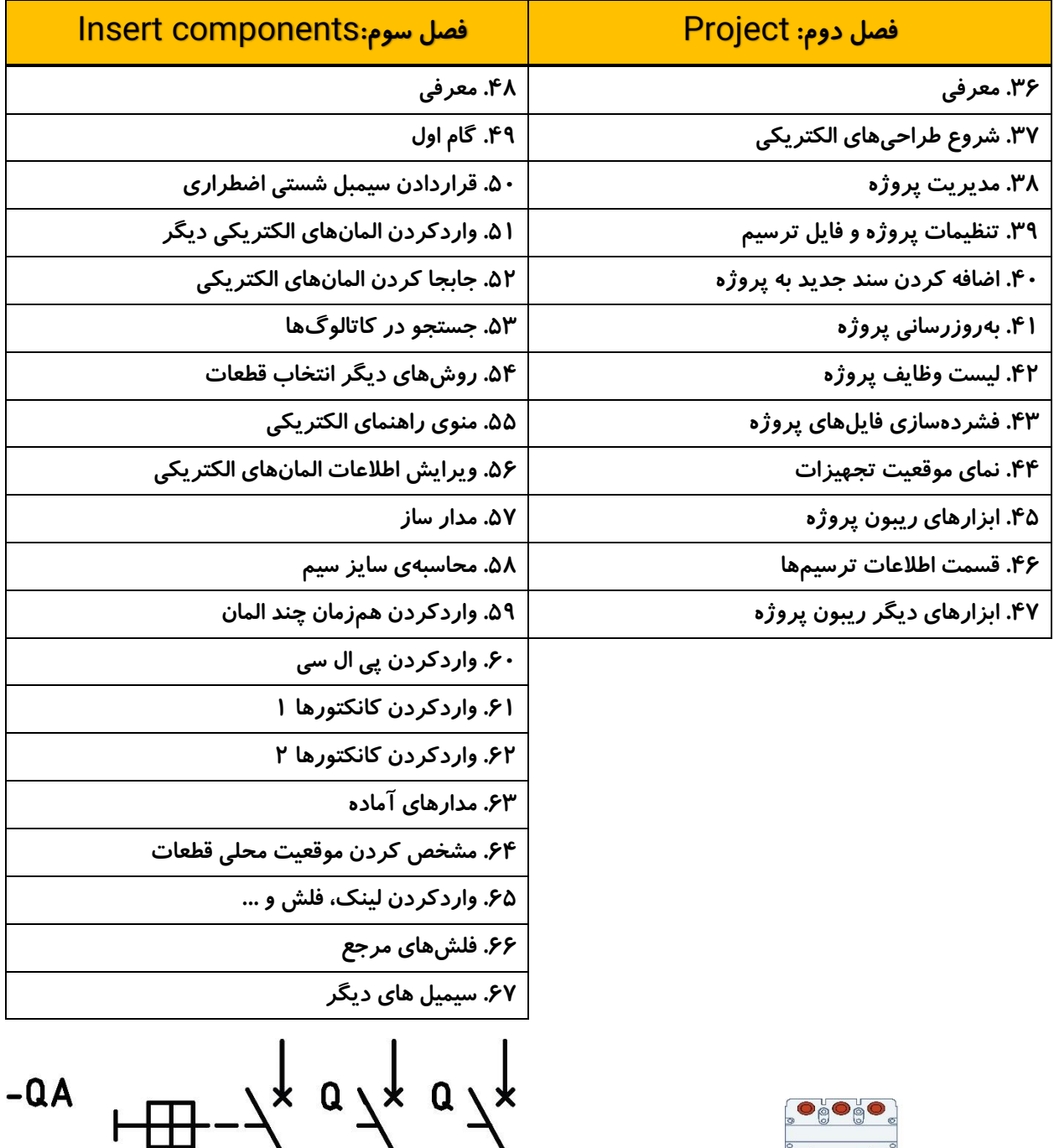

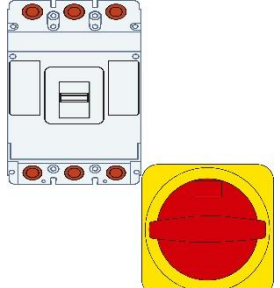

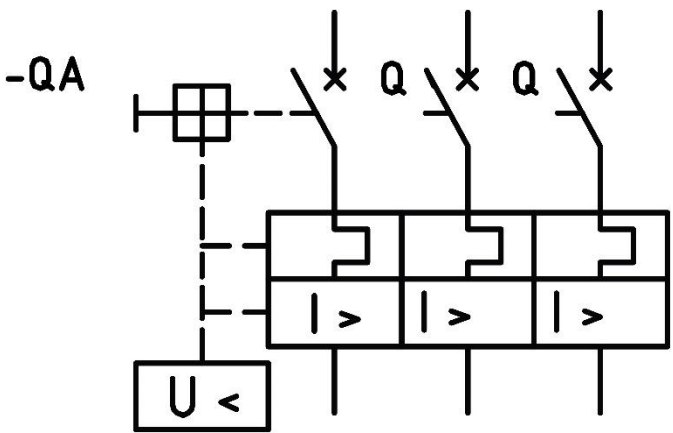

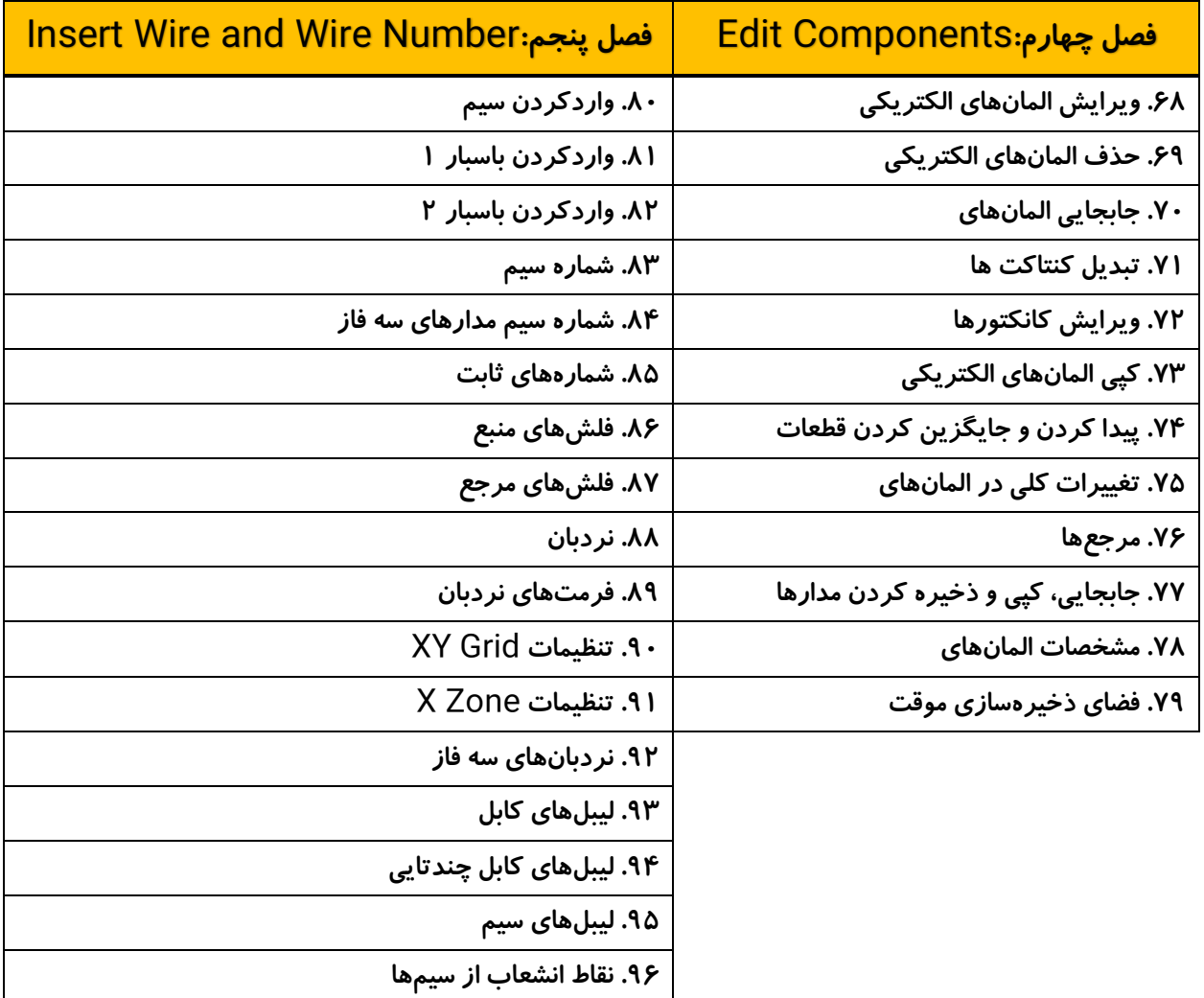

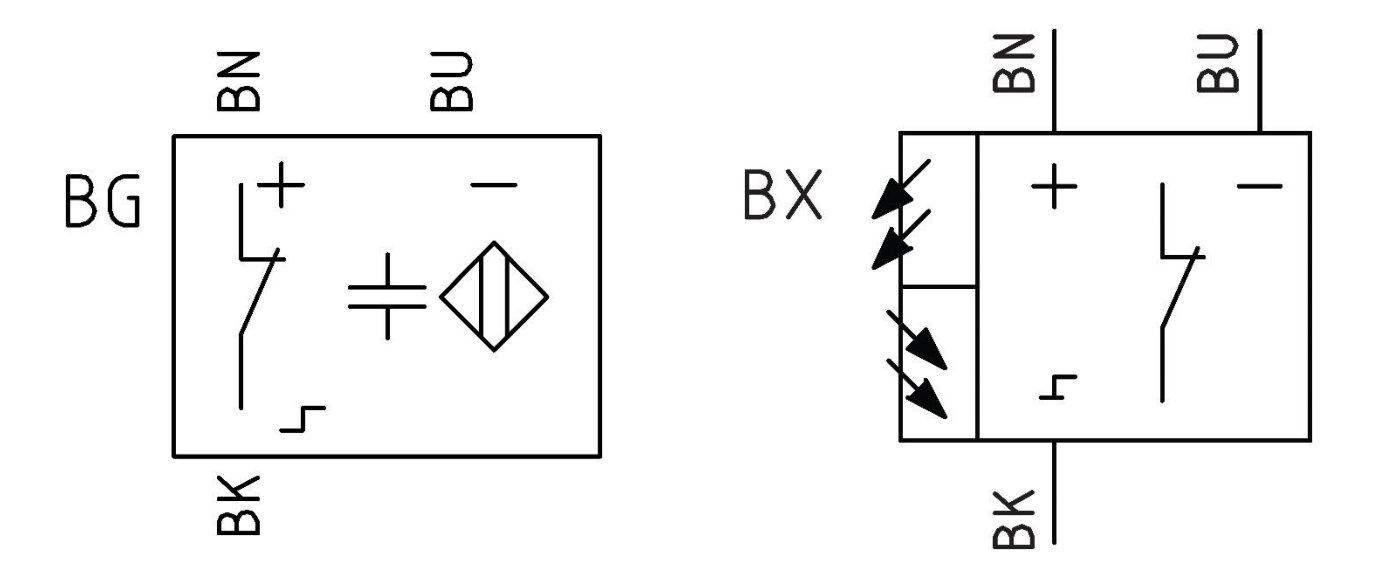

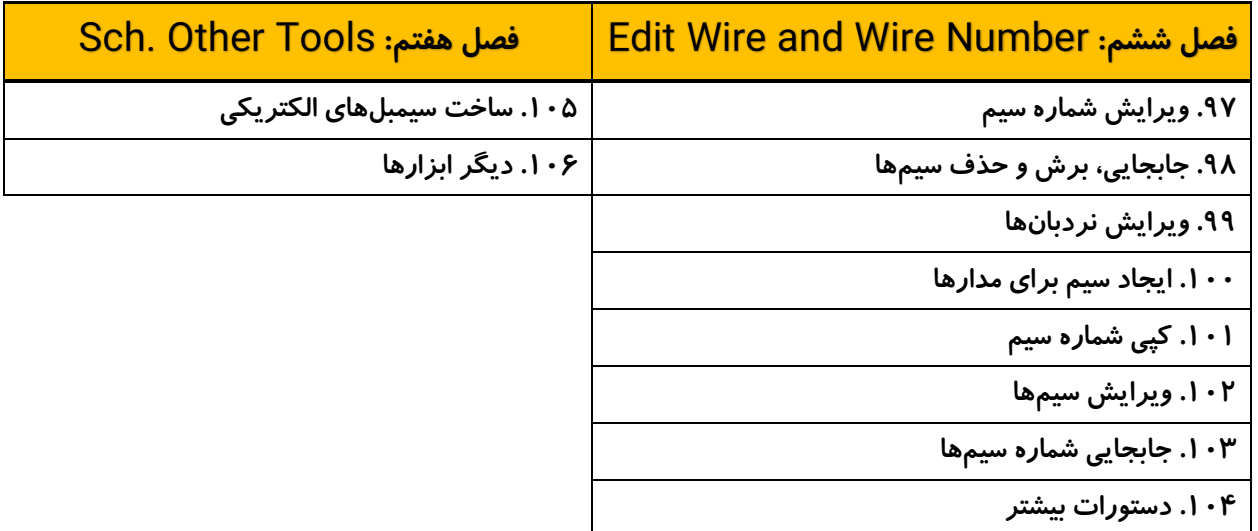

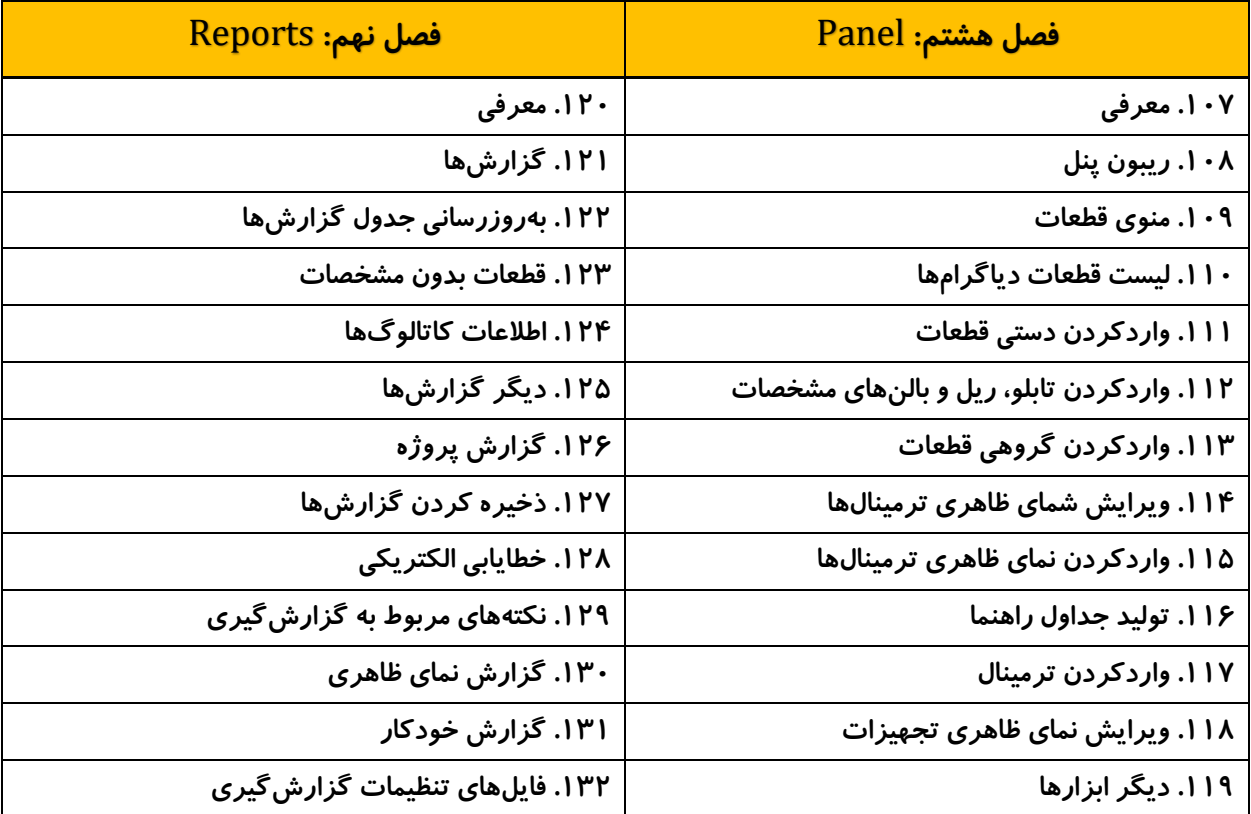

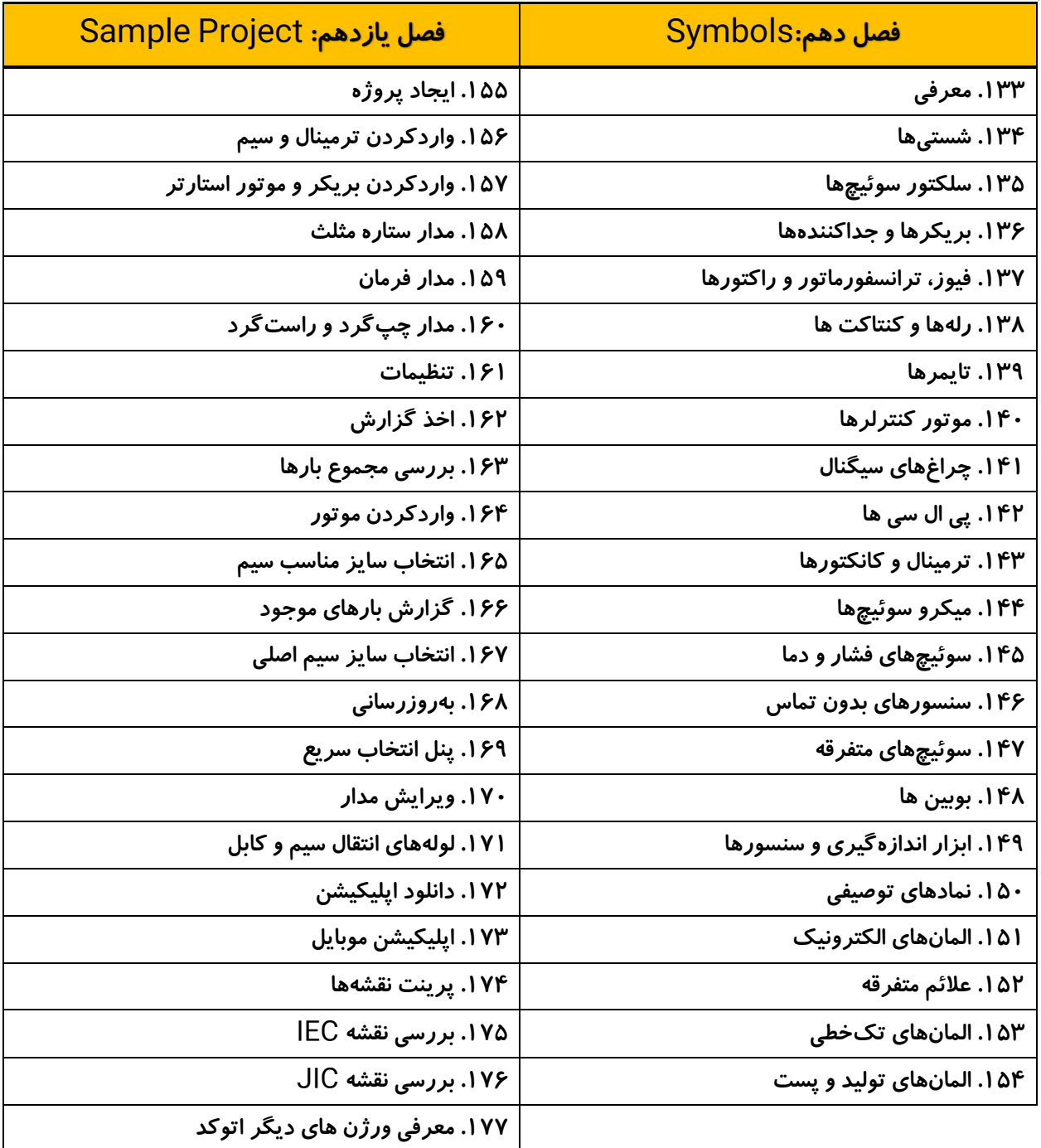

### **دورهی تصویری طراحی بانک خازن**

**شماره شناسه اثر از وزارت فرهنگ و ارشاد اسالمی: 8-30793-071485**

**توان در جریان متناوب به سه گروه توان اکتیو، توان راکتیو و توان ظاهری تقسیم میشود. به زبان ساده میتوان گفت که توان اکتیو صرف کار مفید شده ولی توان راکتیو در انتقال انرژی غیرمفید و حتی زیانبار است.** 

**برآیند این دو توان ازنظر برداری، توان ظاهری را تشکیل می دهد که با واحدهای ولتآمپر، کیلو ولتآمپر، مگا ولتآمپر و غیره بیان میگردد. درواقع توان ظاهری حاصلضرب ولتاژ در کل جریان بوده و هیچ ارتباطی به میزان اکتیو بودن یا راکتیو بودن آن ندارد.** 

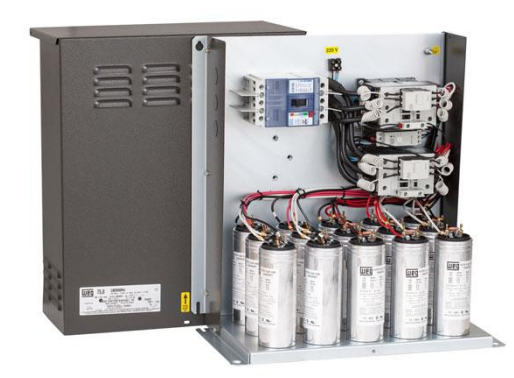

**از طرفی ظرفیت اغلب تجهیزات مهم مانند ترانسفورماتورها و ژنراتورها بر اساس توان ظاهری بیان میشود چون دقیقاً مشخص نیست این تجهیز در چه شرایطی ازنظر میزان توان اکتیو و راکتیو کار خواهد کرد. دریافت توان راکتیو از شبکه هزینههای اولیهی بسیار باال مانند اجبار در انتخاب قدرت باالتر در ترانسفورماتورها و ژنراتورها و سطح مقطع بزرگتر برای هادیهای استفادهشده در شبکههای انتقال و توزیع، کابل، سیم و غیره دارد.** 

**درصورتیکه تأسیسات الکتریکی شما این توان را دریافت کند، ضمن پرداخت هزینههای بسیار باالی راهاندازی، باید جریمههایی را بهصورت مستقیم به شرکتهای توزیع نیروی برق بپردازید. این جریمهها در صورتحسابهای برق تحت عنوان توان راکتیو یا بدی مصرف درجشده و وابسته به میزان مصرف توان راکتیو تأسیسات شما است.** 

**با توجه به اینکه توان راکتیو در انتقال انرژی نقشی ندارد، مزایای زیادی در تبدیل انرژی به شکل میدانهای مغناطیسی داشته و ما نمیتوانیم آن را کامالً حذف کنیم. پس راهحل عدم دریافت این توان از شبکه چیست؟ درواقع توان راکتیو ازنظر زمانی با توان اکتیو کمی متفاوت بوده و باعث ایجاد اختالل در انتقال انرژی میگردد. کاری که برای کاهش آثار مخرب توان راکتیو در شبکه و تأسیسات میتوان انجام داد، ایجاد سیستمی برای از بین بردن این اختالفزمانی است. عدم هماهنگی با قراردادن خازن در کنار بارهای سلفی از بین رفته و توان راکتیو بین این دو عنصر مبادله خواهد شد.** 

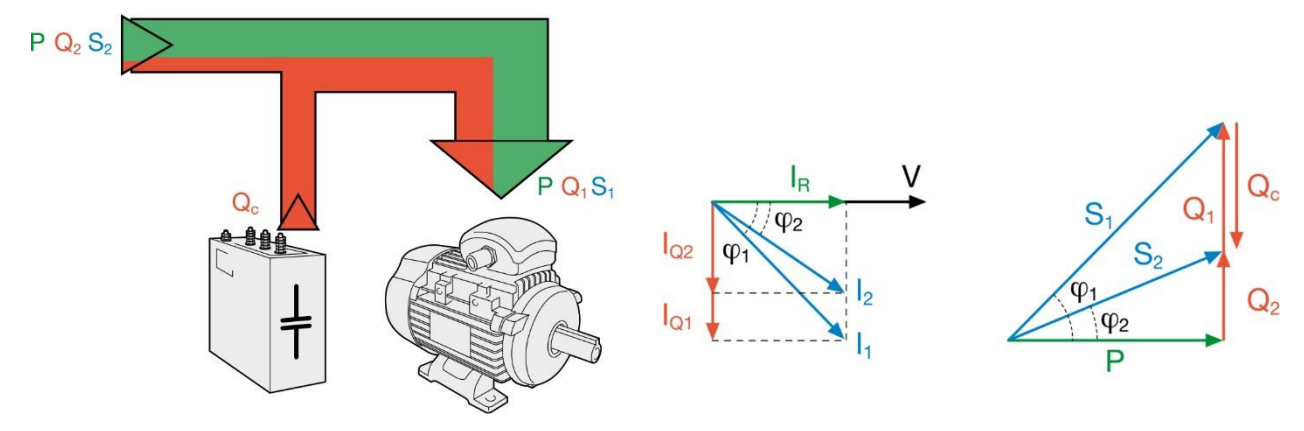

**اگر نحوهی محاسبه و اتصال خازن صحیح باشد، این تبادل توان باعث حذف توان دریافتی از شبکه میگردد. محاسبه، انتخاب، حفاظت، نصب و بهرهبرداری از خازنها در صنعت برق با عنوان طراحی سیستم اصالح ضریب توان شناختهشده و تخصصی درآمدزا است.** 

**در نظر داشته باشید که اصالح ضریب توان به شکلهای انفرادی، گروهی، متمرکز، خودکار و ترکیبی باعث کاهش هزینههای مستقیم و غیرمستقیم زیادی برای کارفرما شده و تخصص در این زمینه میتواند باعث رشد کسبوکار شما نیز شود. برای کسب این مهارت و به حداقل رساندن هزینههای طراحی، بهرهبرداری، عیبیابی و غیره سؤالهای مهم بیشتری در این زمینه مطرح خواهد شد. بهعنوانمثال :** 

- **چه تأسیساتی نیاز به خازن دارند؟**
- **چند روش جبران سازی وجود دارد و آرایش تجهیزات در آنها چگونه است؟** 
	- **مقدار خازن موردنیاز چگونه محاسبه میشود؟**
		- **خازنها چگونه نصب میشوند؟**
	- **برای خازنها از چه تجهیزاتی باید استفاده کنیم؟**
	- **عالئم و کمیتهای مربوط به خازن ها چگونه شرح داده میشوند؟**
		- **برای خازنها چه فیوز، سیم و کنتاکتوری انتخاب کنیم؟**
- **برای ترانسفورماتورها و الکتروموتورها چه خازنی بهصورت انفرادی انتخاب کنیم؟**
	- **چگونه ظرفیت بانک خازن موردنیاز را محاسبه کنیم؟**
- **چه اطالعاتی در صورتحسابهای برق وجود دارد؟ این اطالعات چگونه تفسیر میشوند؟** 
	- **خازنها را چگونه تست کنیم؟**
	- **تستها در چه بازههایی باید انجام شود؟**
- **در صورت عدم عملکرد بانک خازن، چه سؤالهایی از خود بپرسیم؟ و سؤالهای دیگر ...**

**برای پاسخ به سؤاالت فوق، مثلث زرد دورهی طراحی بانک خازن را در 22 قسمت با زمان حدود 8 ساعت حضورتان ارائه میکند. این دوره شامل دو بخش کلی مباحث تئوری و کارهای عملی بوده و نیازهای شما را برای طراحی سیستم جبران سازی در شبکههای** بدون هارمونیک **پوشش میدهد. برای سهولت در انتخاب تجهیزات و محاسبهی ظرفیت خازنهای موردنیاز، جداول و فرمولهایی به شکل یک فایل الکترونیک در دوره قراردادهشده است.** 

**در نظر داشته باشید در شبکههای آلوده به هارمونیک بحث جبران سازی پیچیدهتر بوده و نیاز به مباحث تئوری بیشتر در خصوص انتخاب فیلترها دارد. درصورتیکه شبکهی تحت پوشش شما آلوده است، سعی به جبران سازی عادی باعث تحمیل هزینههای سنگینی خواهد شد. در آینده بحث جبران سازی در شبکههای آلوده و انتخاب فیلترها را بهصورت جداگانه کارخواهیم کرد. برای کسب اطالعات بیشتر در خصوص آیتمهای مهم کمیت و کیفیت توان، لطفاً دورهی تصویری آنالیز کیفیت توان را مشاهده کنید.** 

## **لیست ویدئوها**

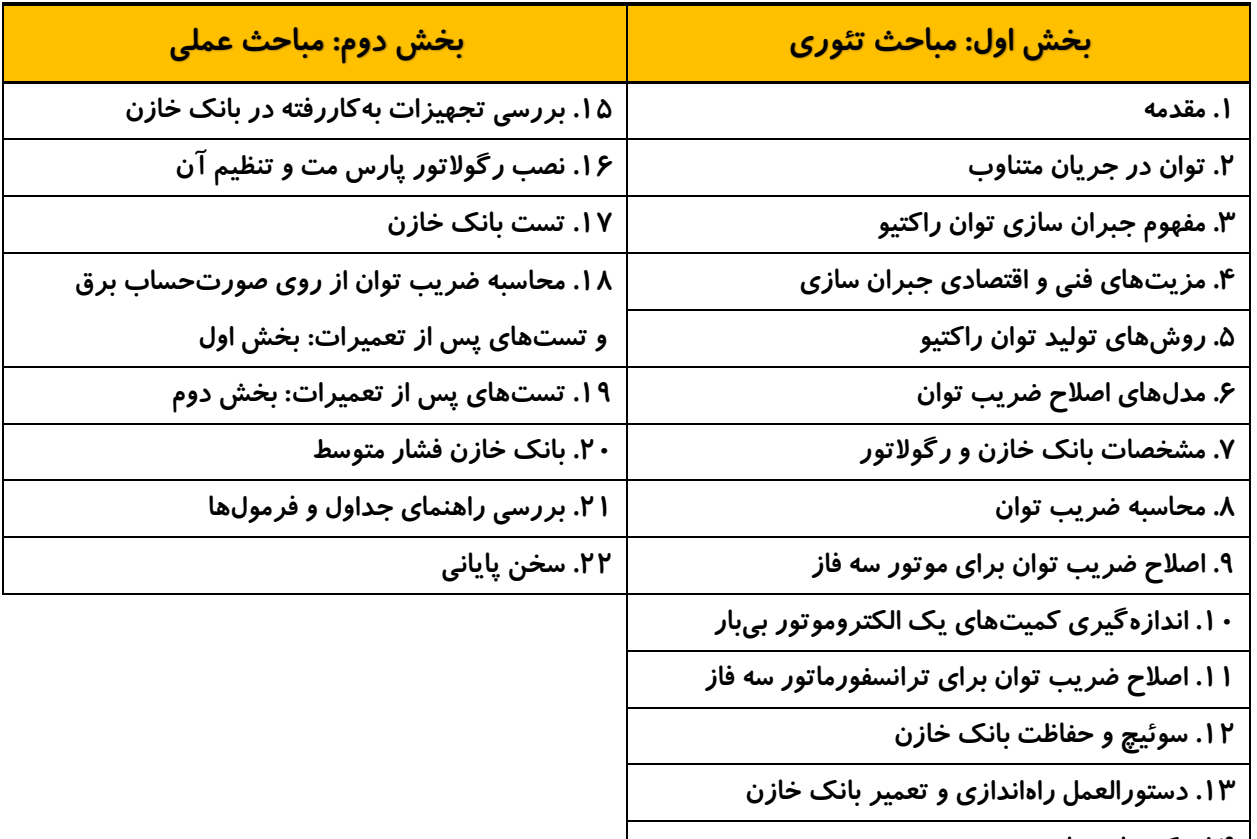

**.14 نکتهها و منابع** 

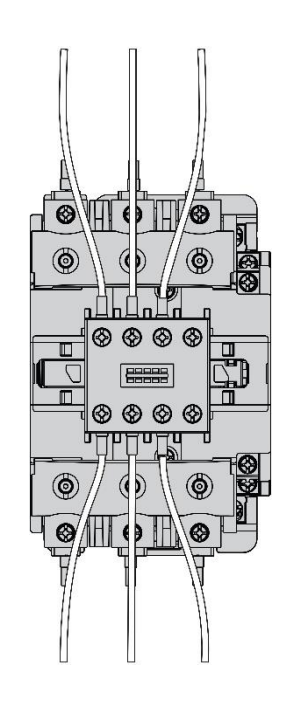

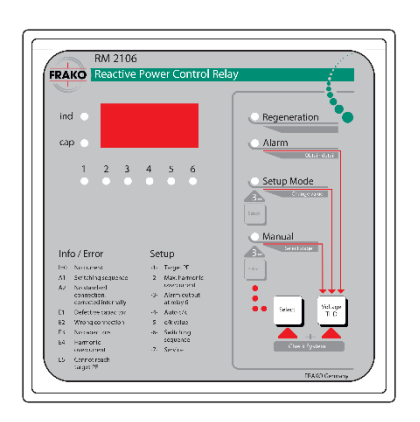

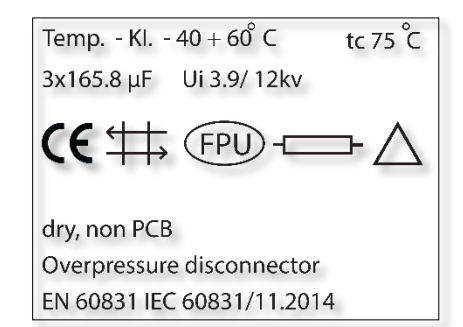

#### **کتاب تست عایقی**

**قبـل از پرداختـن بـه تسـت عایقهـای الکتریکی بهتر اسـت مسـیرهای عبـور جریان را بررسـی کنیم. به صـورت کلـی میتـوان مسـیرهای عبـور جریـان را به دو گروه مجاز و غیر مجاز تقسـیم کرد. مسـیرهای مجاز عبـور جریـان الکتریکـی مربـوط بـه هادیها و مسـیرهای غیـر مجاز مربوط به عایقها میشـود.** 

**مسـیرهای غیـر مجـاز بـا اسـتفاده از عایقهای الکتریکی مسـدود میشـوند. عایقهای الکتریکی، شـکل و مدلهای بسـیار متنوعی داشـته و بـا توجـه بـه کاربـری و سـطح ولتـاژ تاسیسـات انتخـاب خواهنـد شـد. بـه عنـوان مثـال سـیم های روکشدار و بدون روکش را در نظر بگیرید. در تاسیسـات سـاختمانی و صنعتی از سـیمهای عایق دار و در خطوط هوایی از هادیهای بدون روکش اسـتفاده میشـود. هادیهای بدون روکش با نصب انواع مقره نسـبت بـه زمیـن و هادیهـای دیگـر ایزولـه خواهند شـد**.

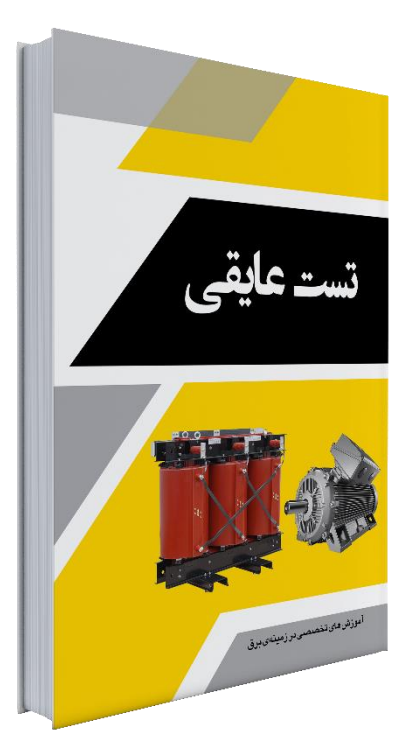

**بـرای اندازهگیـری مقاومـت در مسـیرهای غیـر مجـاز از انـواع میگـر اسـتفاده میشـود. میگـر بـا اعمـال ولتـاژ بـاال بـه دنبـال روزنههـای عبـور جریـان از داخـل عایقهـای الکتریکـی اسـت. اصلیتریـن علـت وجـود ولتاژهـای بـاال در میگـر، ایجـاد اختالف پتانسـیل بیـن نقـاط و شناسـایی عایقهـای معیـوب میباشـد** . **میگـر یـا دسـتگاه تسـت عایقـی یا مـگا اهم متر برای** 

**تعیین وضعیت عایق در انـواع تجهیزات الکتریکی مانند کابلها، ترانسـفورماتورها و تابلو برقها به کار برده میشـود**. **در این کتاب مسـائل تئوری، عملی و گزارشهای مربوط به تسـتهای عایقی شـرح داده شـده اسـت. بخش تئوری شـامل شـرح مفهوم مقاومت عایقی، روشهای تسـت، المانهای موثر در آن، نحوه اتصال میگـر، حداقـل مقاومـت عایقـی، انـواع میگـر، انتخـاب ولتـاژ میگـر و غیـره میشـود. در بخـش انـواع میگر با تجهیزات روز آشـنا شـده و مفهوم تسـتهای اسـترس ولتاژ، ولتاژ شکسـت و غیره را فراخواهیم گرفت. این اطالعـات بـه شـما کمـک میکننـد تـا بهترین نوع میگر را با توجه به تاسیسـات الکتریکـی انتخاب کنید**.

**روش اتصال میگر و انجام تست در تجهیزات و تاسیسات الکتریکی به صورت دقیق در قسمت عملی شرح داده شده است. در این بخش روش اندازهگیری مقاومت عایقی و تستهای** DAR **و** PI **در بخشهای مهم مانند مدارهای فشار ضعیف، الکتروموتورهای فشار ضعیف، کابلها و غیره را فراخواهید گرفت**.**بـا توجـه بـه اهمیـت ترانسـفورماتورهای فشـار متوسـط، یـک بخـش مجـزا بـرای تسـت آنهـا در نظـر گرفته شـده اسـت. در این قسـمت تسـتهای مختلف ترانسـفورماتور شرح داده شده و روی تست مقاومت عایقـی تمرکـز میشـود. اندازهگیـری مقاومـت عایقـی ترانـس و محاسـبهی اندیسهـای آن بـه شـکلهای مختلفـی صـورت میگیـرد**.

**کتاب تست عایقی در 4 فصل و با 309 صفحه به همراه جلد سخت حضورتان ارائه میگردد.** 

# **کتاب تجهیزات سوئیچ و کنترل**

**تجهیزات سوئیچ و کنترل اولین گام جهت ورود به شاخه صنعت بوده و تجهیزات پرکاربرد در تابلو برق ها را بررسی میکند** . **گام اول جهت فراگیری برق صنعتی شامل مباحث زیر است:** 

- **فراگیری مبانی کلیدها، اصطالحات فنی، استانداردها، روشهای بهرهبرداری، ایمنی، عالئم الکتریکی و**...
- **شناخت انواع کلیدهای فشار ضعیف مانند کلیدهای فرمان، اندازهگیری، کنترل الکتروموتور، چنج آور، بای پس، کنتاکتور** SSR **ها**
- **شناخت تجهیزات صدور فرمان توسط انسان مانند انواع شستی، شستی اضطراری، شستی مغناطیسی، پیزوالکتریک، شستی بدون سیم، ریموت، جوی استیک و** ...
- **شناخت تجهیزات اخباری مانند انواع چراغ سیگنال، لوازم جانبی، آالرمهای صوتی، مرکز آالرم، برج سیگنال و**....

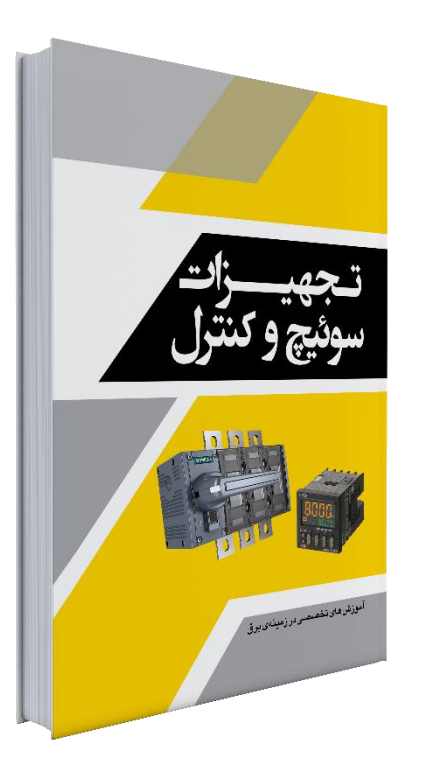

- **آشنایی با تجهیزات به کار رفته در سیستمهای خودکار مانند میکروسوئیچ ها، سنسورها، المانهای مهم در انتخاب سنسور، سیم بندی و تنظیم آنها**
- **آشنایی با تجهیزات کنترل زمان و تعداد شامل انواع تایمرها، ساعتهای آنالوگ، دیجیتال، نجومی، کانترها، ساعت کار و**...
	- **آشنایی با تجهیزات کنترل سطح مایعات شامل انواع فلوترهای ساچمهای، دوجزئی، مغناطیسی، الکترونیک و**...
- **طراحی مدارهای پرکاربرد شامل راهاندازی تک ضرب، چپ گرد و راست گرد، ستاره مثلث، مراکز آالرم، استفاده از سنسورها به صورت تکی، سری و موازی**
- **نکتههای مهم جهت کار در تاسیسات الکتریکی مانند شناخت آرک فلش، ابزارهای مناسب جهت کار در تاسیسات برقدار و تجهیزات ضد انفجار** 
	- **مروری کوتاه بر استانداردهای مرجع**

**کتاب تجهیزات سوئیچ و کنترل ترکیب دو کتاب کلیدهای فشار ضعیف و تجهیزات کنترل است. این کتاب در 10 فصل به همراه دو ضمیمه در 556 صفحه و با جلد سخت حضورتان ارائه میگردد.**

### **کتاب راهاندازی موتورهای سه فاز**

**مثلث زرد در کنار دوره تصویری، اقدام به تالیف کتاب در خصوص راه اندای موتورهای سه فاز کرده است. این کتاب 409 صفحه ای در 5 فصل گردآوری شده و میتواند یک راهنمای مناسب جهت انتخاب روش راهاندازی و سایز تجهیزات در مدارهای موتوری محسوب شود. شرح کلی هر فصل از این کتاب عبارت است از:** 

✓ **هدف فصل اول این کتاب شناخت اطالعات درجشده روی پالک یا**  Plate Name **الکتروموتورهای القایی سه فاز قفس سنجابی است. برای درک بهتر این موضوع؛ پالک زیر با 31 آیتم مانند نوع موتور و تعداد فاز، شماره محصول، شماره سریال، نوع و طریقهی نصب، حفاظت در برابر نفوذ جامدات و مایعات، ولتاژ نامی و نوع اتصال، فرکانس، جریان نامی، توان نامی، ضریب توان، کالسهای راندمان، کالس عایقی، سایز فریم، اطالعات استاندارد** NEMA **و غیره در این فصل بررس یشده است.** 

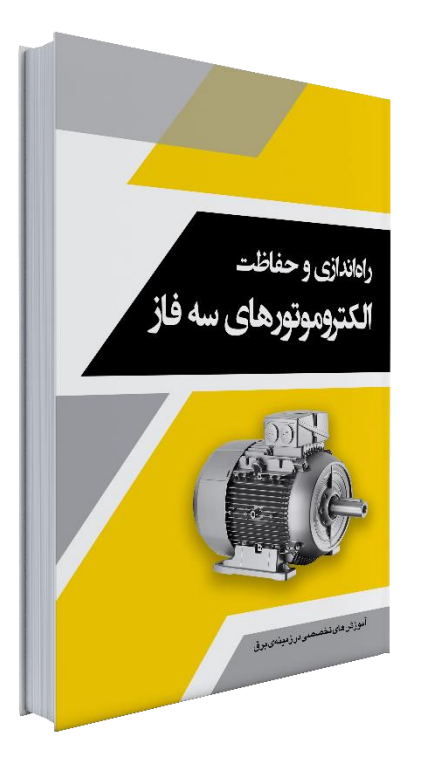

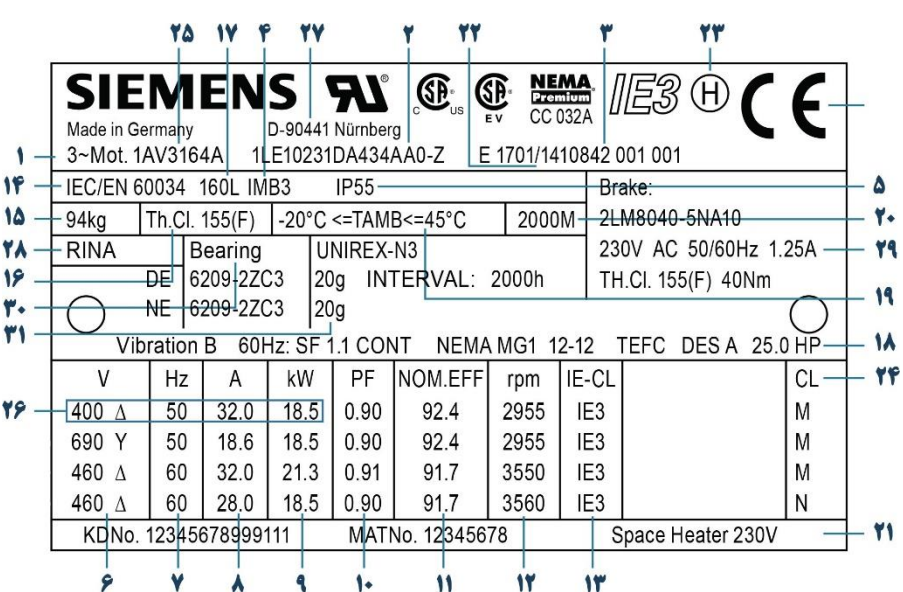

✓ **فصل دوم این کتاب دارای سه بخش کلی انواع روشهای راهاندازی، راهاندازی تأسیسات مختلف و انتخاب تجهیزات بوده و تمرکز آن بیشتر روی سایز بهینهی تجهیزات است. بهعنوانمثال در این بخش مفهوم کوردینه سازی را فراگرفته و میآموزیم که با چه ترکیبهایی میتوان یک الکتروموتور را بهصورت تکضرب و ستاره مثلث راهاندازی کرد. قابلذکر است که در انتهای این فصل جدول راهاندازی سریع که دربرگیرندهی ضرایب مهم در انتخاب سایز تجهیزات مانند فیوز، بریکر، کنتاکتور، رلهی اضافهبار و غیره است را مشاهده خواهید کرد.** 

**در مدار راهاندازی تکضرب میتوان از فیوز، بریکرهای معمولی، بریکر محافظ الکتروموتور، کنتاکتور، بی متال، رلههای**  اضافهبار الکترونیک، رلهی ترمیستور، رلههای ولتاژی، موتور استارتر، سنسورهای موتور اسکن و مرکز مدیریت **الکتروموتور استفاده کرد.** 

**همانطور که میدانید روشهای راهاندازی تکضرب و ستاره مثلث برای تمام تأسیسات مناسب نیست. بهعنوانمثال تنشهای ناشی از راهاندازی و توقف کنتاکتوری در الکتروپمپها میتواند خسارتهای زیادی را ایجاد کند. از طرفی با افزایش جریان راهاندازی یا حساسیت ماشینآالت دیگر نمیتوان از روش ستاره مثلث برای کنترل الکتروموتورهای سنگین استفاده کرد زیرا میزان گشتاور، تنشهای اولیه و تنشهای توقف نیز تحت تأثیر این روش خواهد بود. برای رفع مشکالت فوق در صنعت از سافت استارترها استفاده شده و ما باید توانایی انتخاب، نصب و راهاندازی این تجهیز را هم داشته باشیم. به عبارت سادهتر اگر در مسیر متخصص شدن گام برمیدارید باید روش کار با سافت استارترها را بهصورت جدی پیگیری کنید. با توجه به اهمیت این تجهیز فصلهای سوم، چهارم و پنجم کتاب با عنوانهای سافت استارتر چیست، سیم بندی سافت استارتر و تنظیمات سافت استارتر تألیف شده است.** 

- ✓ **در فصل سوم با ماهیت سافت استارتر آشنا شده و بخشهای تشکیل دهندهی آن را میشناسیم. عالوه بر این میتوانید اطالعات مربوط به انتخاب سافت استارتر و حفاظت از آن را در ادامهی همین بخش مطالعه کنید.**
- ✓ **فصل چهارم مربوط به نصب و سیم بندی سافت استارترها بوده و در ابتدای آن اصطالحات نصب فازی و نصب داخل مثلث شرح داده میشود. در ادامهی این بخش با روشهای راهاندازی چند الکتروموتور با یک سافت استارتر آشنا شده و مدارهای پرکاربرد از برندهای زیمنس، دانفوس، اشنایدر و غیره را بررسی میکنیم.**
- ✓ **در فصل پنجم به تنظیمات سافت استارترهای آنالوگ و دیجیتال پرداخته و اصطالحات مهم در کار با این تجهیزات را شرح میدهیم. این بخش مربوط به کمیتهای مشترک در سافت استارترها برای راهاندازی، توقف و ترمز بوده و میتواند برای تنظیم برندهای مختلف سافت استارتر استفاده شود.**

#### **کتاب تاسیسات فشار متوسط**

**خلـق و چرخـهی کاری تأسیسـات الکتریکـی را میتـوان بـه سـه بخش طراحی، اجرا و نگهداری تقسـیم کرد. طراحی، اولین گام در ایجاد تأسیسات الکتریکی بوده و امری کامال تخصصی است. برای دستیابی بـه مهـارت طراحـی پیشنیازهایـی مانند آشـنایی با مبانی برق، محاسـبات الکتریکی، مدارها، روش نصب و کار تجهیـزات، بهره بـرداری، تعمیـرات و غیـره وجـود دارد.** 

**تسـلط بـر مـوارد ذکرشـده باعـث میشـود تـا طراحی هـای شـما بـدون نقـص و به بهترین شـکل انجام شـود. هرچقدر نرخ بازدید و کار در تأسیسات الکتریکی متنوع را باال ببرید، مهارت شما در طراحی سیستم های الکتریکـی بیشـتر خواهـد شـد**.

**بخـش بعـدی جهـت کسـب مهـارت طراحـی، اسـتفاده از منابـع آموزشـی اسـتاندارد و تهیه شـده توسـط شـرکت های معتبـر اسـت. شـرکت های بـزرگ میتواننـد سـازنده ی تجهیـزات، مجـری تأسیسـات و یـا هـردو باشـند.** 

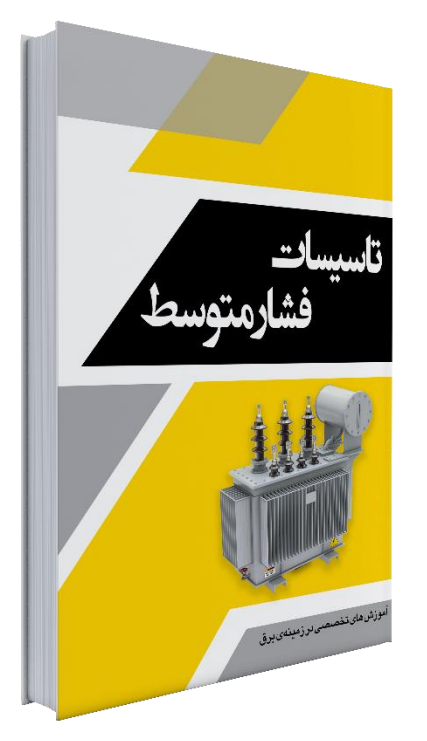

**بسـیاری از شـرکت های بین المللـی ماننـد اشـنایدر الکتریـک، زیمنـس،** ABB **و غیـره درزمینـهی سـاخت و اجـرای تأسیسـات الکتریکـی فعـال هسـتند. ایـن ابـر شـرکتها دارای بخـش آمـوزش قدرتمنـدی بـوده و کتاب هـای متنوعـی را در زمینه هـای مختلـف تألیـف میکننـد**.

**از کتابهای مرجع در طراحی تأسیسات الکتریکی می توان به هندبوک اشنایدر الکتریک اشاره کرد. هندبوک اشنایدر با عنوان راهنمای طراحی تأسیسات الکتریکی توسط یک تیم حرفهای و بین المللی بر اساس استاندارد 60364** IEC **تهیه شده است. این کتاب برای مهندسان برق فعال در زمینههای طراحی، اجرا، بازرسی و نگهداری قابل استناد می باشد.** 

**چهار فصل اول هندبوک اشنایدر به روش محاسبهی دیماند، اتصال به شبکهی فشار متوسط، اتصال به شبکهی فشار ضعیف و انتخاب معماری شبکههای توزیع داخلی میپردازد**. **کتاب تأسیسات فشار متوسط حاصل ترکیب فصل های 1 تا 4 هندبوک اشنایدر با تجربیات کار در شرکت توزیع نیروی برق است.** 

**همانطور که میدانید بیشترین مواجهه با شبکههای فشار متوسط در شرکتهای توزیع نیروی برق اتفاق میافتد. در این شرکتها انواع مختلفی از شبکههای هوایی، زمینی، پستها و سیستمهای حفاظتی طراحی، اجرا و نگهداری میشود. عالوه بر این، شرکتهای توزیع ارتباط نزدیکی با سازندگان و پیمانکاران فعال دارند. این ارتباط باعث معرفی محصوالت جدید و بازدید از خطوط تولید و مونتاژ در شرکتهای مختلف میشود. در این کتاب و منابع آموزشی دیگر مثلث زرد سعی شده تا بهترین نکات از منابع معتبر و محیطهای واقعی گردآوری شود. این نکات باعث آشنای ی بیشتر شما با شبکههای** MV **و** LV **خواهد شد**.**کتاب تاسیسات فشار متوسط در 4 فصل با 466 صفحه و به همراه جلد سخت حضورتان ارائه میشود.** 

# **کتاب طرح ارتینگ و RCD**

**کتاب تاسیسات فشار ضعیف، طرح های ارتینگ و RCD از مجموعه کتابهای طراحی بر اساس هندبوک اشنایدر است. این کتاب حاصل ترکیب فصل های 5 و 6 هندبوک اشنایدر در خصوص طراحی تاسیسات الکتریکی مطابق با استانداردهای روز اروپا به همراه معرفی تجهیزات مرتبط است.** 

**پس از محاسبات دیماند و تعیین نوع اشتراک باید طرح ارتینگ سیستم را مشخص کنید. طرح ارتینگ بیان کنندهی رابطه ی تاسیسات با زمین است. طرحهای ارتینگ از نظر روش اجرا، میزان جریانهای خطا، نوع حفاظت، ادوات حفاظتی و غیره با یکدیگر متفاوت هستند.** 

**در این کتاب ابتدا طرحهای ارتینگ**IT **،** TT**و** NT **و روش اجرای آن ها شرح داده شده و در ادامه ادوات حفاظتی مناسب آنها بررسی شده است. هر یک از این سیستمها دارای مشخصههای خاص خود مانند سطح جریان خطا، ادوات حفاظت اصلی، حفاظت تکمیلی و غیره هستند. عالوه** 

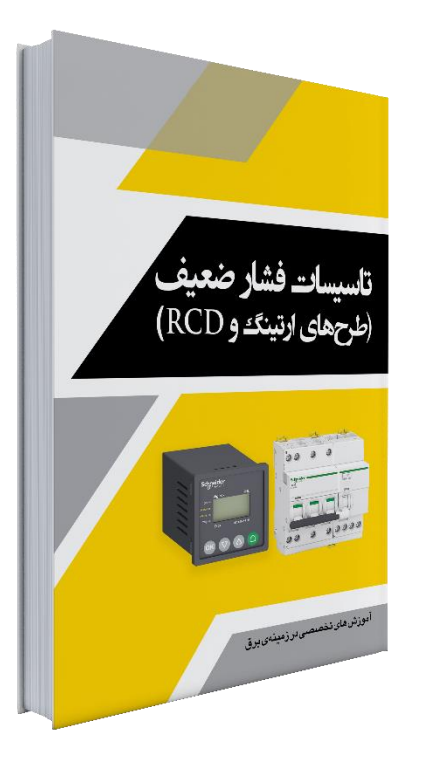

**بر موارد فوق، معیارهای انتخاب سیستم ارتینگ، انواع الکترود، اندازه گیری مقاومت الکترود، انواع تابلوها، تفاوت باسداکت و کابل، هارمونیک در انتخاب باسبار ترانکیک و غیره نیز در این بخش بررسی خواهد شد**.

**در بخش دوم نحوهی حفاظت در برابر شوک و آتش سوزی الکتریکی در طرح های ارتینگ مختلف بررسی شده است. جهت حفاظت در برابر شوک و آتش سوزی الکتریکی از انواع** RCD **ها استفاده میشود. در این فصل روش محاسبه جریان خطا، هماهنگی** RCD **ها، حفاظت ولتاژ پائین،** AFDD **و مطالب دیگر را مطالعه خواهید کرد**.

**در سیستمهای مختلف از انواع فیوز، بریکر و تجهیزات جریان باقی مانده جهت جداسازی خودکار استفاده میشود. فصل سوم از کتاب مربوط به بررسی دقیق انواع ادوات حفاظت در سیستمهای LV میباشد. از ادوات بررسی شده در این فصل میتوان به بریکر جریان باقی مانده یا** RCCB **؛ واحد جریان باقی مانده یا** RCU**، بریکر ترکیبی یا** RCBO**، رله ارت فالت، ترانس کورباالنس و غیره اشاره کرد.** 

**بخش پایانی کتاب نیز مربوط به تائید جداسازی خودکار در سیستمهای**TT **،** IT **و** TN **است**. **کتاب طرح ارتینگ و** RCD **در 3 فصل با 436 صفحه به همراه جلد سخت حضورتان ارائه میگردد.**

### **کتاب جبران سازی توان راکتیو**

**بهصورت کلی مراحل طراحی یک سیستم جبران سازی را میتوان به بخشهای محاسبه ضریب توان، ظرفیت مجموع خازنهای موردنیاز، انتخاب پلهها و سایز تجهیزات تقسیم کرد. نکات مهم در این خصوص به همراه جداول راهنما میتواند پروسه طراح ی بانک خازن را سادهتر کند. درصورتیکه مایل به کسب اطالعات در خصوص جبران سازی توان راکتیو، روش محاسبه، انتخاب تجهیزات بانک خازن و غیره هستید؛ میتوانید از این کتاب 172 صفحهای استفاده کنید. کتاب فوق حاوی نکات مهم در خصوص طراحی بانکهای خازنی است.** 

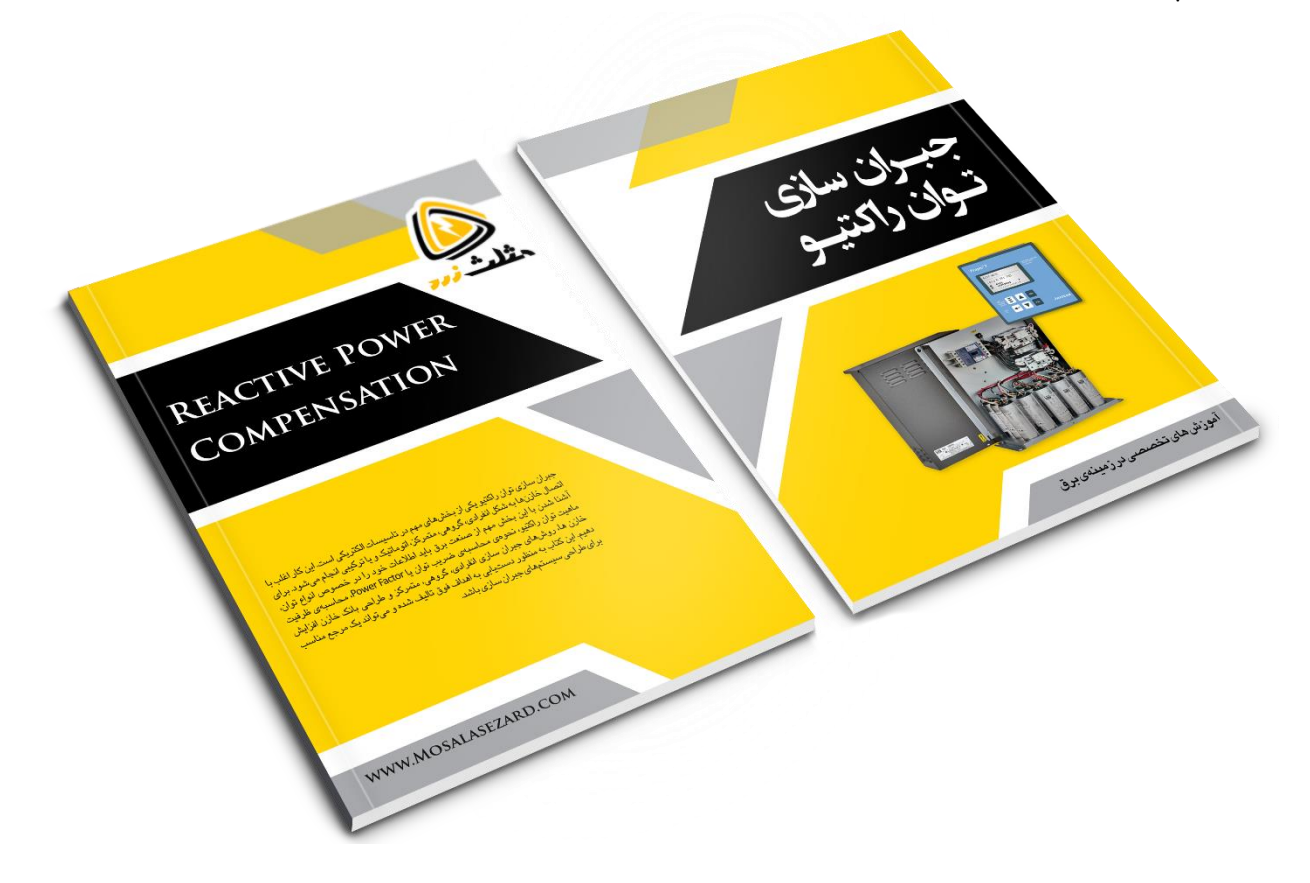

**قابلذکر است که این کتاب حاوی جداول و اطالعات شرح دادهشده در دورهی تصویری طراحی بانک خازن است. بهعبارت دیگر این کتاب یک مکمل عالی در این خصوص بوده و میتواند مراحل طراحی بانک خازن را برای شما سادهتر کند. پیشنهاد میشود این کتاب و دوره را بهصورت همزمان تهیه کنید.** 

### **لیست قیمت محصوالت**

**دورههای آموزشی مثلث زرد در اسپات پلیر ارائه شده و دارای پشتیبانی فنی هستند. سوالهای مرتبط با دورههای تصویری را میتوانید از طریق اشتراک خود در وب سایت مثلث زرد مطرح کنید. سوالها توسط مد رس در اسرع وقت پاسخ داده میشوند. قابل ذکر است که دورههای تصویری در حال ارتقا بوده و ویدئوهای جدید به مرور در پنل اسپات پلیر شما با رگذاری خواهند شد.** 

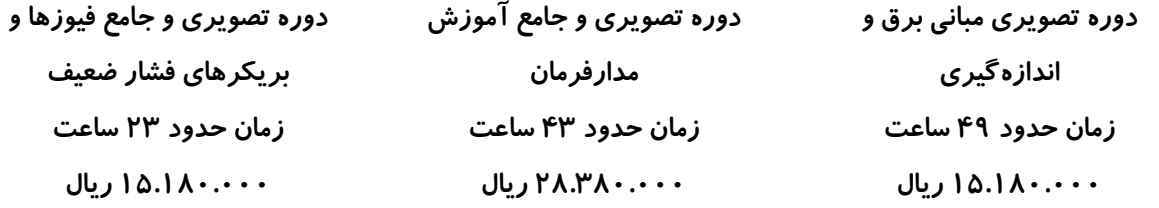

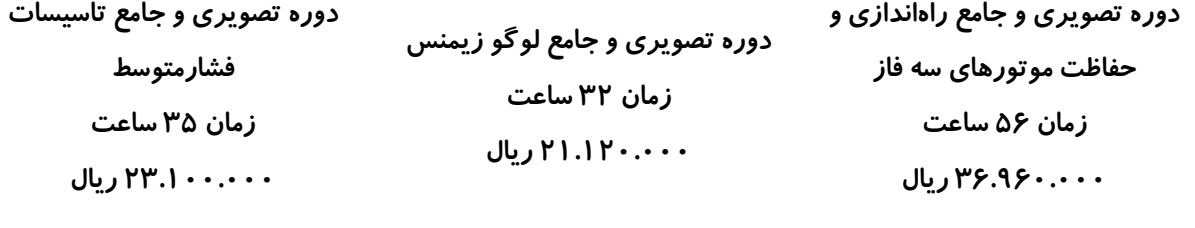

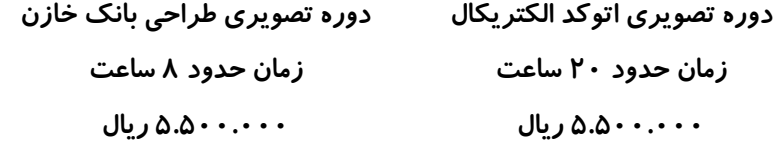